# **Ceilometer CT25K** *USER'S GUIDE*

M210345en-A December 2002

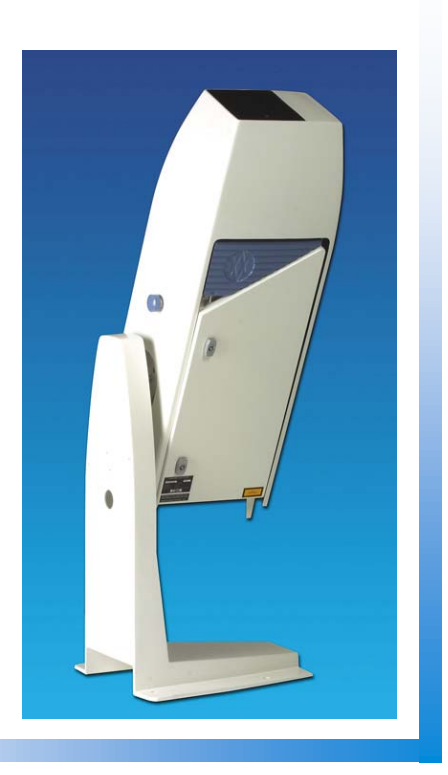

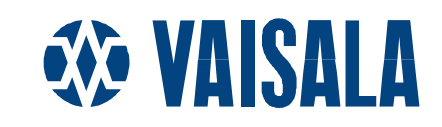

#### PUBLISHED BY

FIN-00421 Helsinki Finland

Vaisala Oyj Phone (int.): +358 9 8949 1 P.O. Box 26 Fax: +358 9 8949 2227

Visit our Internet pages at http://www.vaisala.com/

© Vaisala 2002

No part of this manual may be reproduced in any form or by any means, electronic or mechanical (including photocopying), nor may its contents be communicated to a third party without prior written permission of the copyright holder.

The contents are subject to change without prior notice.

Please observe that this manual does not create any legally binding obligations for Vaisala towards the customer or end user. All legally binding commitments and agreements are included exclusively in the applicable supply contract or Conditions of Sale.

### **Table of Contents**

#### CHAPTER 1

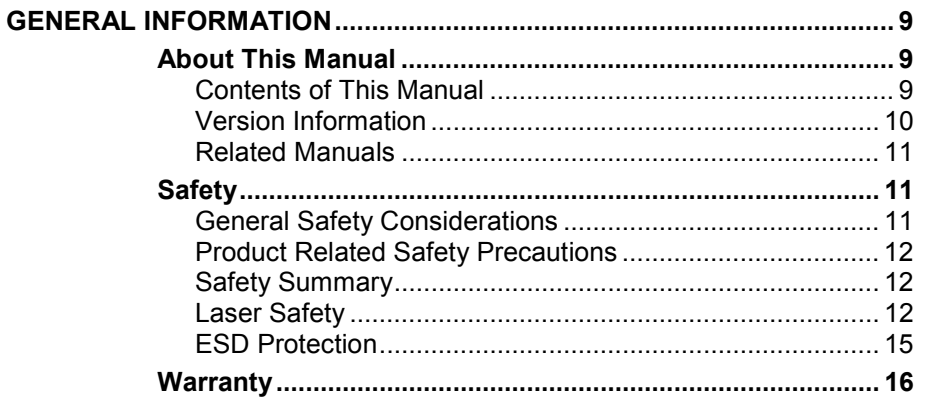

#### **CHAPTER 2**

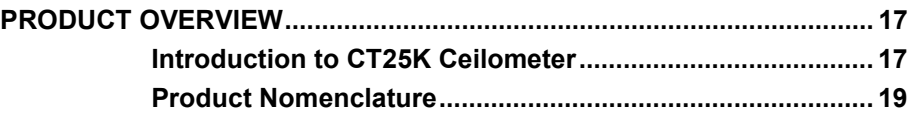

#### **CHAPTER 3**

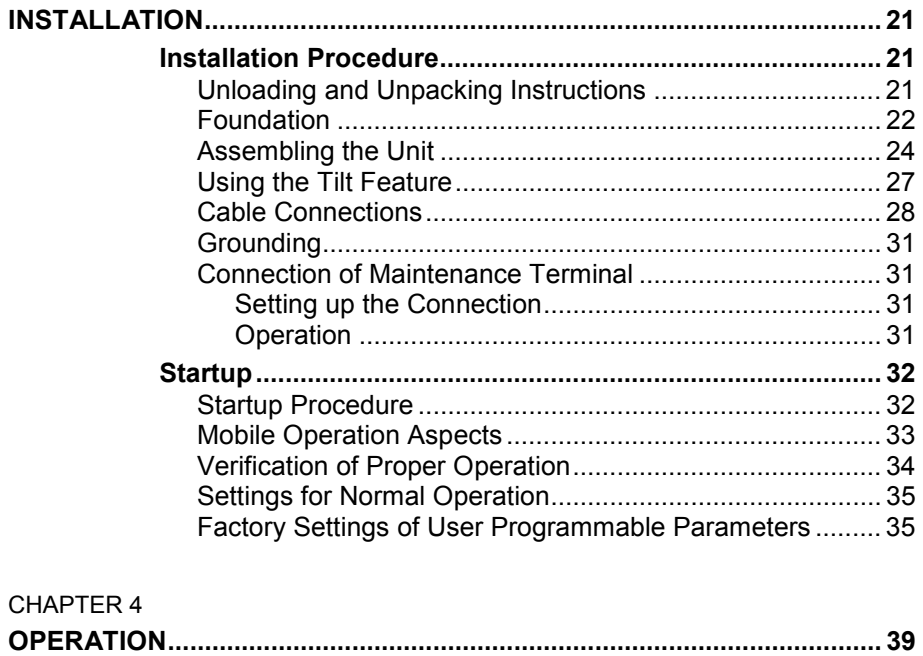

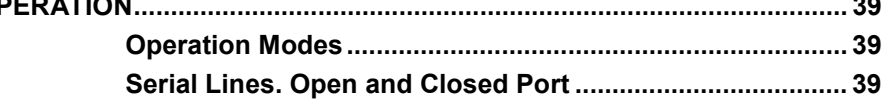

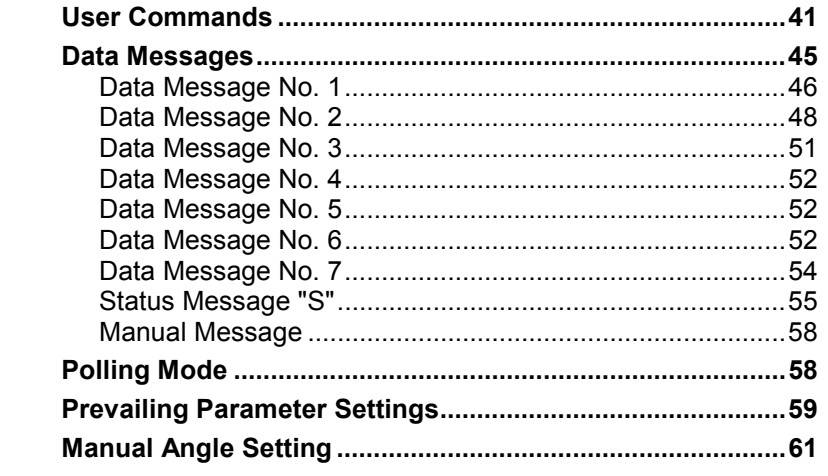

#### CHAPTER 5

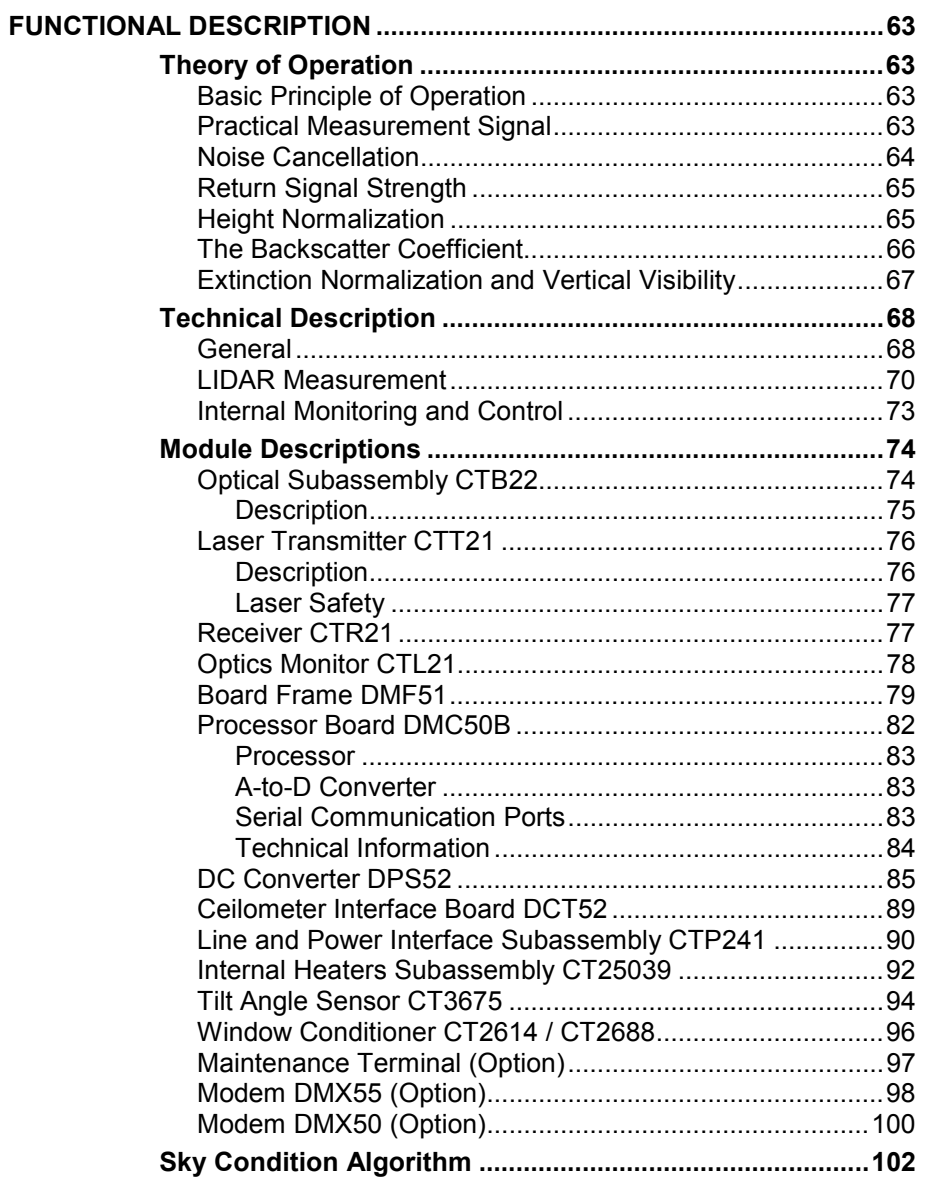

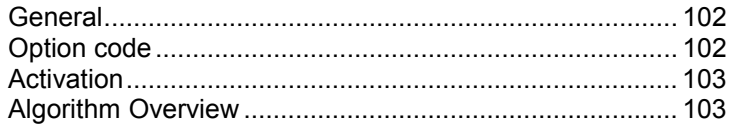

#### CHAPTER 6

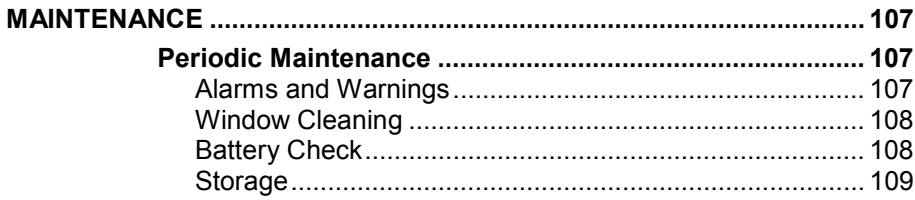

#### **CHAPTER 7**

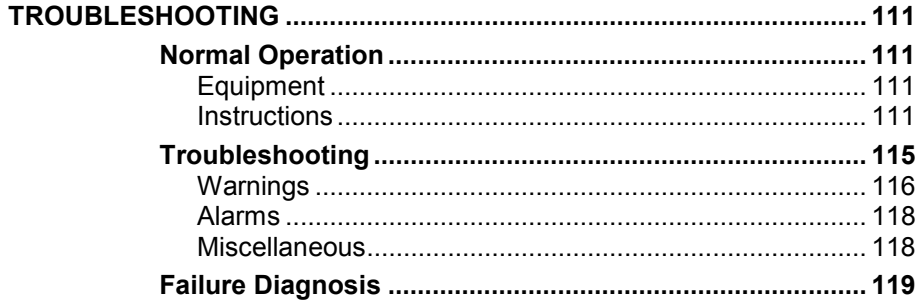

#### CHAPTER 8

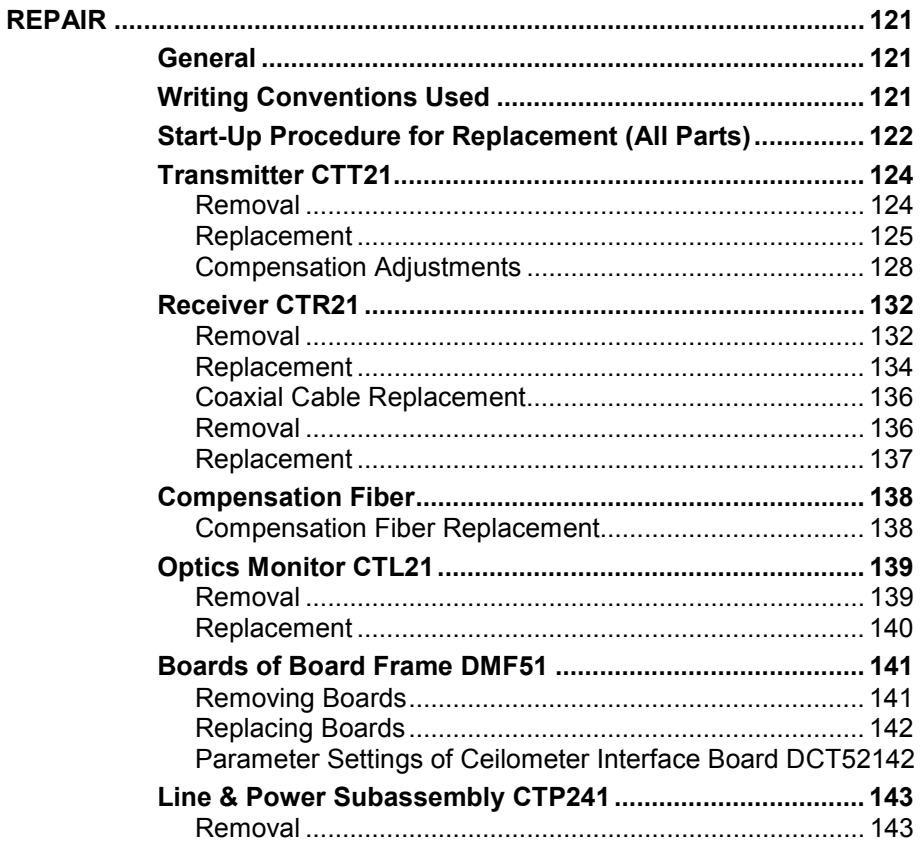

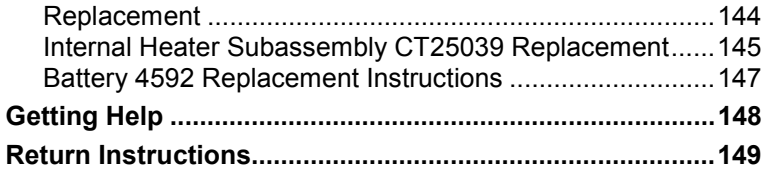

#### CHAPTER 9

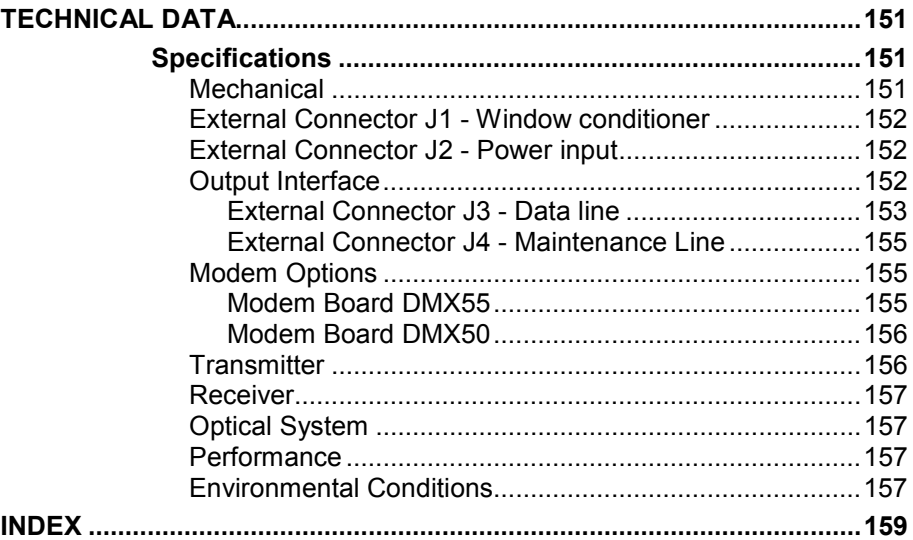

### **List of Figure[s](#page-156-0)**

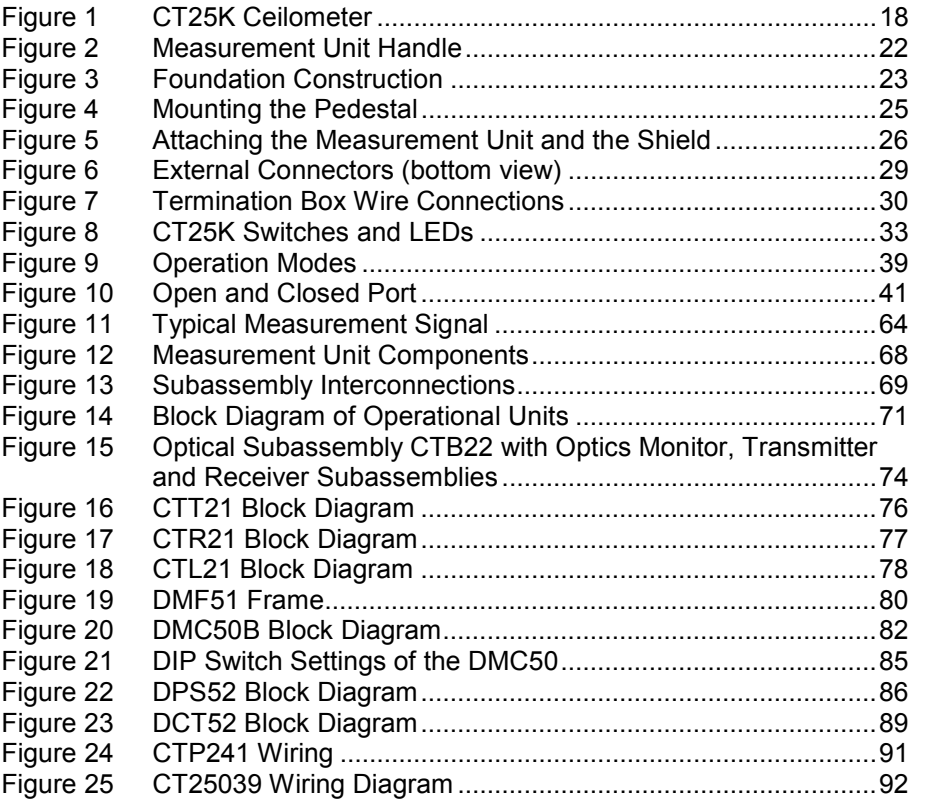

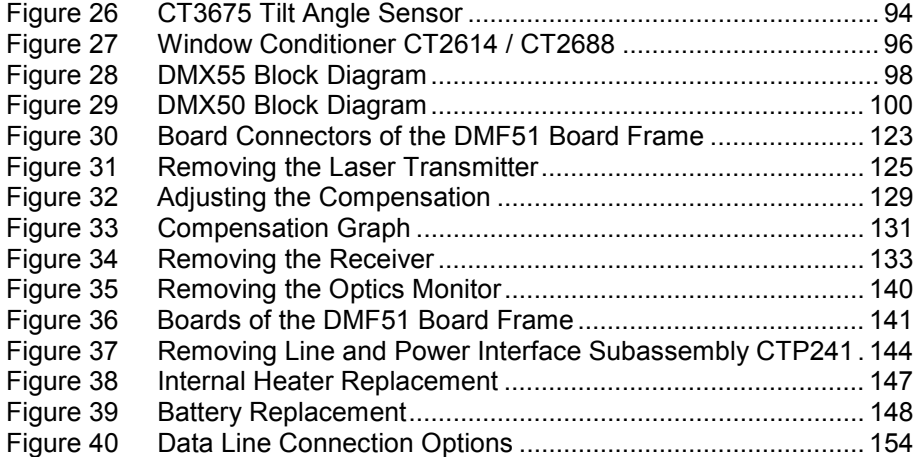

\_\_\_\_\_\_\_\_\_\_\_\_\_\_\_\_\_\_\_\_\_\_\_\_\_\_\_\_\_\_\_\_\_\_\_\_\_\_\_\_\_\_\_\_\_\_\_\_\_\_\_\_\_\_\_\_\_\_\_\_\_\_\_\_\_\_\_\_\_\_\_\_\_\_\_\_\_\_\_\_\_

### **List o[f Tables](#page-146-0)**

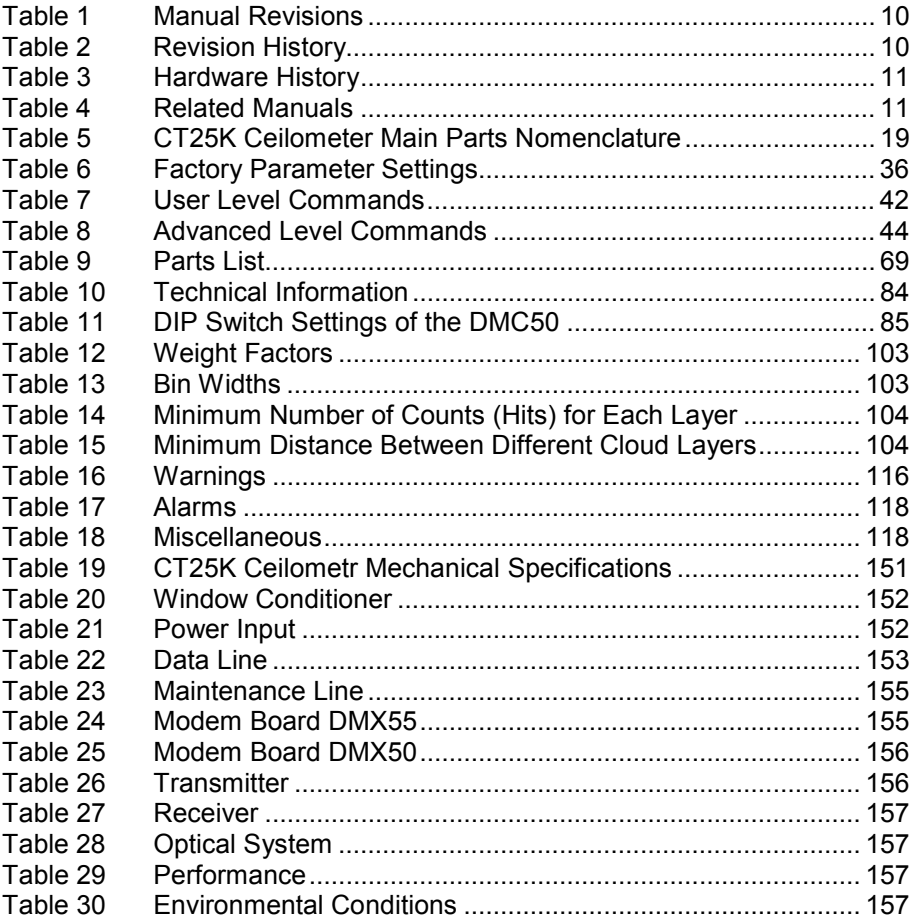

This page intentionally left blank.

### <span id="page-8-0"></span>CHAPTER 1 **GENERAL INFORMATION**

#### **About This Manual**

This manual provides information for installing, operating, and maintaining the CT25K Ceilometer.

#### **Contents of This Manual**

This manual consists of the following chapters:

- Chapter 1, General Information, provides important safety, revision history, and warranty information for the product.
- Chapter 2, Product Overview, introduces the CT25K Ceilometer features, advantages, and the product nomenclature.
- Chapter 3, Installation, provides you with information that is [intended to help you install th](#page-16-0)i[s product.](#page-16-0)
- - [Chapter 4, Operation, contains information that is ne](#page-16-0)eded to [operate this product.](#page-20-0)
- - [Chapter 5, Functional Description, gives](#page-20-0) a functional description on [the product.](#page-38-0)
- - [Chapter 6, Maintenan](#page-38-0)ce, provides information that is needed in [basic maintenance of the product.](#page-62-0)
- Chapter 7, Troubleshooting, describes common problems, their [probable causes and remedies, and contact information.](#page-106-0)
- - [Chapter 8, Repair, explains how to](#page-106-0) repair the product.
- <span id="page-9-0"></span>- Chapter 9, Technical Data, provides the technical data of the CT25K Ceilometer.
- INDEX

#### **V[ersi](#page-158-0)[on Info](#page-150-0)rmation**

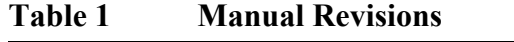

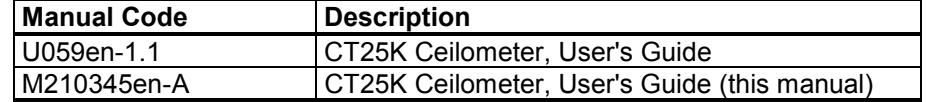

This manual covers ceilometer CT25K in all its configurations as defined by the parts and options listed in section Chapter 2, Product Overview, on page 17, running under software revision

#### **CT25K- 2.12**

[Table 2 below lists the](#page-16-0) revision history that may apply in comparison to other units in use:

**Table 2 Revision History**

| <b>Software Revision</b> | <b>Description</b>                               |
|--------------------------|--------------------------------------------------|
| CT25K-1.01               | <b>First Release</b>                             |
| CT25K-1.02               | Intermediate release (not in use)                |
| CT25K-1.03               | Intermediate release (not in use)                |
| CT25K-1.04               | Production rev. 95-05-1597-02-03                 |
| CT25K-1.04h              | Special rev. with Qualimetrics and DR21 messages |
| CT25K-1.05               | Production rev. 97-02-03                         |
| CT25K-2.00               | Production rev. 97-11-01                         |
| CT25K-2.01               | Production rev. 98-03-17                         |
| CT25K-2.01a              | Production rev. 99-02-09                         |
| CT25K-2.02               | Special rev. with higher reporting resolution    |
| CT25K-2.02a              | Special rev. with higher reporting resolution    |
| CT25K-2.10               | Special rev. with Cibus interface                |
| CT25K-2.11               | Production rev. 00-08-08                         |
| CT25K-2.12               | Production rev. 02-09-19                         |

Table 3 on page 11 lists the hardware history that may apply in comparison to other units in use:

| <b>Hardware History</b> | <b>Description</b>                             |
|-------------------------|------------------------------------------------|
|                         |                                                |
| CT25K model A           | <b>First Release</b>                           |
| CT25K model B           | Enclosure CT1669 replaced with CT15035.        |
|                         | Model A pedestal CT2665 (Fiberglass) is option |
|                         | New Metal Pedestal CT25106 is standard.        |
|                         | Line and Power Interface Subassembly CTP21     |
|                         | changed to CTP241.                             |
|                         | Internal Heaters Subassembly CT2690 replaced   |
|                         | with CT25039.                                  |
| CTB <sub>22</sub>       | Replaces CTB21 since 97-05-26                  |
| DMC50B                  | Replaces DMC50A since 97-11-05                 |
| DPS52                   | Replaces DPS51 since 99-03-03                  |
| DCT52                   | Replaces DCT51 since 00-08-08                  |
| DMX55                   | No longer support for Bell 103 since 02-09-25  |

<span id="page-10-0"></span>**Table 3 Hardware History**

### **Related Manuals**

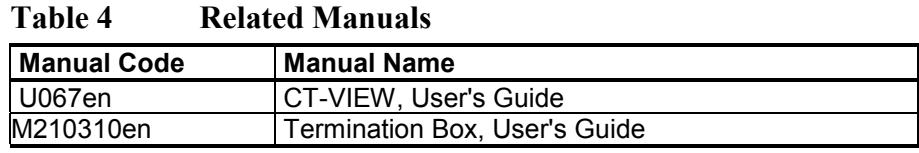

### **Safety**

### **General Safety Considerations**

Throughout the manual, important safety considerations are highlighted as follows:

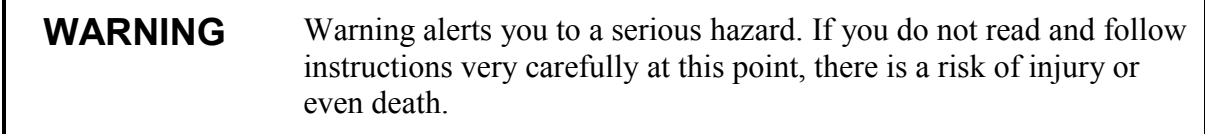

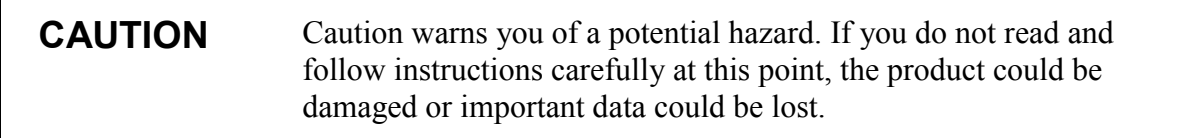

<span id="page-11-0"></span>**NOTE** Note highlights important information on using the product.

#### **Product Related Safety Precautions**

The CT25K Ceilometer delivered to you has been tested for safety and approved as shipped from the factory. Note the following precautions:

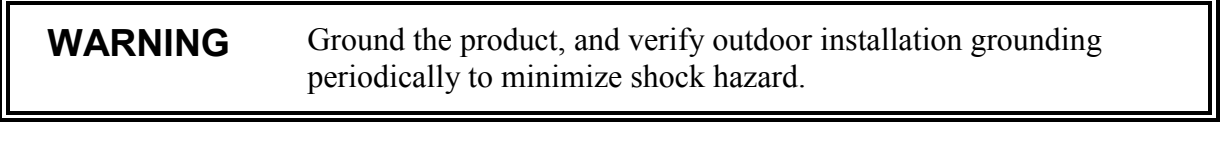

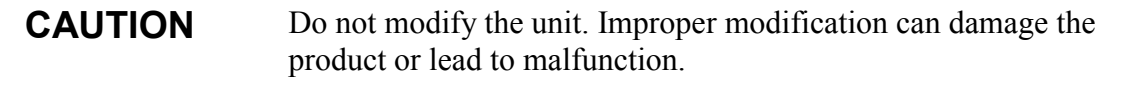

### **Safety Summary**

The following safety precautions must be observed during all phases of operation, service, and repair of this instrument.

**WARNING** Failure to comply with these precautions or with specific warnings elsewhere in this manual violates safety standards of design, manufacture, and intended use of the instrument. Vaisala Oyj assumes no liability for the customer's failure to comply with these requirements.

### **Laser Safety**

The CT25K is classified as a Class 1M laser device in accordance with International Standard IEC/EN 60 825-1. It is also classified in accordance with U.S. regulation 21 CFR 1040 as a Class 1 laser device. This means that a CT25K Ceilometer installed in a field environment with instrument covers on and pointed vertically or nearvertically poses no established biological hazard to humans.

The device is equipped with the following label:

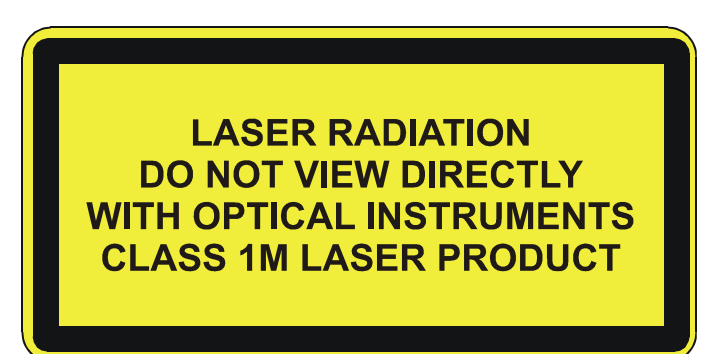

The instrument is intended for operation in an area restricted from public access, and to be pointed vertically or near-vertically up. The following precautions are to be noted and followed during service and maintenance of the instrument.

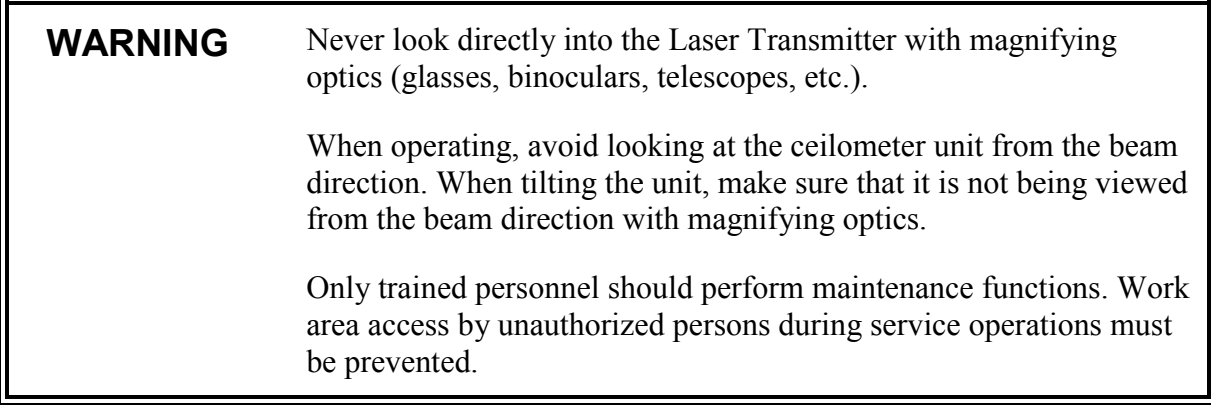

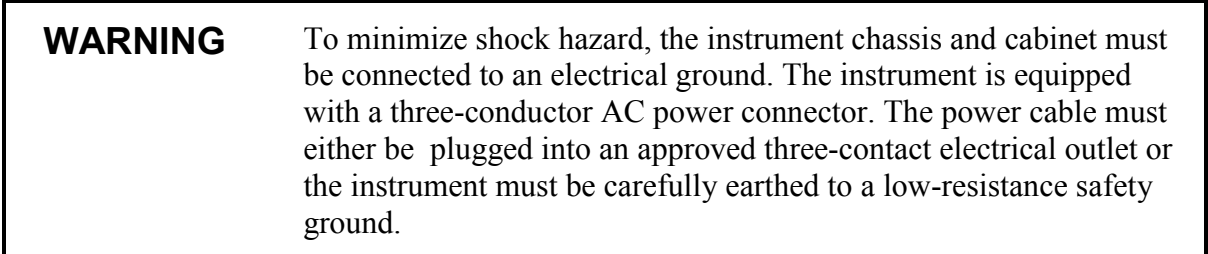

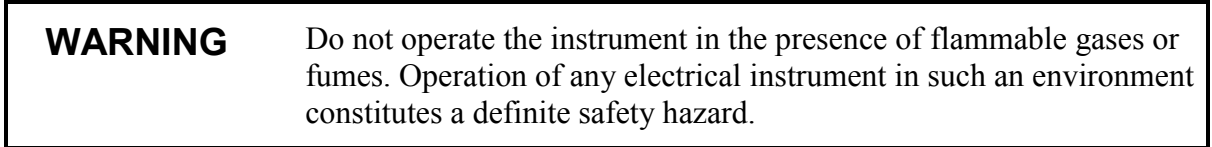

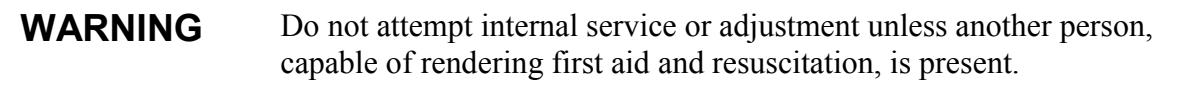

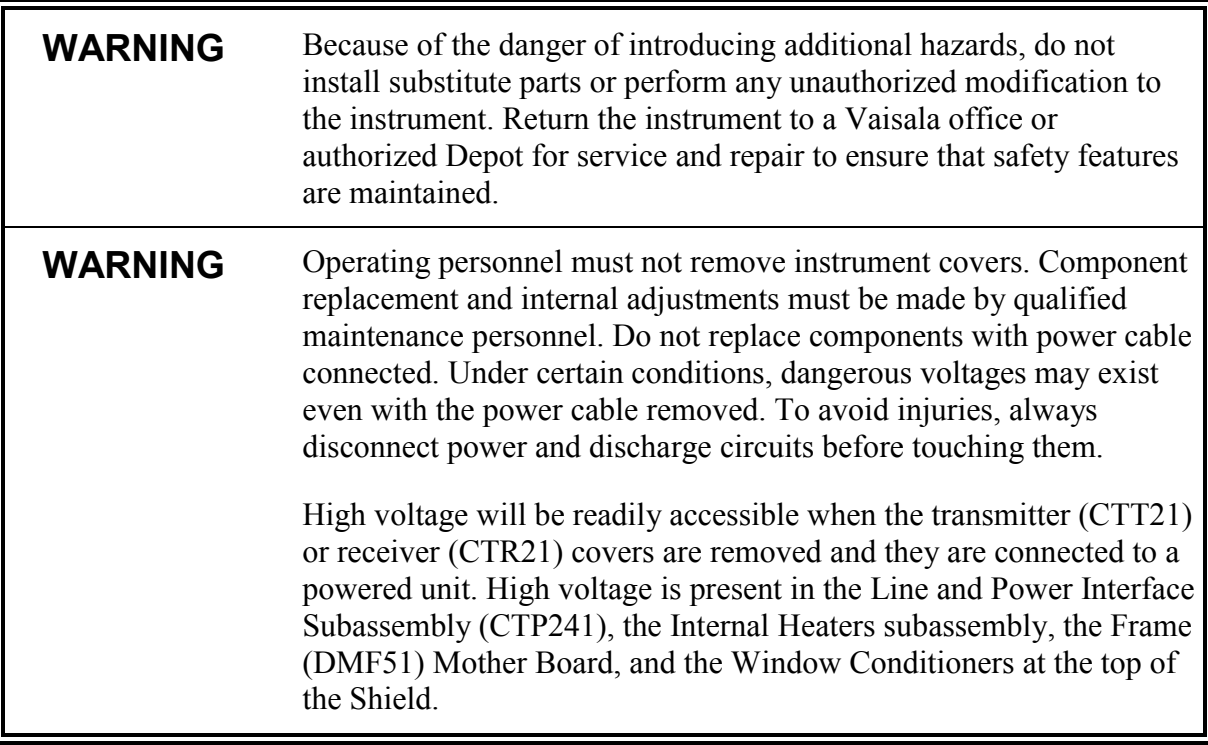

Transmitter (CTT21), Receiver (CTR21), and Line and Power Input Subassembly (CTP241) have the following warning label:

**WARNING!** HIGH VOLTAGE INSIDE THIS ENCLOSURE

Internal Heaters Subassembly can be hot and has the following warning labels:

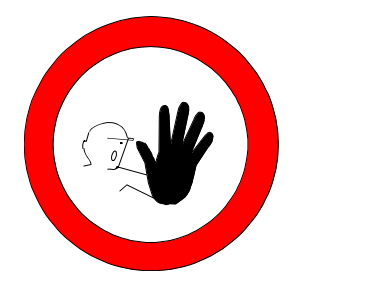

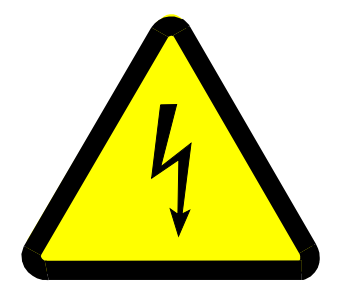

Warnings, such as the example below, precede potentially dangerous procedures throughout this manual. Instructions contained in the warnings must be followed:

<span id="page-14-0"></span>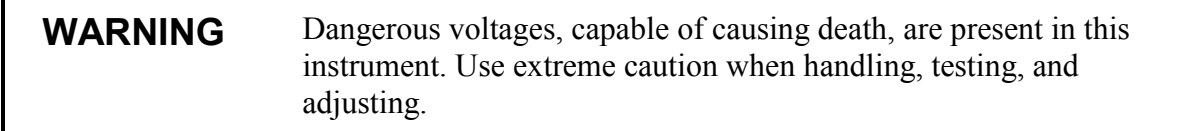

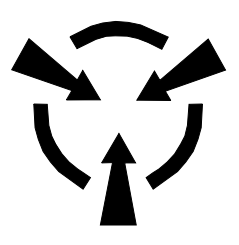

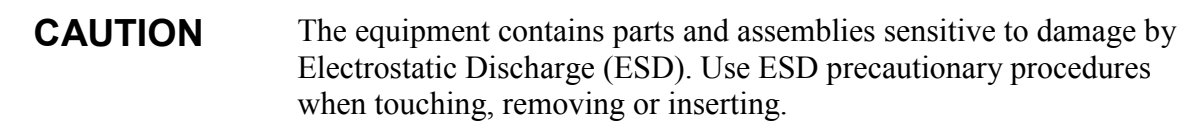

### **ESD Protection**

Electrostatic Discharge (ESD) can cause immediate or latent damage to electronic circuits. Vaisala products are adequately protected against ESD for their intended use. However, it is possible to damage the product by delivering electrostatic discharges when touching, removing, or inserting any objects inside the equipment housing.

To make sure you are not delivering high static voltages yourself:

- Handle ESD sensitive components on a properly grounded and protected ESD workbench. When this is not possible, ground yourself to the equipment chassis before touching the boards. Ground yourself with a wrist strap and a resistive connection cord. When neither of the above is possible, touch a conductive part of the equipment chassis with your other hand before touching the boards.
- Always hold the boards by the edges and avoid touching the component contacts.

#### <span id="page-15-0"></span>**Warranty**

For certain products Vaisala normally gives a limited one year warranty. Please observe that any such warranty may not be valid in case of damage due to normal wear and tear, exceptional operating conditions, negligent handling or installation, or unauthorized modifications. Please see the applicable supply contract or conditions of sale for details of the warranty for each product.

## <span id="page-16-0"></span>CHAPTER 2 **PRODUCT OVERVIEW**

This chapter introduces the CT25K Ceilometer features, advantages, and the product nomenclature.

#### **Introduction to CT25K Ceilometer**

Ceilometer CT25K measures cloud heights and vertical visibilities. The small and lightweight measurement unit suits well for mobile operation.

The CT25K Ceilometer employs pulsed diode laser LIDAR technology (LIDAR = Light detection and ranging), where short, powerful laser pulses are sent out in a vertical or near-vertical direction. The reflection of light - backscatter - caused by haze, fog, mist, virga, precipitation and clouds is measured as the laser pulses traverse the sky. The resulting backscatter profile, i.e. signal strength versus height, is stored and processed and the cloud bases are detected. Knowing the speed of light, the time delay between the launch of the laser pulse and the detection of the backscatter signal indicates the cloud base height.

The CT25K is able to detect three cloud layers simultaneously. Besides cloud layers it detects whether there is precipitation or other obstructions to vision. No adjustments in the field are needed. The embedded software includes several service and maintenance functions and gives continuous status information from internal monitoring. The software is designed to give the full backscatter profile.

<span id="page-17-0"></span>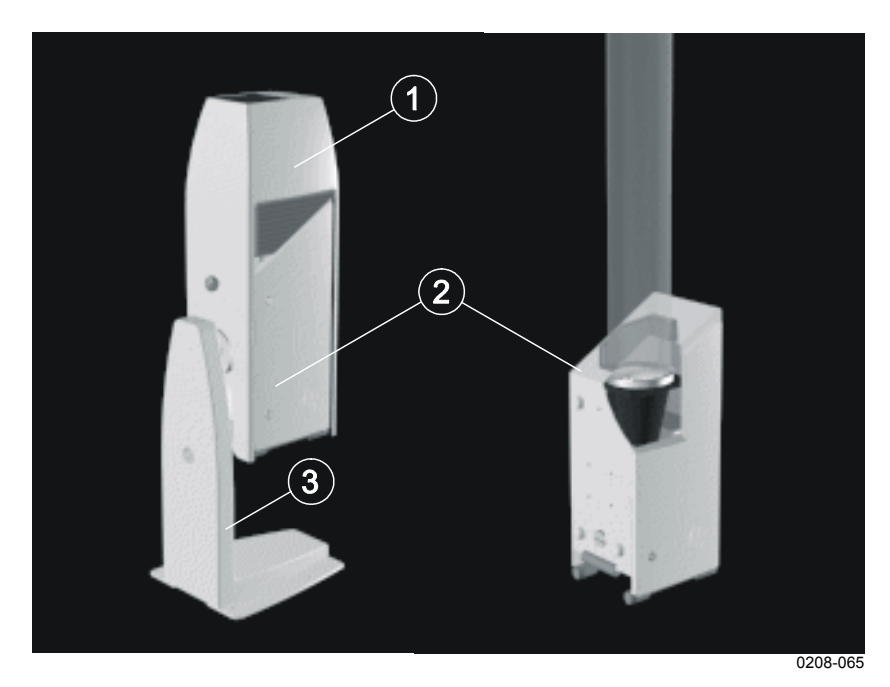

**Figure 1 CT25K Ceilometer**

The following numbers refer to Figure 1 above:

- $1 =$  Shield<br> $2 =$  Measur
- $2 =$  Measurement Unit<br>  $3 =$  Pedestal
- = Pedestal

#### <span id="page-18-0"></span>**Product Nomenclature**

| Table 5<br>CT25K Ceilometer Main Parts Nomenclature |                                    |                     |  |  |
|-----------------------------------------------------|------------------------------------|---------------------|--|--|
| Code                                                | <b>Common Name</b>                 | <b>Description</b>  |  |  |
| <b>Measurement Unit:</b>                            |                                    |                     |  |  |
| CTB <sub>22</sub>                                   | <b>Optical Subassembly</b>         |                     |  |  |
| CTT21                                               | Laser Transmitter                  |                     |  |  |
| CTR <sub>21</sub>                                   | Receiver                           |                     |  |  |
| CTL21                                               | <b>Optics Monitor</b>              |                     |  |  |
| Frame DMF51:                                        |                                    |                     |  |  |
| DMC50B                                              | Processor Board                    |                     |  |  |
| DPS <sub>52</sub>                                   | <b>DC Converter</b>                |                     |  |  |
| DCT52                                               | Ceilometer Interface Board         |                     |  |  |
| DMX55 / DMX50                                       | Modem                              | Optional            |  |  |
| CTP241                                              | Line and Power Interface           |                     |  |  |
|                                                     | Subassembly                        |                     |  |  |
|                                                     | No-break Battery                   |                     |  |  |
| CT25039                                             | <b>Internal Heaters</b>            |                     |  |  |
|                                                     | Subassembly                        |                     |  |  |
| CT3675                                              | <b>Tilt Angle Sensor</b>           |                     |  |  |
|                                                     | Internal Cables etc.               |                     |  |  |
| Shield:                                             |                                    |                     |  |  |
| CT2614                                              | <b>Built-in Window Conditioner</b> | 220  240 VAC        |  |  |
|                                                     | (warm air blower)                  | (option)            |  |  |
| CT2688                                              | <b>Built-in Window Conditioner</b> | 100  115 VAC        |  |  |
|                                                     | (warm air blower)                  | (option)            |  |  |
| Pedestal:                                           |                                    |                     |  |  |
| CT25106                                             | Metal Pedestal (standard)          | For off-shore       |  |  |
|                                                     |                                    | applications it is  |  |  |
|                                                     |                                    | recommended to use  |  |  |
|                                                     |                                    | fiberglass pedestal |  |  |
|                                                     |                                    | CT2665.             |  |  |

**Table 5 CT25K Ceilometer Main Parts Nomenclature**

The complete delivery also includes mating cables with connectors for power and communication, installation hardware, an Allen key, a triangle key for the Measurement Unit door and this CT25K User's Guide.

In addition, the following options may be included in the delivery:

- Maintenance Terminal (PSION Palmtop computer):
	- Connected to Measurement Unit at the external connector J4 via RS-232 interface.
- Termination Boxes (2) for Line Power CT3709 (external connector J2) and Communication Cable CT3707 (external connector J3) connections.
- Termination box with heavy duty transient protection, for power and signal, Termbox-1200.
- Tropics Window CT35043 on Measurement Unit instead of Standard Window to protect the laser from direct sun radiation.
- Optical Termination Hood CT25184 for indoor service use.
- Shock Absorber CT35022 for ship installations.
- PC Terminal cable CT35198 to connect the connector of the RS-232 port of the PC to the maintenance port
- Bird Collar CT25338 to reduce the disturbing effect of birds sitting on the ceilometer at sites with a large amount of birds.

## <span id="page-20-0"></span>CHAPTER 3 **INSTALLATION**

This chapter provides you with information that is intended to help you install this product.

#### **Installation Procedure**

### **Unloading and Unpacking Instructions**

The CT25K is shipped in one container containing the Measurement Unit, Shield and Pedestal, and all equipment, accessories and documentation needed for carrying out the installation. Store the original packaging for possible later transport need.

For opening, the package is to be placed on a flat surface with the indicated top side up. The container is opened from the top side and the ceilometer including all other parts are carefully removed.

- Use proper gloves for protection against sharp edges, etc.
- Avoid touching the window or lens surfaces unless cleaning according to instructions.
- Maintain the integral protective caps on the unused external connectors (J3 Data line or J4 Maintenance line).
- Use the measurement unit handle for lifting and carrying. See Figure 2 on page 22.

<span id="page-21-0"></span>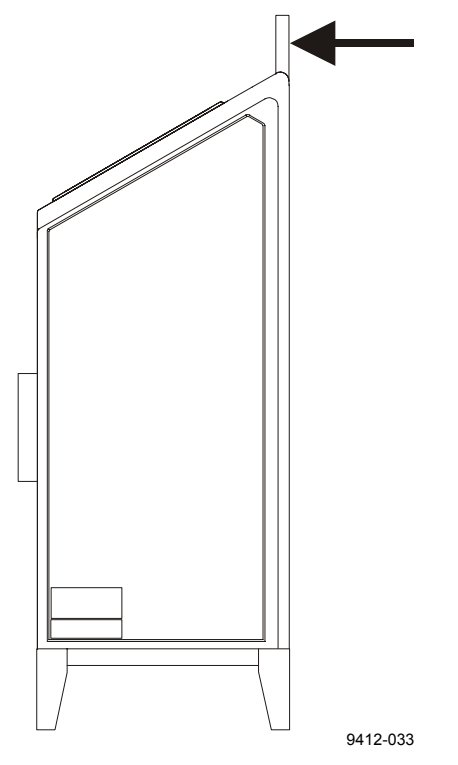

**Figure 2 Measurement Unit Handle**

If mishandling occurs during transit or installation, the instrument should be returned to a Vaisala office or authorized Depot for inspection.

### **Foundation**

The standard foundation for the CT25K ground installation is a concrete foundation. The minimum dimensions suggested are presented in Figure 3 on page 23. Mounting hardware is included with the delivery.

<span id="page-22-0"></span>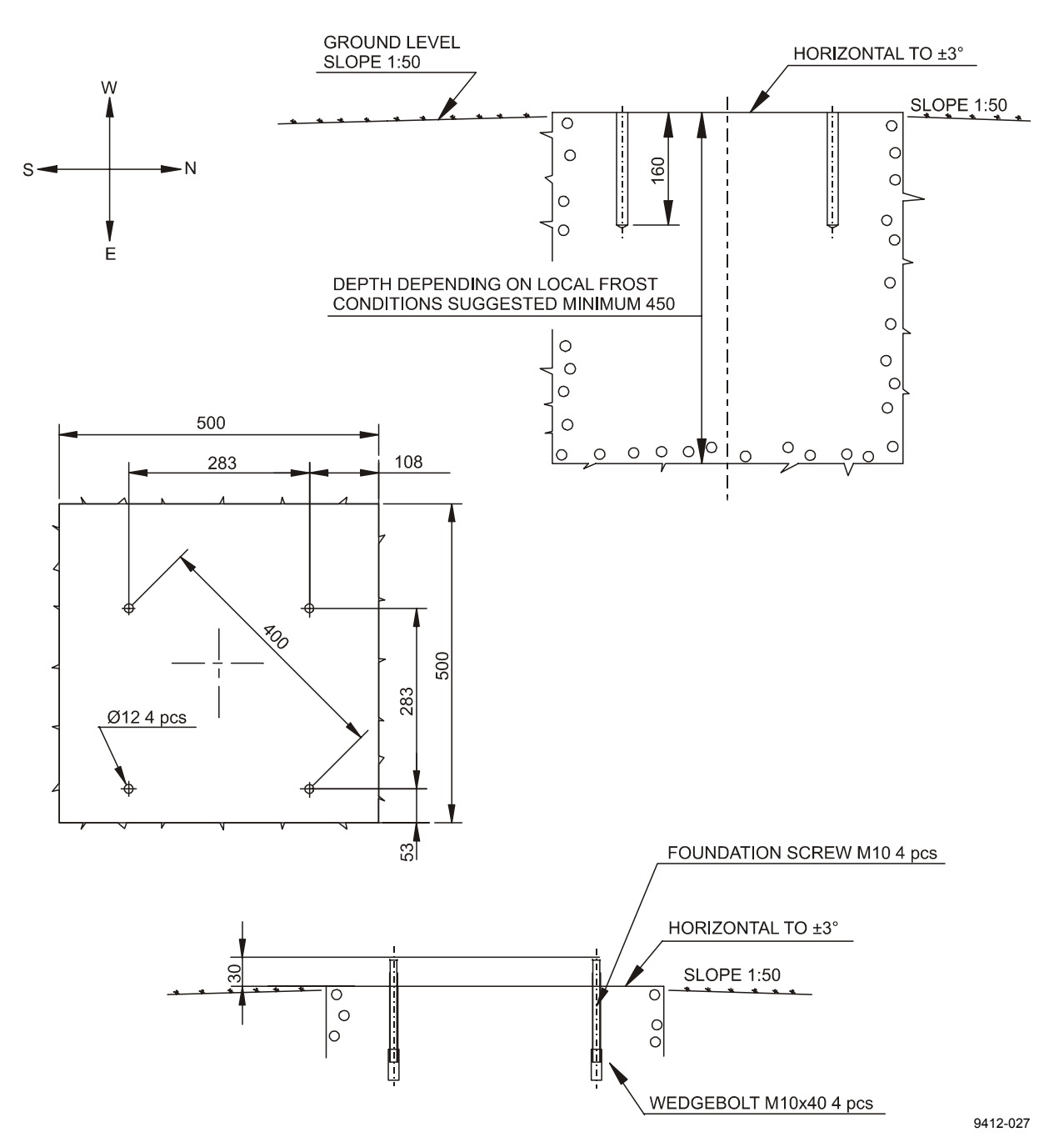

**Figure 3 Foundation Construction**

There are two alternative ways to make a foundation: to cast a new or to use an existing foundation.

- If a new foundation is laid, the M10x40 Wedge Bolts and Foundation Screws (4 each), are suggested to be cast into the concrete so that approx. 30 mm (1.25 in.) of the foundation screw threads stand above the surface.

<span id="page-23-0"></span>- If an existing foundation is used, four holes of diameter 12 mm and depth 165 mm (0.5 x 6.5 in.) are drilled into the concrete. The Wedge Bolt and Foundation Screw combinations are placed in the holes, with Wedge Bolts down; the protruding threads are alternately hammered and tightened a few times so that the Wedge Bolts attach to the hole walls.

In case the CT25K replaces a CT12K Ceilometer, the existing foundation and screws can be used.

If the tilt feature will be used (see section Using the Tilt Feature on page 27), observe this in the layout of the foundation screws and pedestal placement.

#### **[Asse](#page-26-0)mbling the Unit**

The CT25K Ceilometer is assembled in four stages:

Mount the pedestal on the foundation.

Attach the measurement unit to the pedestal.

Mount the shield on the measurement unit.

Connect the external cables.

1. Place the Pedestal on the foundation (or equivalent installation place) so that the vertical leg of the pedestal faces East in the Northern hemisphere, and West in the Southern hemisphere.

<span id="page-24-0"></span>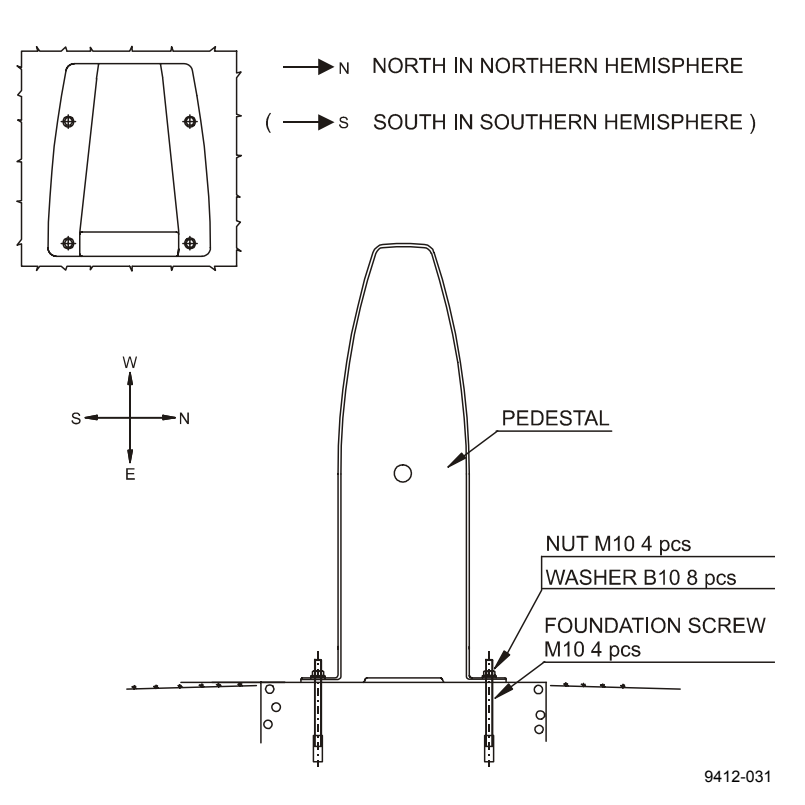

**Figure 4 Mounting the Pedestal**

If the tilt feature will be used (see section Using the Tilt Feature on page 27), observe this in the layout of the foundation screws and pedestal placement. Place the flat washers on the foundation screws and fix the nuts (see Figure 4 above).

[2. Sta](#page-26-0)rt mounting the measurement unit by rotating the friction ring of the flange to the position shown in Figure 5 on page 26 (the screw holes horizontally). Remove the Allen head screws (2 pcs) and flat washers. Place the measurement unit on the pedestal flange. Attach the pedestal flange to the measurement unit by the two Allen head screws wi[th flat washers. An A](#page-25-0)llen key is included in the delivery.

<span id="page-25-0"></span>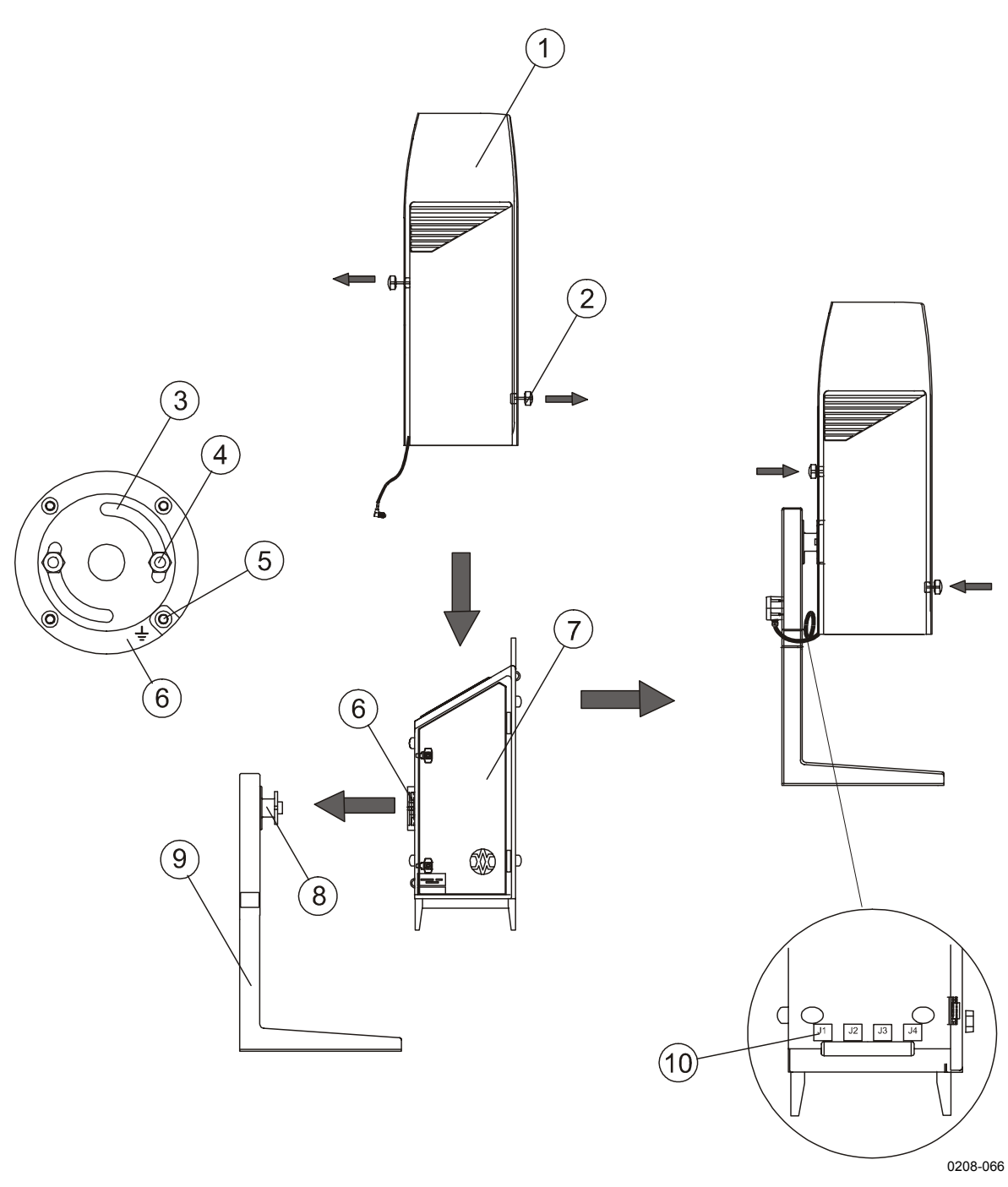

**Figure 5 Attaching the Measurement Unit and the Shield**

<span id="page-26-0"></span>The following numbers refer to Figure 5 on page 26:

- $1 = Shield$
- $2 =$ Knob
- $3 =$  Friction ring
- $4 =$  Flat washer
- 5 = Earth connection
- $6 =$  Flange (on measurement unit)
- 7 = Measurement unit
- 8 = Pedestal flange
- $9 =$  Pedestal
- 10 = External connector J1
- 3. Before placing the shield pull the knobs (pidgeon blue) on the shield outwards. Place the shield carefully on the Measurement Unit; be careful with the Window Conditioner cable. Tighten the two attachment knobs (see Figure 5 on page 26). Before connecting the Window Conditioner cable check that the voltage rating of the Window Conditioner (written at its connector) is correct. Connect the Window Conditioner cable plug of the shield to the measurement [unit external connect](#page-25-0)or J1.
- 4. Connect external cables according to section Cable Connections on page 28.

### **Us[ing the](#page-27-0) Tilt Feature**

The Measurement Unit and Pedestal of Ceilometer CT25K are designed so that the unit can operate in a tilted direction. The built-in tilt angle sensor CT3675 detects the tilt angle, i.e. deviation from the vertical. The tilt angle ranges from -15 to +90 degrees from vertical; the angle is positive when the measurement unit door turns towards the ground. The cosine of the tilt angle is used for automatic correction of the detected cloud base height, which enables accurate cloud base measurements also in a tilted direction.

Several advantages can be realized with the aid of this feature:

- Heavy weather conditions
	- Using a slight tilt angle for instance 15 degrees, the measurement unit window is kept better protected from precipitation, thus enhancing the performance in heavy weather conditions.
- Aircraft approaches

<span id="page-27-0"></span>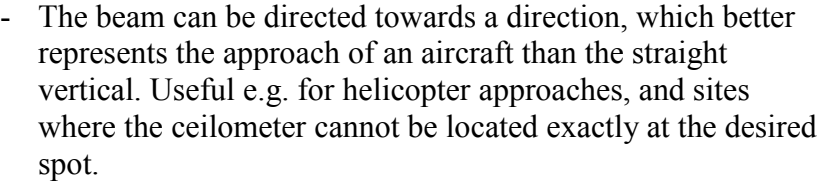

- Hard target and testing purposes
	- Tilting the unit down by 90 degrees permits verification of operation against a hard target at a known distance. Useful in connection with installation and maintenance. Enables real backscatter signal detection when there are no clouds in the sky.

**WARNING** Make sure that nobody is viewing the unit from the beam direction with magnifying optics.

- Maintenance
	- By tilting the unit back -15 degrees, better access is gained to the interior during maintenance.
- In the tropics
	- Between the latitudes of  $\pm 25$  degrees, where the sun can be straight above the unit, a slight tilting prevents the laser from direct sun radiation, which would otherwise destroy the laser. The other alternative is to use a tropics window on the measurement unit instead of a standard window.

As these advantages are partly contradictory and cannot or need not all be realized, the user must decide the final installation direction. In doing so, the following must be observed:

**NOTE** Unless a tropics window is used, the unit must never be directed so that the sun shines directly into the optics, because the lens will focus all radiation into a very hot spot.

### **Cable Connections**

All external connectors to the Measurement Unit are located at the bottom left edge as seen from the door direction.Figure 6 on page 29 shows the external connectors J1, J2, J3 and J4.

<span id="page-28-0"></span>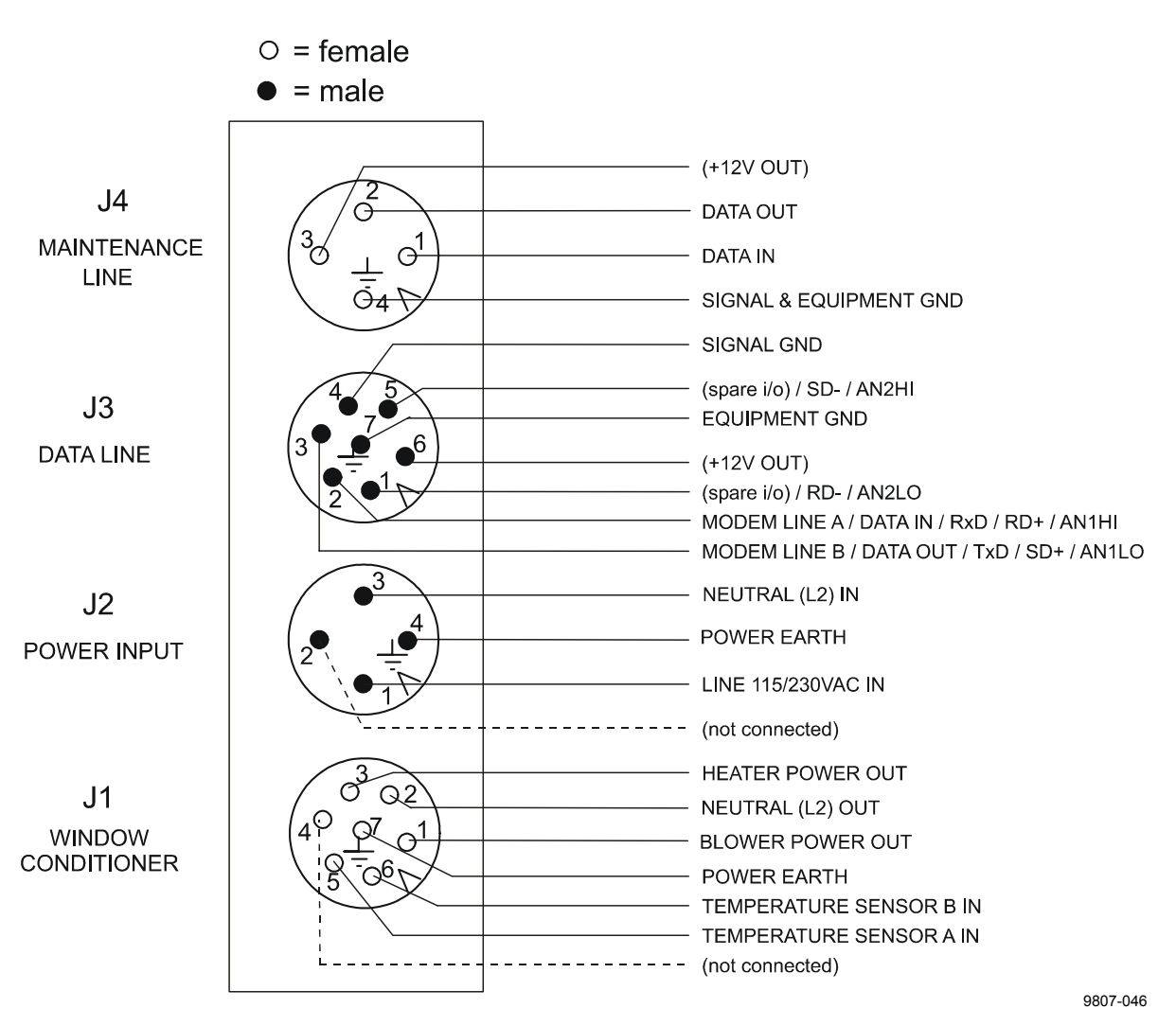

**Figure 6 External Connectors (bottom view)**

- The Window Conditioner (warm air blower) mounted in the Shield is connected to J1.
- Line Power input is connected to J2.
- Remote communication is normally connected to J3.
- A local maintenance terminal, for example a laptop or a palmtop, is intended to be connected to J4. A protective cap is included for covering J4 when not in use.

External mating connectors with 2 m (7 ft.) cable are included for J2 and for J3. The power plug of the J2 cable can be cut when the unit is permanently installed at the final site.

The cables for J2 and J3 are intended to be drawn through the hole of the pedestal to the connectors. Provide sufficient slack for permitting the unit to be tilted later.

#### <span id="page-29-0"></span>**NOTE** Before connecting power check the voltage setting of the CTP241 Line and Power Interface (voltage setting shown between the switches F1 and F2, see Figure 8 on page 33.

Figure 7 below shows t[he connecting signal l](#page-32-0)eads with optional Power and Signal Termination Boxes.

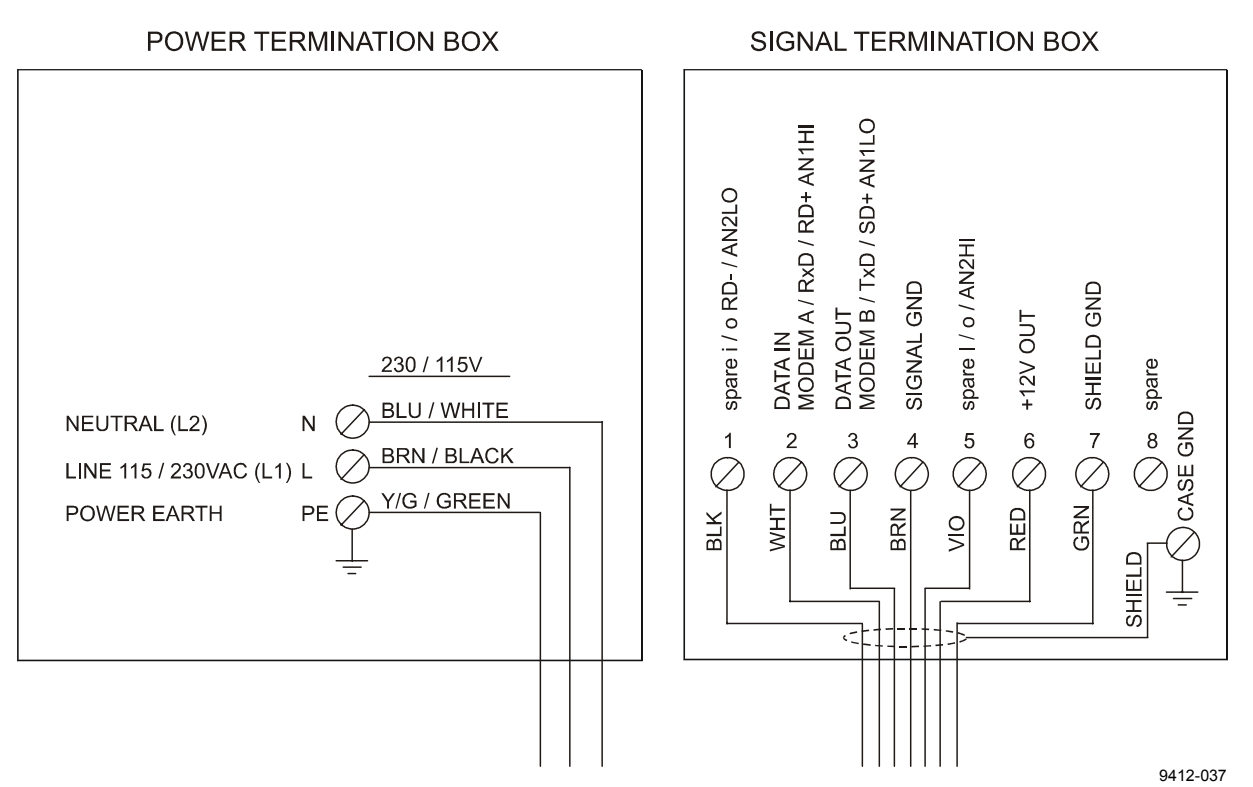

#### **Figure 7 Termination Box Wire Connections**

Suggested wire dimensions for the external cabling are:

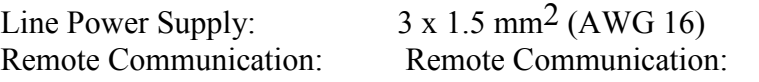

#### **NOTE** When permanent line power installation is made, the maximum size of the fuse protecting the power line is 10 A.

### <span id="page-30-0"></span>**Grounding**

The power supply connector J2 provides a standard protective ground for the instrument chassis.

The CT25K is equipped with a separate grounding screw on the measurement unit flange for external earthing (see Figure 5 on page 26).

**Connection to a solid earth ground at the installation site is m[a](#page-25-0)ndatory for adequate lighting and transient [protection.](#page-25-0)**

### **Connection of Maintenance Terminal**

Any terminal or PC with serial interface and terminal emulation program can be used for operation and maintenance of the CT25K Ceilometer. A standard Maintenance Terminal option is offered including the following components:

- PSION Palmtop Computer
- RS-232 cable (CT35198)
- Technical Manuals for the Palmtop Computer

#### Setting up the Connection

- 1. Connect the RS cable to the ceilometer maintenance port (connector J4) and the terminal computer.
- 2. Set the following settings for the terminal:

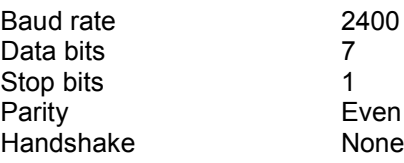

#### **Operation**

Turn CT25K power on. Press ENTER. The prompt 'CT:' should appear on the screen. If not, check the cables and port settings.

The CT25K maintenance port has to be opened by command 'OPEN' for giving commands. The prompt CEILO > should appear. For more details see Chapter 4, Operation, on page 39.

#### <span id="page-31-0"></span>**Startup**

#### **Startup Procedure**

Open the unit door; the key is included in the delivery. Make a visual check of the internal connectors, subassemblies, etc. Figure 3-1 describes the switches and LEDs needed to complete the start up procedure.

- 1. Turn the main circuit breaker F1 to "OFF" position.
- 2. Plug in the line supply cable to connector J2 after checking the voltage of the power supply cable connector.
- 3. Turn the Main Circuit Breaker F1 and the Battery Switch to the "ON" position. After initialization routines the following shall happen  $(LED = Light Emitting Diode)$ :
	- DC Converter DPS52 LED D2 stable green

LED D1 blinking yellow

In case the built-in battery is deeply discharged it may take hours before LED D2 goes on.

- 4. Processor Board DMC50B LED STATUS blinking at regular intervals (1 sec.)
- 5. Ceilometer Interface Board DCT52 green LED D4 goes on during the laser pulse train for about 12 seconds and is repeated according to the configuration in question. After power-up, it may take a couple of minutes before the unit starts normal operation.

If LEDs operate in a different way than described above, the unit may need service or maintenance. Refer to Chapter 7, Troubleshooting, on page 111.

<span id="page-32-0"></span>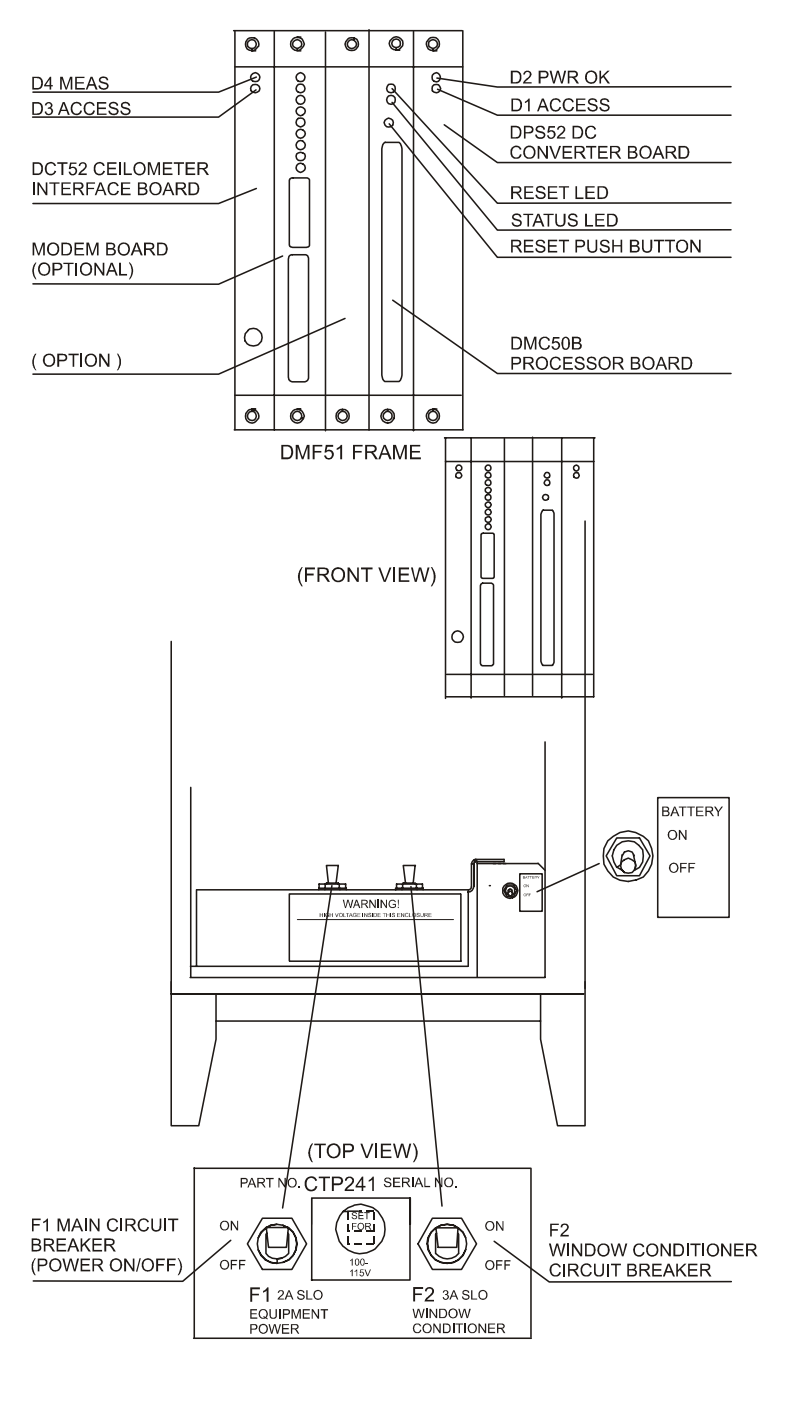

9412-036

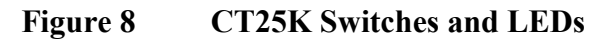

### **Mobile Operation Aspects**

The small and lightweight CT25K Ceilometer is suitable also for mobile operation. It has a built-in 12V battery, which enables

operation without external power supply for about an hour in normal room temperature.

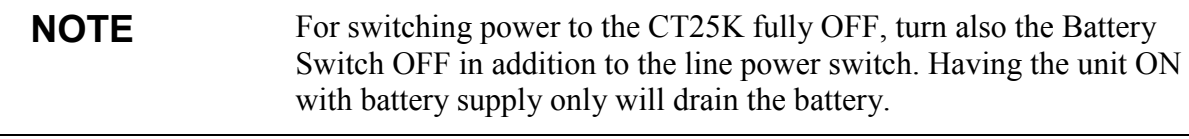

#### **NOTE** Do not attempt to carry a fully assembled unit alone. Lift the CT25K from Measurement Unit Base or Pedestal only (not from the shield). The three main parts - Measurement Unit, Shield and Pedestal - can be lifted and carried separately by one person.

#### **Verification of Proper Operation**

Proper operation of the Ceilometer can be checked with help of the maintenance terminal. Turn the power on. After 30-45 seconds ask for the status message with the command GET STATUS. Information about commands can be found in chapter 4 Operation. The message should not contain any warnings or alarms. In the opposite case see Chapter 7,Troubleshooting,on page 111.

If a solid, stable cloud base is present at a range of 1,000-5,000 ft., and no fog or precipitation is present, a quick-check of the detection and [the unit sensitivity can be carried out by](#page-110-0) observing the variable SUM on the third line of data message No.2. SUM indicates the sum of detected and normalized backscatter and its value should be in the range 150...200 if parameter SCALE has the standard value 100 %. See section Data Message No. 2 on page 48 for details.

If suitable clouds are not present for proper operation verification, the unit may be tilted towards a hard target at known distance. The minimum d[istance to the hard target should b](#page-47-0)e at least 300 meters (1,000 ft.). Unexpected behavior is not totally excluded if e.g. a strong reflector saturates the receiver.

**WARNING** When tilting the unit, make sure that nobody is watching it with binoculars or other magnifying optics.

#### <span id="page-34-0"></span>**Settings for Normal Operation**

Switch settings for normal operation are as follows:

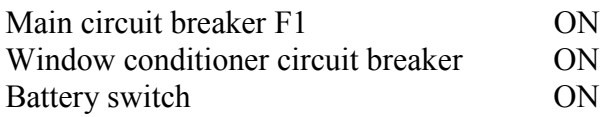

Data message and interface configuration and the configuration of measuring interval and transmission speed are standard factory settings. When required, the settings can be changed by giving commands with the terminal.

During the factory alignment procedure, the optical adjustments are carefully carried out to fulfill the requirements and specifications of the device. Optical adjustments have been made at factory or depot, thus there is no need to readjust in the field.

### **Factory Settings of User Programmable Parameters**

Table 6 on page 36 shows the standard factory settings of user programmable parameters. The prevailing parameter settings can be seen by the command:

[GET](#page-35-0) *p[arameter\\_gro](#page-35-0)up*

Parameter groups are displayed as bold text in Table 6 on page 36. As response to the command a list of parameters with prevailing parameter values is shown.

The standard factory-set parameter values, wh[ich may be changed](#page-35-0) by the user, are collected in the second column in Table 6 on page 36. The values displayed in the first column are factory settings that the user cannot change. For changing a value to the desired content and function, depending on the particular installati[on, the correspondin](#page-35-0)g command is:

SET *parameter\_group parameter*

| <b>Responce to User's</b> | <b>Standard Factory</b>                             | <b>Notes</b>                                                   |
|---------------------------|-----------------------------------------------------|----------------------------------------------------------------|
| <b>Menu Commands</b>      | <b>Settings of User's</b><br><b>Menu Parameters</b> |                                                                |
| CEILO>get                 |                                                     |                                                                |
| data acq                  |                                                     |                                                                |
| <b>AUTOADJUSTMENTS:</b>   | ON                                                  |                                                                |
| DATA-ACQ.                 | 15 SEC.                                             | 15 120 seconds available.                                      |
| <b>INTERVAL:</b>          |                                                     |                                                                |
| <b>RECEIVER</b>           |                                                     |                                                                |
| GAIN:                     | H                                                   |                                                                |
| <b>BANDWIDTH:</b>         | N                                                   |                                                                |
| <b>SAMPLING RATE:</b>     | 10 MHz                                              | Constant                                                       |
| <b>TRANSMITTER</b>        |                                                     |                                                                |
| <b>LENGTH OF PULSE:</b>   | L                                                   |                                                                |
| <b>POWER OF PULSE:</b>    | 188                                                 | Varies with unit, temperature,                                 |
|                           |                                                     | and age.                                                       |
| <b>QUANTITY OF</b>        | 64K                                                 | Constant                                                       |
| PULSES:                   |                                                     |                                                                |
| <b>COMPENSATION</b>       |                                                     |                                                                |
| <b>COARSE</b>             | 13                                                  | Varies with unit and                                           |
| <b>COMPENSATION:</b>      |                                                     | contamination.                                                 |
| FINE COMPENSATION:        | 125                                                 | Varies with unit and                                           |
|                           |                                                     | contamination.                                                 |
| message                   |                                                     |                                                                |
| <b>MESSAGE</b>            |                                                     |                                                                |
| <b>ANGLE CORRECTION:</b>  | ON                                                  | Shall be ON if unit is operated                                |
|                           |                                                     | tilted. May be ON even if unit<br>is operated vertical. Option |
|                           |                                                     | OFF will turn detected values                                  |
|                           |                                                     | into distances rather than                                     |
|                           |                                                     | heights.                                                       |
| <b>HEIGHT OFFSET:</b>     | 0                                                   | Insert installation height if                                  |
|                           |                                                     | signifi-cantly different from                                  |
|                           |                                                     | reference (zero) height, in                                    |
|                           |                                                     | reporting units.                                               |
| MODE:                     | <b>AUTOSEND</b>                                     | <b>Option POLLING. Transmits</b>                               |
|                           |                                                     | date message only when polled.                                 |
| <b>NOISE H2</b>           | <b>OFF</b>                                          | Option: ON. Affects the visual                                 |
| <b>COMPENSATION:</b>      |                                                     | appearance of message No. 2                                    |
|                           |                                                     | graphical presentation.                                        |
|                           |                                                     | Selection OFF gives less noisy                                 |
|                           |                                                     | appearance.                                                    |
| PROFILE SCALE:            | 100 %                                               | Scales backscatter values of                                   |
|                           |                                                     | message No. 2 and                                              |
|                           |                                                     | corresponding SUM value.                                       |
| PORT:                     | <b>DATA</b>                                         | Optional selection:                                            |
|                           |                                                     | MAINTENANCE.                                                   |
| TYPE:                     | MSG1                                                | Message No. 1. Options:                                        |
|                           |                                                     | MSG2, MSG3, MSG6, MSG7                                         |
|                           |                                                     | and                                                            |
|                           |                                                     | Status (S).                                                    |
| <b>UNITS:</b>             | <b>FEET</b>                                         | Option: METERS. Note also                                      |
|                           |                                                     | HEIGHT OFFSET.                                                 |

<span id="page-35-0"></span>**Table 6 Factory Parameter Settings**
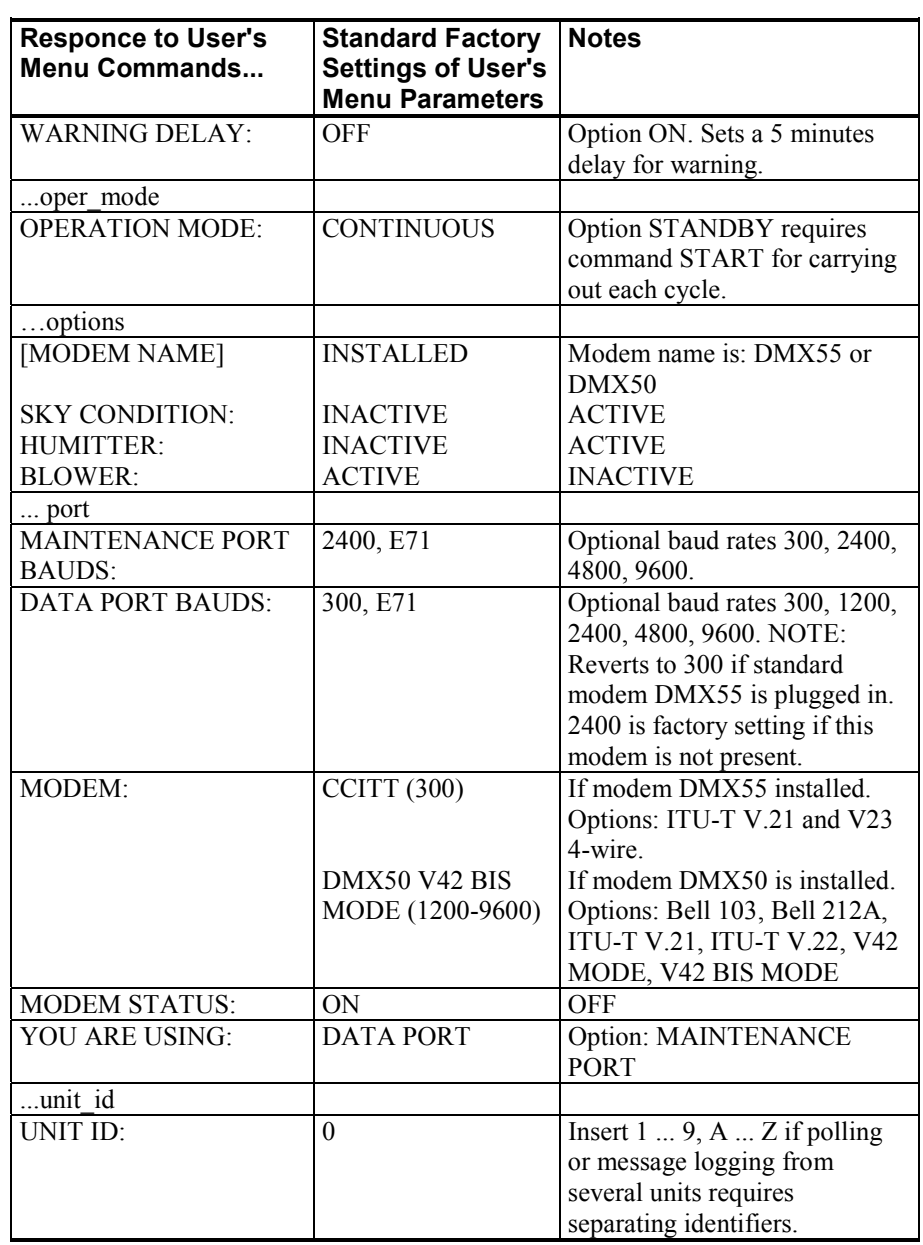

This page intentionally left blank.

# CHAPTER 4 **OPERATION**

This chapter contains information that is needed to operate this product.

## **Operation Modes**

There are two operation modes, continuous i.e. normal and standby. Commands OPER\_MODE STANDBY and OPER\_MODE CONTINUOUS are used to switch between the modes. In NORMAL mode continuous measurement and message transmission occurs according to chosen parameters. In STANDBY mode the wearing parts are turned off and it can be used e.g. during periods when measurement is not needed. It allows single-cycle measurement by command START.

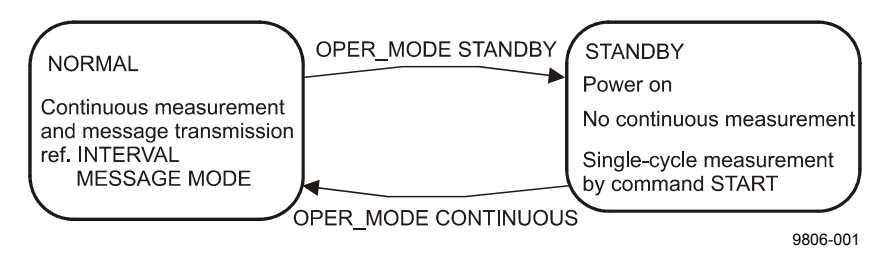

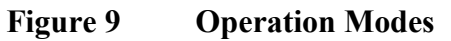

## **Serial Lines. Open and Closed Port**

Two serial lines are provided, termed "MAINTENANCE" (external connector J4, Line/Port A at Processor Board) and "DATA" (external connector J3, Line/Port B at Processor Board). Line B is intended to be used for measurement data communication and can be operated through modem or baseband. Line A is intended for on-site

maintenance access, and is used only baseband. However, functionally the operation of the lines is identical; the same commands, operations and messages operate through any of the lines, and the following description applies to both of them.

Factory default setting is 7 data bits, Even parity, 1 Stop bit, and for baseband lines, 2400 baud. Baud rate is selectable in the user menu.

7-bit USASCII character format is used. Letter case UPPER/lower can both be used; response will use the upper case.

Standard operation of the serial lines requires no handshake signals.

A communication port, i.e. serial line, has two internal states (Figure 10 on page 41).

CLOSED Measurement data message transmitting state. In this state m[e](#page-40-0)ssages are transmitted automatically at predetermined inter[vals, or](#page-40-0) as [a response to](#page-40-0) a polling input string, depending on the corresponding settings. User commands are not accepted, except command OPEN, which turns the line into the OPEN state. No input is echoed but ENTER inputs are responded to by character string CT:

OPEN User dialog state. In this state the user commands are responded to. Command input is echoed. A command prompt CEILO> is displayed as an indication of readiness for command input from the user. Command line termination and command execution is by key and character ENTER = RETURN = CARRIAGE RETURN. No automatic measurement data message transmission is executed in the OPEN state. The port reverts into the CLOSED state by command CLOSE. Automatic 2-minute time-out after last character input is applied. A 2 ... 60-minute time-out may be set by command SET PORT TIME\_OUT.

#### **NOTE** Only one of the ports can be OPEN for commands at a time. Only one of the ports transmits measurement messages at a time. Additionally, in RS-485 mode a unit ID must be given with the command OPEN.

<span id="page-40-0"></span>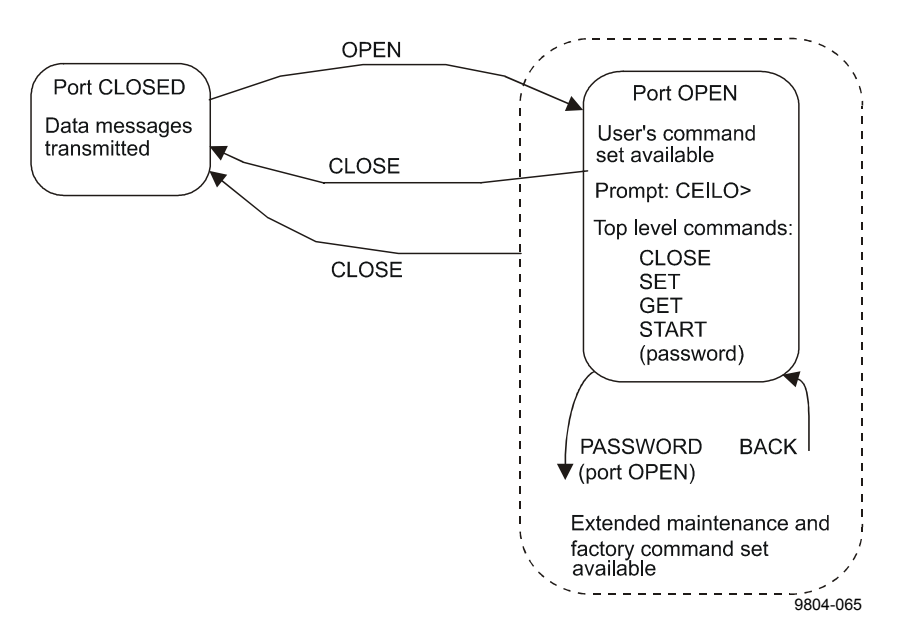

**Figure 10 Open and Closed Port**

### **User Commands**

User commands, command hierarchy and description are described in Table 7 on page 42. User commands are accessible after opening the line by command OPEN (no password needed).

The command line interpreter provides interactive help support, so [that the exact forma](#page-41-0)t of commands doesn't have to be remembered. At each level of the menu, keying ENTER first provides an output of the menu available, the second ENTER provides an eventual HELP text. Keying in a letter followed by ENTER outputs all commands with the same first letter; keying in two letters followed by ENTER outputs all commands with the same first two letters, etc.; when only the one desired command is left, then it is executed when ENTERed. This way one needs to know only approximately what one wants to do, and the system provides the necessary aid.

In addition to the user's menu and command set there is a second indepth maintenance and service level menu and command set, which is intended for more profound system changes and diagnostics. Password for this level is "advanced". Commands on this level should be used only according to instructions described in this manual.

<span id="page-41-0"></span>

| Command                          | <b>Description</b>                                               |
|----------------------------------|------------------------------------------------------------------|
| <b>CLOSE</b>                     | Release port for message transmission, i.e. abort                |
|                                  | command dialog                                                   |
| SET CONTROL BLOWER ON            | Turn window conditioner blower on                                |
| SET CONTROL BLOWER OFF           | Turn window conditioner blower off                               |
| SET CONTROL BLOWER MANUAL        | Set window conditioner blower to manual control                  |
| SET CONTROL BLOWER AUTO          | Set window conditioner blower to automatic control               |
| SET CONTROL INHEATER ON          | Turn internal heater on                                          |
| SET CONTROL INHEATER OFF         | Turn internal heater off                                         |
| SET CONTROL OUTHEATER ON         | Turn window conditioner heater on                                |
| SET CONTROL OUTHEATER OFF        | Turn window conditioner heater off                               |
| SET DATA ACQ INTERVAL 15120      | Set interval for measurement and message sending                 |
| SET MESSAGE ANGLE COR ON         | Cloud and vertical visibility heights (distances) in             |
|                                  | messages ARE corrected for the tilt angle.                       |
| SET MESSAGE ANGLE_COR OFF        | Cloud and vertical visibility heights (distances) in             |
|                                  | messages are NOT corrected for the tilt angle.                   |
| SET MESSAGE HGTH OFFSET -1000    | Height offset: Cloud and vertical visibility values are          |
| 1000 (ft) or -304  304 (m)       | corrected by this offset value. Positive values add to,          |
|                                  | negative values subtract from measured height. Unit is           |
|                                  | m or ft as set by UNITS command.                                 |
| SET MESSAGE MODE AUTOSEND        | Measurement messages are transmitted automatically               |
|                                  | set by command INTERVAL.                                         |
| SET MESSAGE MODE POLLING         | Measurement messages are transmitted according                   |
|                                  | given polling string.                                            |
| SET MESSAGE PORT DATA            | Message is directed to the Data port (default),<br>non-volatile. |
| SET MESSAGE PORT MAINTENANCE     | Message is directed to the Maintenance port,                     |
|                                  | non-volatile.                                                    |
| SET MESSAGE PROFILE SCALE 0  999 | Factor for scaling the range gate data items of                  |
|                                  | Message No. 2. Normal value: 100 (%).                            |
| SET MESSAGE PROFILE NOISE H2 OFF | Range gates data is range normalized only if                     |
|                                  | backscatter is contained.                                        |
| SET MESSAGE PROFILE NOISE_H2 ON  | Range gates data is always range normalized,                     |
|                                  | even noise.                                                      |
| SET MESSAGE TYPE MSG1            | Message No. 1 is transmitted.                                    |
| SET MESSAGE TYPE MSG2            | Message No. 2 is transmitted.                                    |
| SET MESSAGE TYPE MSG3            | Message No. 3 is transmitted.                                    |
| SET MESSAGE TYPE MSG6            | Message No. 6 is transmitted.                                    |
| SET MESSAGE TYPE MSG7            | Message No. 7 is transmitted.                                    |
| SET MESSAGE TYPE STATUS          | Status message is transmitted.                                   |
| SET MESSAGE UNITS FEET           | Reported heights unit is feet.                                   |
| SET MESSAGE UNITS METERS         | Reported heights unit is meters.                                 |
| SET MESSAGE WARN DELAY OFF       | Warning character W is set in message immediately.               |
| SET MESSAGE WARN DELAY ON        | Warning character W is set in message after 5                    |
|                                  | minutes delay.                                                   |
| SET OPER_MODE CONTINUOUS         | Operation mode: Continuous measurement mode.                     |
| SET OPER MODE STANDBY            | Standby mode, no measurement unless commanded                    |
|                                  | by START (initiates one cycle).                                  |
| SET PORT TIMEOUT 2  60           | Timeout for automatic CLOSE of dialog mode. Value                |
|                                  | is minutes. Default: 2 minutes.                                  |
| SET PORT MAINTENANCE BAUD B300   | Set maintenance port bit rate to 300 bits/s.                     |
| SET PORT MAINTENANCE BAUD B2400  | Set maintenance port bit rate to 2400 bits/s.                    |

**Table 7 User Level Commands**

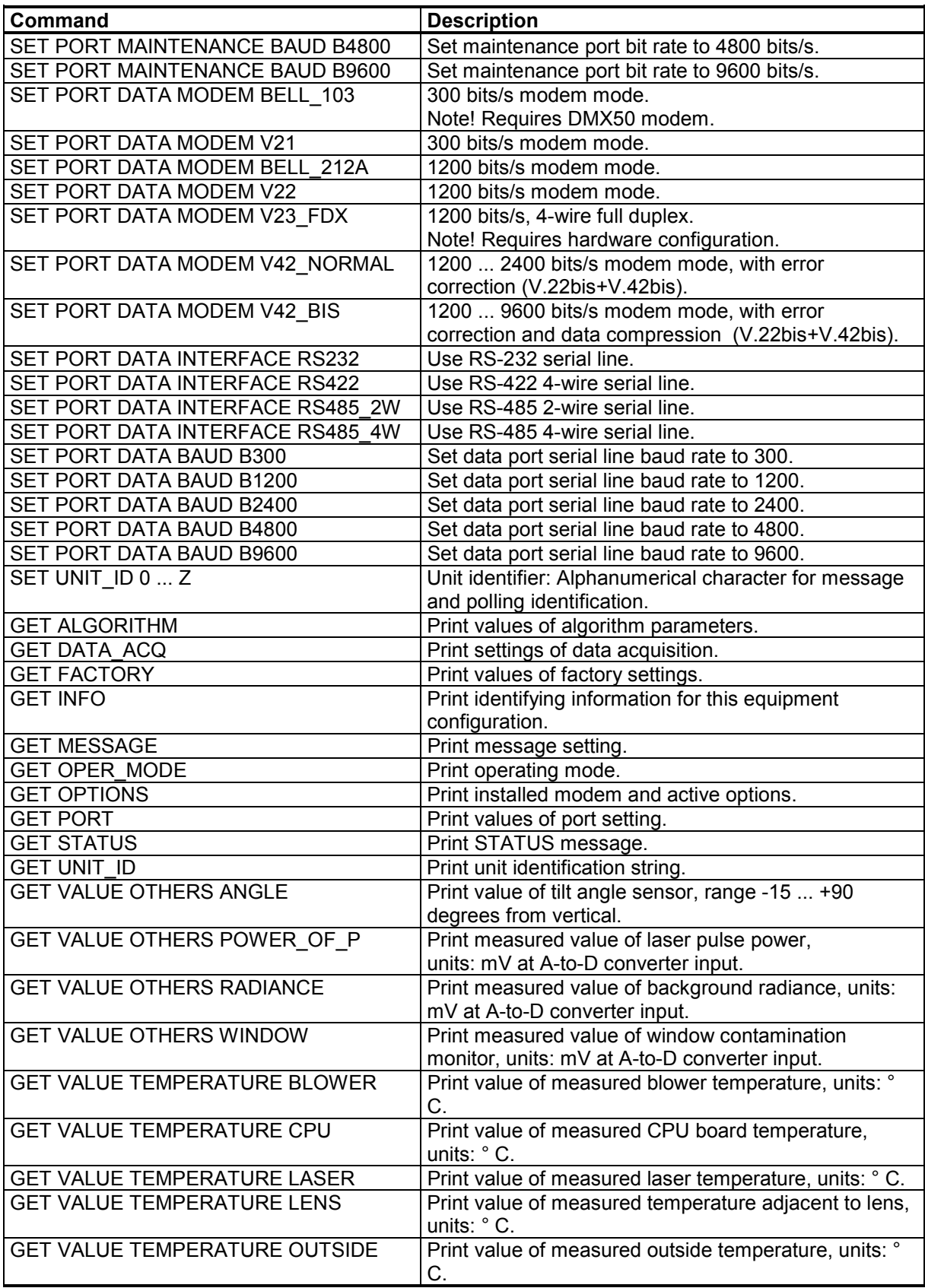

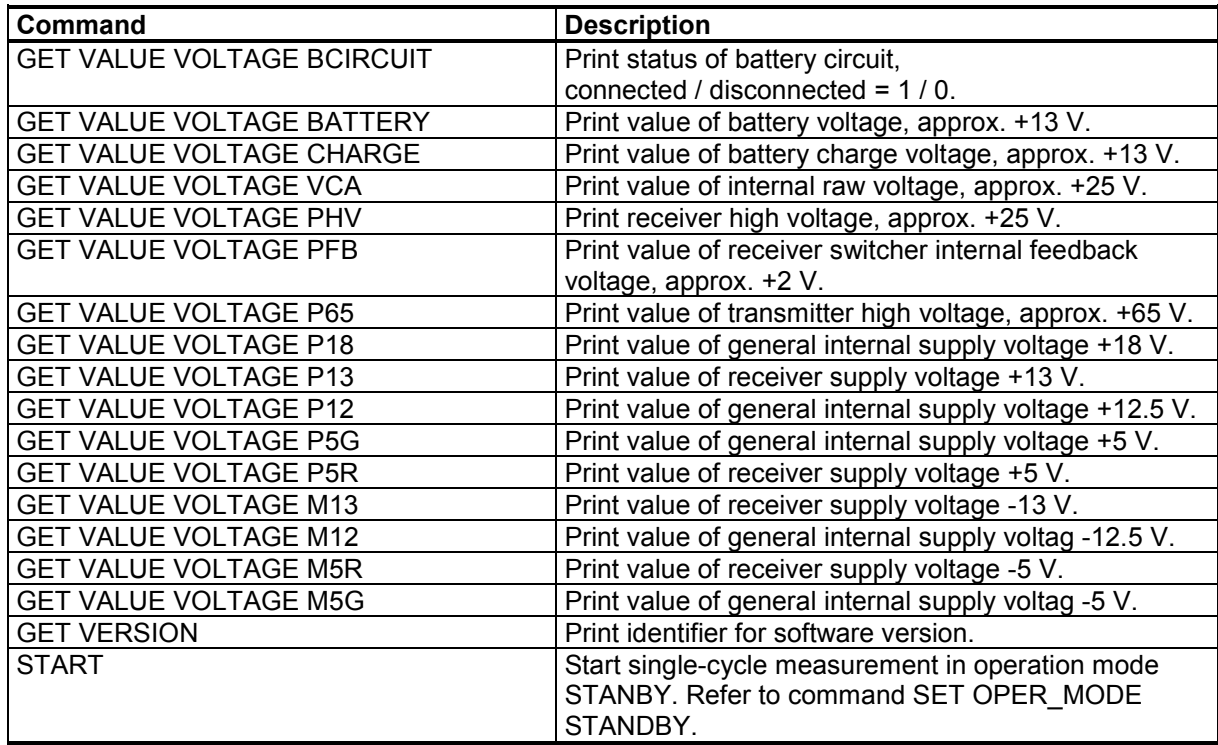

#### **Table 8 Advanced Level Commands**

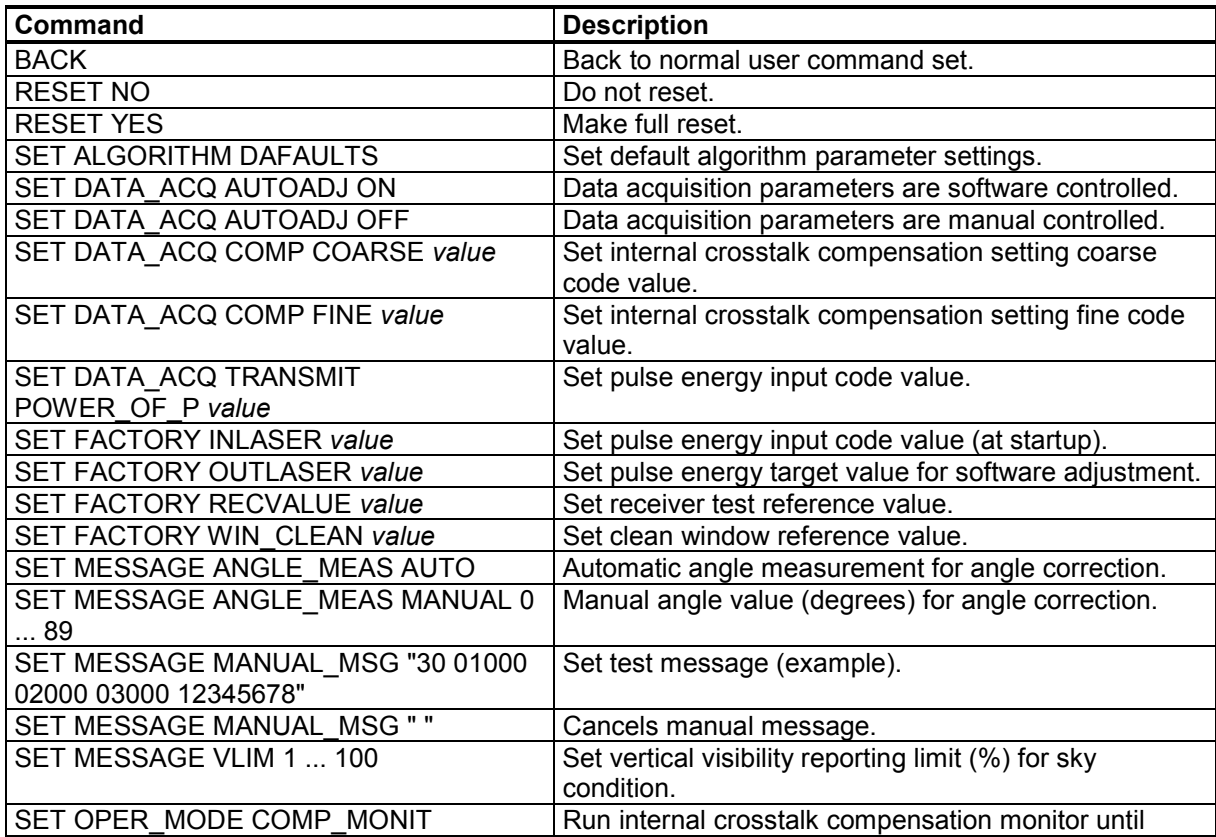

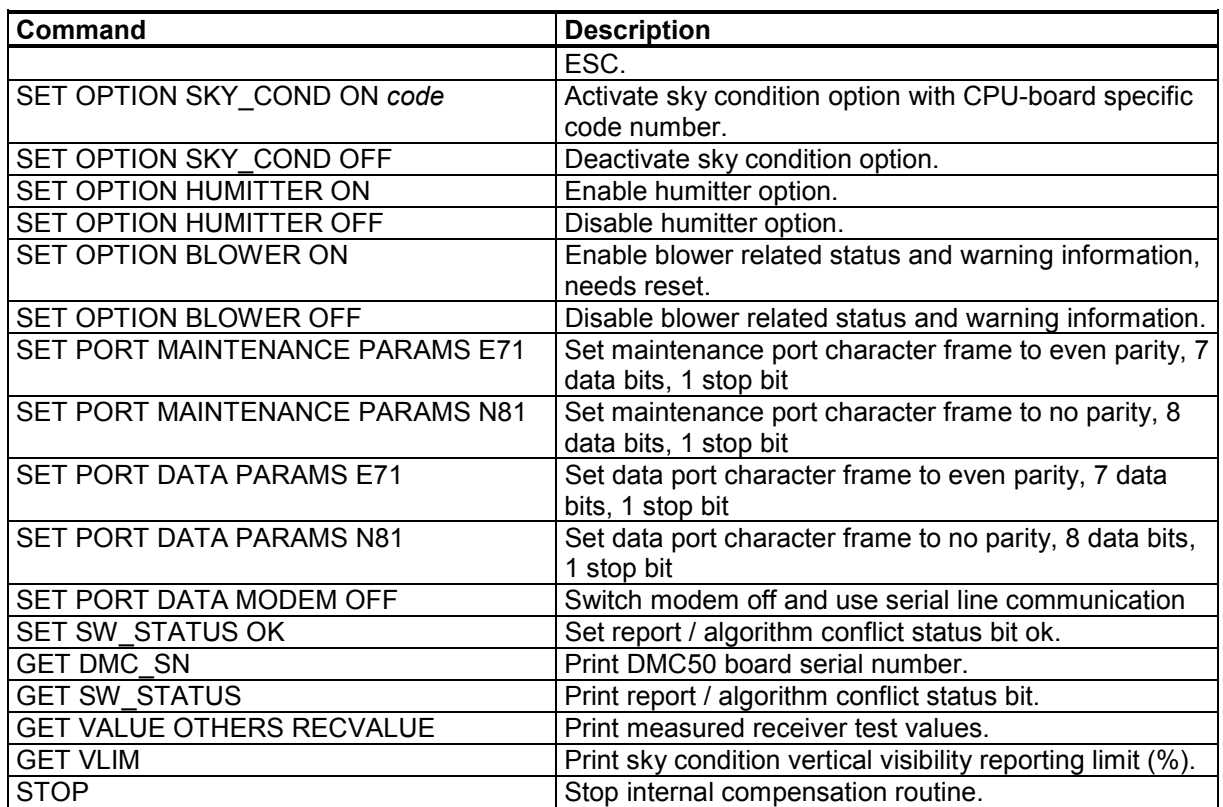

### **Data Messages**

The following standard messages are provided:

Data message No. 1, 2, 3, 6 and 7.

Status message S.

Each port can be set to transmit a specified message automatically. Alternatively the port can be set to transmit the set message only when polled by a predetermined polling string of characters, or the polling string can contain the message identification.

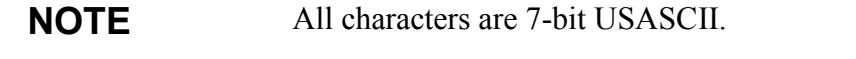

↵ symbolizes Carriage Return+Line Feed (2 characters) throughout this document.

Start-of-Header, Start-of-Text, End-of-Text, Carriage Return and Line Feed are non-printing characters in most practical terminal use.

## **Data Message No. 1**

This message is intended for cloud height/vertical visibility measurement when no other measurement information is desired. The message includes the most elementary status information, which enables a host system or operator to see that no warnings or alarms are present. An example of data message no.1 is presented below:

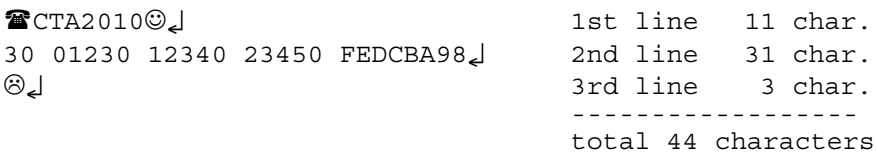

Transmission time and size :

0.18 s at 2400 baud (10-bit char.)

10.6 kbytes/h, 253 kbytes/d, 7.6 Mbytes/mo. at 4 msg./min., uncompressed.

Interpretation of the message is as follows :

**1ST LINE**

 $Example:$   $\bullet$  CTA2010 $\odot$ 

where

- $\hat{\mathbf{z}}$  = Start-of-Heading character
- CT = Ceilometers' identification string; always CT
- $A =$  Unit number 0...9, A...Z
- $20 =$  Software level id  $00...99$
- 1 = Message number; this message is always = 1
- $0 =$  Spare character for future subclasses of message
- $\circledcirc$  = Start-of-Text Character

#### **2ND LINE**

Example: 30 01230 12340 23450 FEDCBA98↵

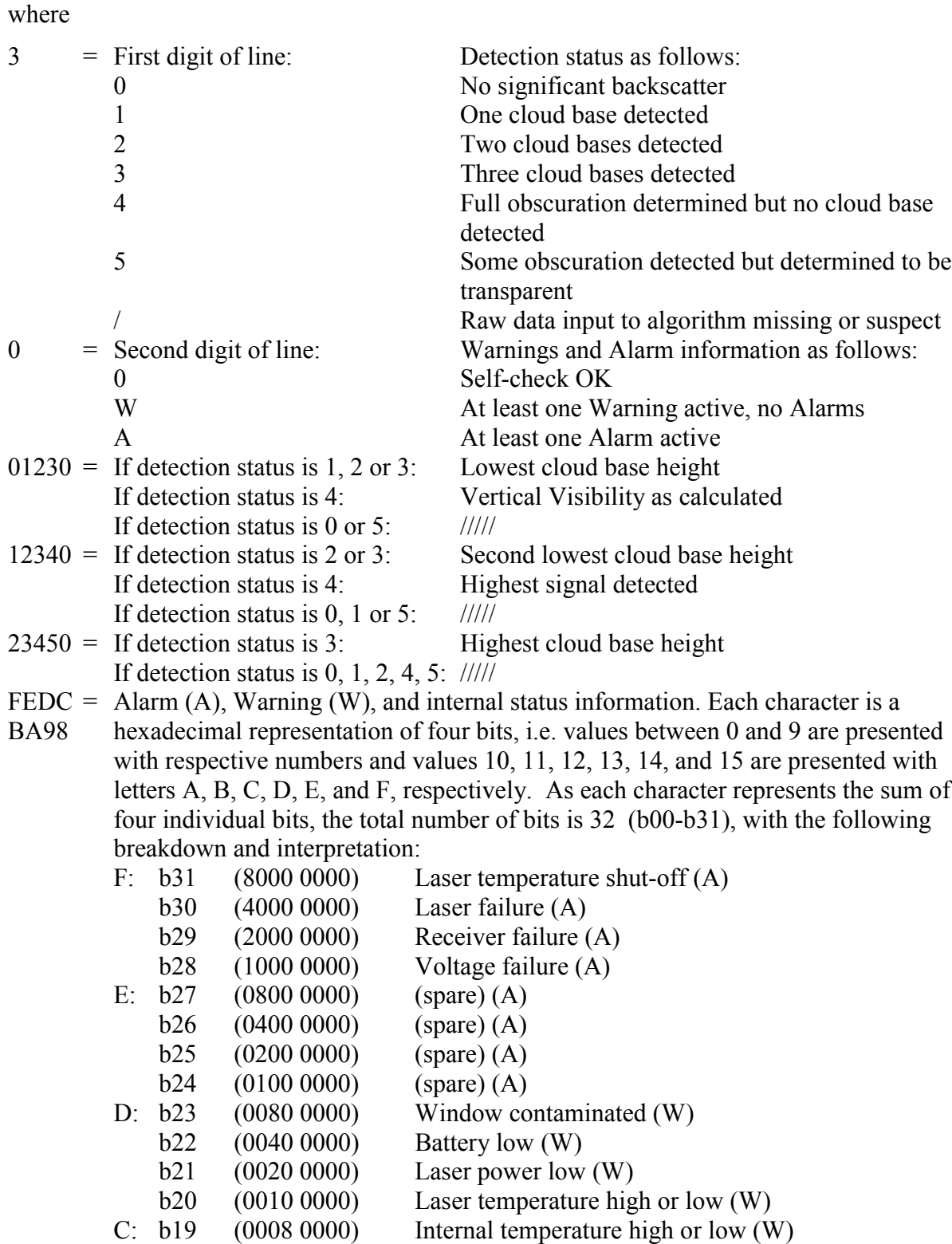

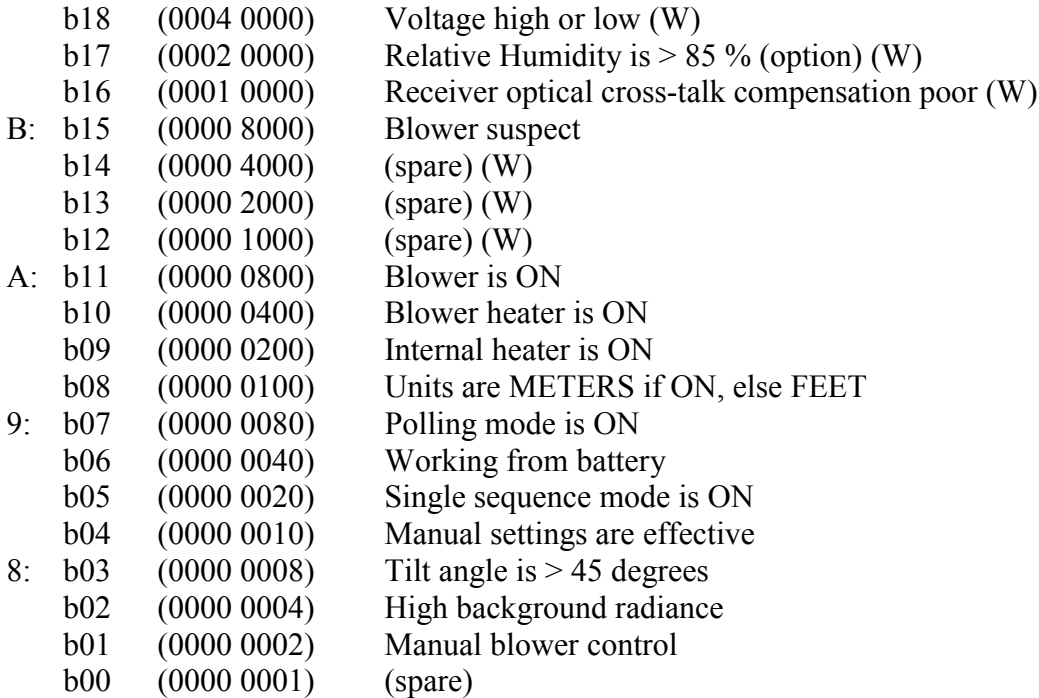

For example, if the window is contaminated, the battery voltage is too low, the internal heater is on and units are meters, a warning is given and the second line appears as

0W ///// ///// ///// 00C00300

#### **3RD LINE**

↵ End-of-Text and CRLF

### **Data Message No. 2**

Data message no. 2 contains the range and sensitivity normalized backscatter profile within a range of 0 ... 25000 ft, which makes it suitable for e.g. graphical plotting of the atmosphere.

Data resolution is  $100 \text{ft} = 30 \text{ m}$  with distance, and 16 bits (four hex-ASCII characters) with signal magnitude.

**NOTE** Message no. 2 should not be used with slow baud rate and short data acquisition interval; this may lead to overflow of the transmit buffer. E.g. 300 baud rate requires 45 sec. data acquisition interval with message 2. In case the buffer is filling up, the response time to user command may extend to minutes.

An example of data message no. 2 is presented below:

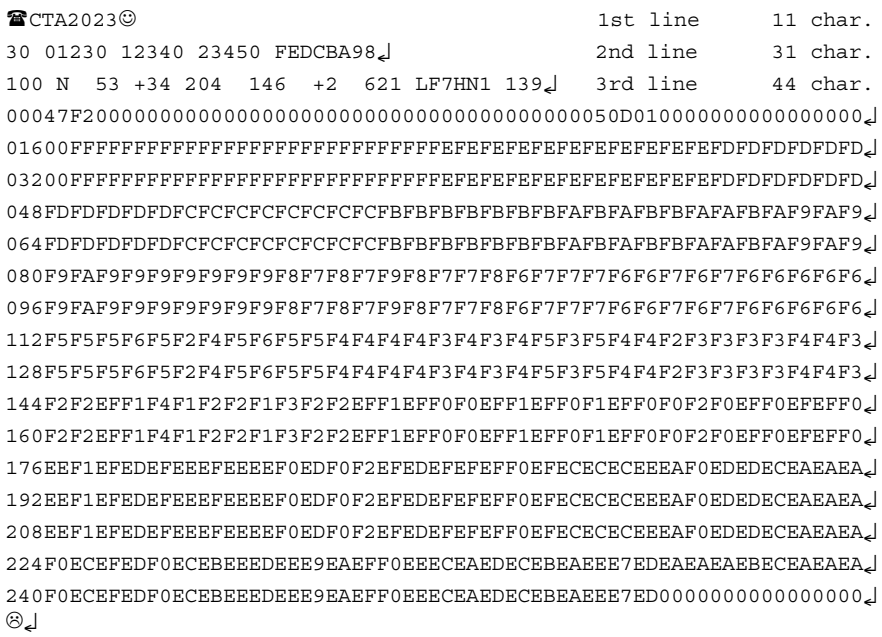

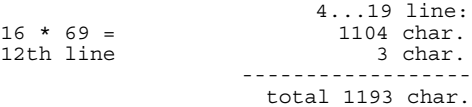

Transmission time and size :

5.0 s at 2400 baud (10-bit char.)

143 kbytes/h, 3.44 Mbytes/d, 103 Mbytes/mo. at 2 msg./min., uncompressed.

Interpretation of the message is as follows:

#### **1ST LINE**

Identical to that of message no. 1 except that the two last digits identifying the message are always 23.

#### **2ND LINE**

Identical to that of message no. 1

#### **3RD LINE**

Example: 100 N 53 +34 204 146 +2 621 LF7HN1 139↵

Measurement parameters are mostly in engineering units. Plus and minus signs are possible. Out-of-Range is indicated by slashes (/////). Contents:

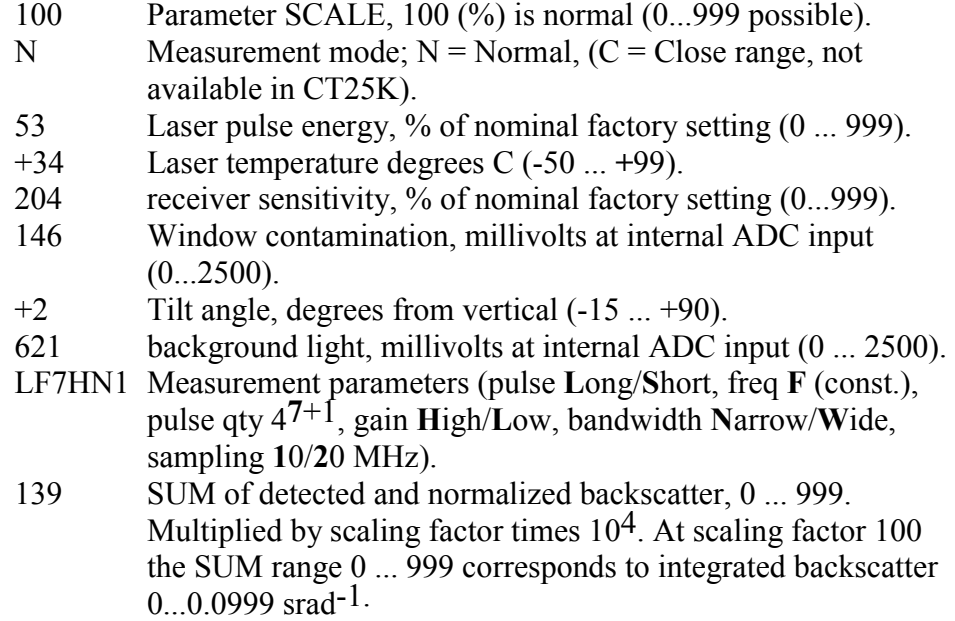

#### **4TH...19TH LINE**

Backscatter profile, sensitivity and range normalized, at  $100$  ft =  $30$  m resolution, normally scaled to units of  $(10000 \text{ grad·km})$ <sup>-1.</sup>

Example of 8th line:

064FDFDFDFDFDFCFCFCFCFCFCFCFCFBFBFBFBFBFBFBFAFBFAFBFBFAFAFBFAF9FAF9↵

#### where

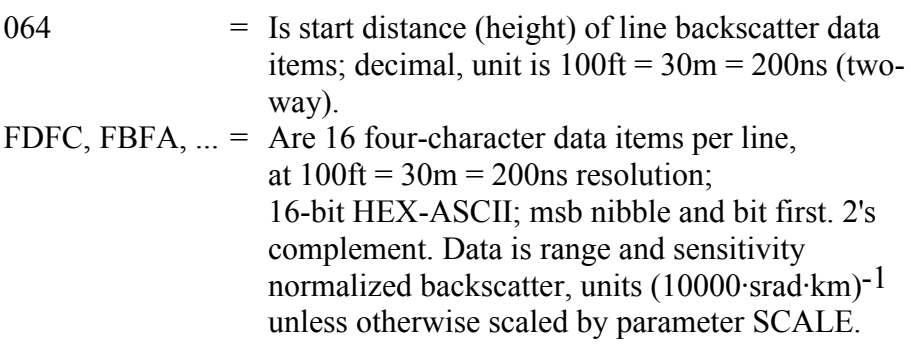

#### **20TH LINE**

↵ End-of-Text and CRLF.

## **Data Message No. 3**

This message contains a line which has one bit for each range gate at 100 ft resolution. It is intended for printer-type black-and-white graphical recorders such as Vaisala DR23, DD50 with printer, etc. The message is derived from Message no. 2 by setting a threshold for the range and sensitivity normalized backscatter profile and reporting signal exceeding this threshold as a 1, and otherwise as a 0. The bit line gets split into groups of four successive range gates, which are then transmitted as a string of 64 hexadecimal characters 0...F.

Message format example:

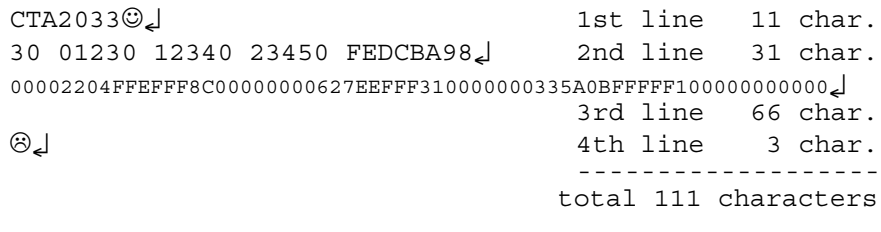

Transmission time and size :

0.46 s at 2400 baud (10-bit char.)

26.64 kbytes/h, 639 kbytes/d, 19.18 Mbytes/mo. at 4 msg./min., uncompressed.

<span id="page-51-0"></span>Message interpretation:

#### **1ST LINE**

Identical to that of Message No. 1 except that the second to last digit which identifies the message number, is always 3.

#### **2ND LINE**

Identical to that of Message No. 1

#### **3RD LINE**

Example:

00002204FFEFFF8C0000000627EEFFF310000000335A0BFFFFF1000000000002

64 hexadecimal characters 0...F, each bit in its binary format representing one of four subsequent range gates at 100 ft (30 m) resolution. Bit is set to "1" if its internal unscaled value (in units of  $(10,000 \text{ km} \text{ srad})^{-1}$ , ref. message no. 2) exceeds  $1,000 * 100 / \text{sca}$ <sub>SCALE</sub>, i.e. maximizing the value of parameter SCALE to 999 minimizes the threshold, and thus, maximizes recording sensitivity to a backscatter value of 100 / (10,000 km srad).

#### **4TH LINE**

Identical to the 3rd line of message no. 3.

### **Data Message No. 4**

Data message no. 4 is not in use.

### **Data Message No. 5**

Data message no. 5 is not in use.

## **Data Message No. 6**

Message number 6 is similar to message number 1 but extended with a sky condition line (see section Sky Condition Algorithm on page 102. For interpretation, see section Data Message No. 1 on page 46.

total 75 characters

Message number 6 format example:

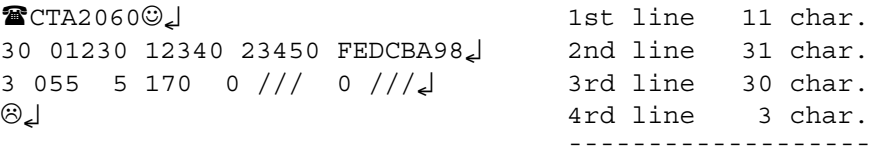

Transmission time and size :

total 75 characters

 $\Rightarrow$  0.31 s at 2400 baud (10 bit char.)

 $\Rightarrow$  18.0 kBytes/h, 432 kBytes/d, 12.7 MBytes/mo. at 4 msg/min. uncompressed

Message interpretation :

**LINES 1 and 2** are indentical to that of Message number 1.

#### **LINE 3**

Example: 3 055 5 170 0 /// 0 ///

where

- 3 = The first number of line: detection status as follows:
	- 0 ... 8 Cloud amount of the first layer in oktas.
	- 9 Vertical visibility.
	- -1 Data missing or the ceilometer is in standby mode.
	- 99 Not enough data (after start-up).
	- 055 The second number of line: Height of the 1st cloud layer (5 500 ft or 550 m depending on feet or meter selection).
	- 5 The third number of line: Cloud amount of the 2nd layer in oktas.
	- 170 The fourth number of line: Height of the 2nd cloud layer (17 000 ft or 1 700 m depending on feet or meter selection).
	- 0 The fifth number of line: Cloud amount of the 3rd layer in oktas.
	- /// The sixth number of line: Height of the 3rd cloud layer.
	- 0 The seventh number of line: Cloud amount of the 4th layer in oktas.
	- /// The eighth number of line: Height of the 4th cloud layer.

The reporting resolution is 100 ft or 10 m depending on feet or meter selection. If the cloud amount is zero the corresponding layer height is "///".

## **Data Message No. 7**

Message number 7 is similar to message number 2 but extended with a sky condition (see section Sky Condition Algorithm on page 102) line. The sky condition line is identical to that of message number 6. For interpretation, see section Data Message No. 2 on page 48 and section Data Message No. 6 on pa[ge 52. Below is an example of message](#page-101-0) number 7.

```
■CTA2073©↓
```

```
50 ///// ///// ///// 00000200↵
100 N 101 +19 90 200 +6 21 LF7HN1 27↵
0000003000400030003000300020003000300030001000100010000000000000000↵
0160000000000000000000000000000FFFF00010000000200000001FFFFFFFE0000↵
032FFFC0000FFFE00000001FFFF000000010000FFFE000000020000000000000004↵
0480000FFFE00030007FFFE0000FFFEFFFE000100050011FFFF000000000000FFFE↵
0640001FFFEFFFF0000000000020000000100000000FFFF00010003FFFEFFFE0000↵
08000010000FFFF0002FFFEFFFEFFFEFFFD000000020001FFFEFFFD000000000001↵
0960002000300000000000000010000FFFF000000000000FFFC0000FFFFFFFEFFFF↵
1120000000000000001FFFCFFFF00000002FFFE00000000FFFFFFFF00010000FFFE↵
128000000000000000000010000FFFFFFFF00000000FFFE00000000000300000001↵
144000200010000FFFFFFFFFFFEFFFEFFFFFFFF00000000FFFE0001FFFFFFFF0000↵
160FFFE0000FFFE0015004300B200B300E300540022000C0030FFFF000000000001↵
176FFFF000000000001FFFC00000000000000000001FFFF0000000100000001FFFD↵
192000000000000FFFE00000000000100010001000000000001FFFFFFFFFFFFFFFE↵
2080000FFFE0000FFFE00000001FFFF000000020000000000010000FFFFFFFF0001↵
22400000000FFFE000000020001FFFEFFFFFFFEFFFF000000000001000100010001↵
240FFFE0000FFFE0000FFFFFFFD0000000400000001FFFF00000000000000000000↵
1\ 028\ 5\ 135\ 0\  // \ 0\  // \end{bmatrix}
```
↵

Transmission size and time for Msg7 is :

total 1223 characters

 $\Rightarrow$  5.1 s at 2400 baud (10 bit char.)

 $\Rightarrow$  147 kBytes/h, 3.52 MBytes/d, 106 MBytes/mo. at 2 msg/min, uncompressed

#### **NOTE** "Not enough data", i.e. detection status 99, is reported after a start-up until the unit has operated for 25 minutes. "Data missing", i.e. detection status -1, is reported if more than 25% of gathered data is considered invalid due to a hardware failure.

### **Status Message "S"**

The Status Message displays internal monitoring of the whole unit including prevailing parameter values for voltages, receiver and transmitter, temperatures, environmental factors, and internal heating. The message is meant mainly for testing and maintenance purposes. The internal diagnostics part of the Status Message can also be displayed by giving the command GET STATUS.

An example of the status message is presented below:

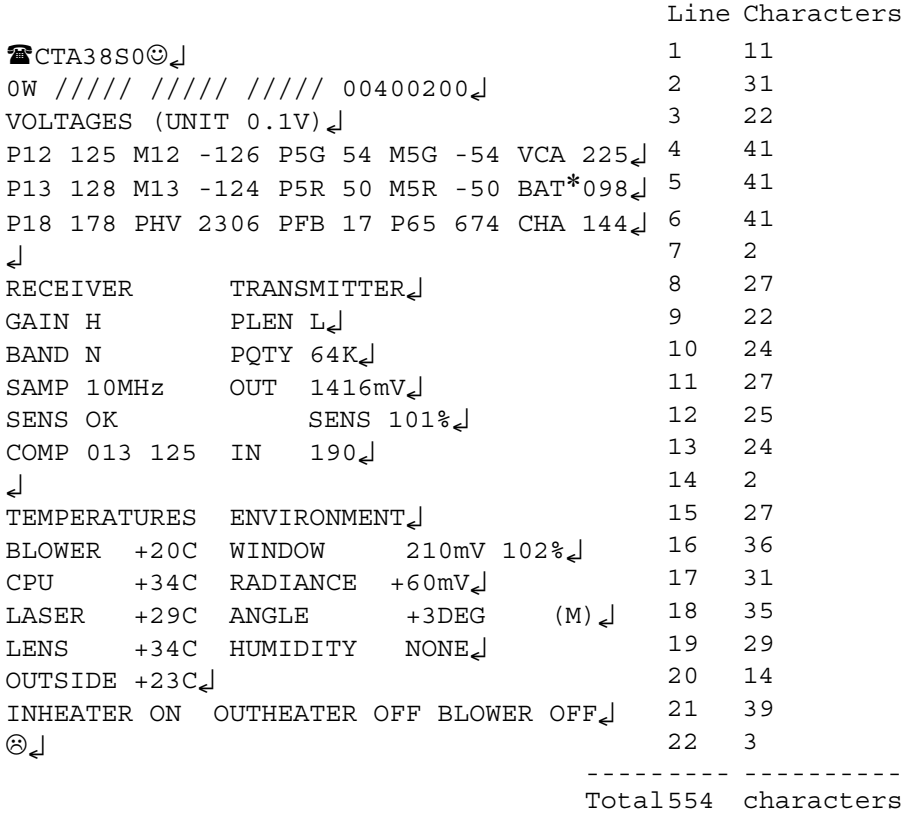

**NOTE** An asterisk (\*) in front of a variable indicates that an alarm or warning limit of that variable is exceeded. In the example above the battery voltage is too low.

> (M) is shown after the ANGLE value only if the manual angle setting is used.

Interpretation of the status message is as follows:

#### **1ST LINE**

Identical to that of message no. 1 except that the second to last character which identifies the message number, is always S.

#### **2ND LINE**

Identical to that of message no. 1

#### **LINES 3...6**

Measured internal voltages in units of 0.1V, as follows:

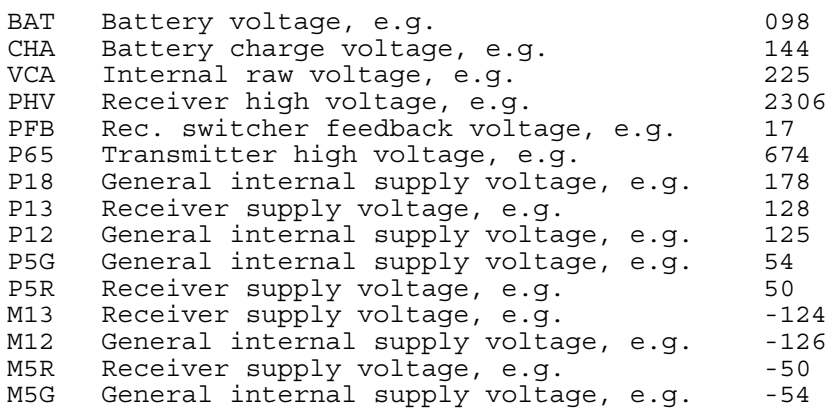

#### **LINES 8...13**

Prevailing Receiver and Transmitter settings and variables as follows:

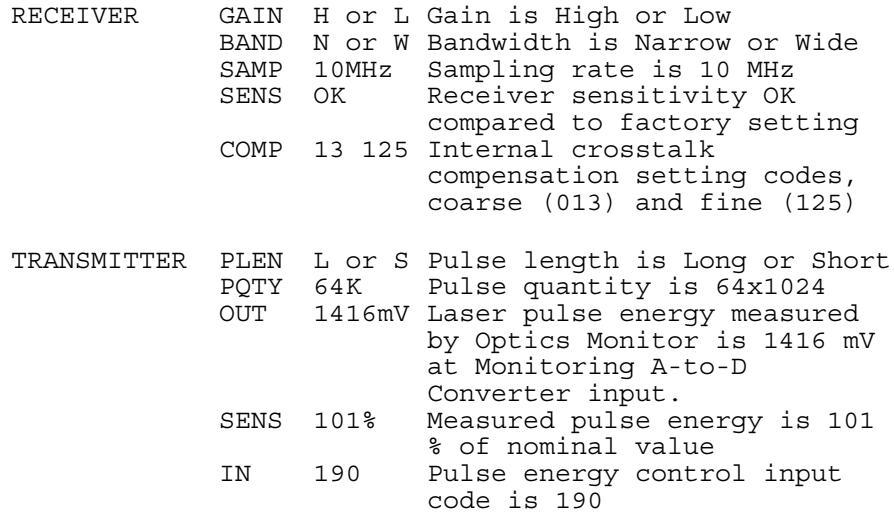

#### **LINES 15...20**

Temperature and environment variables as follows:

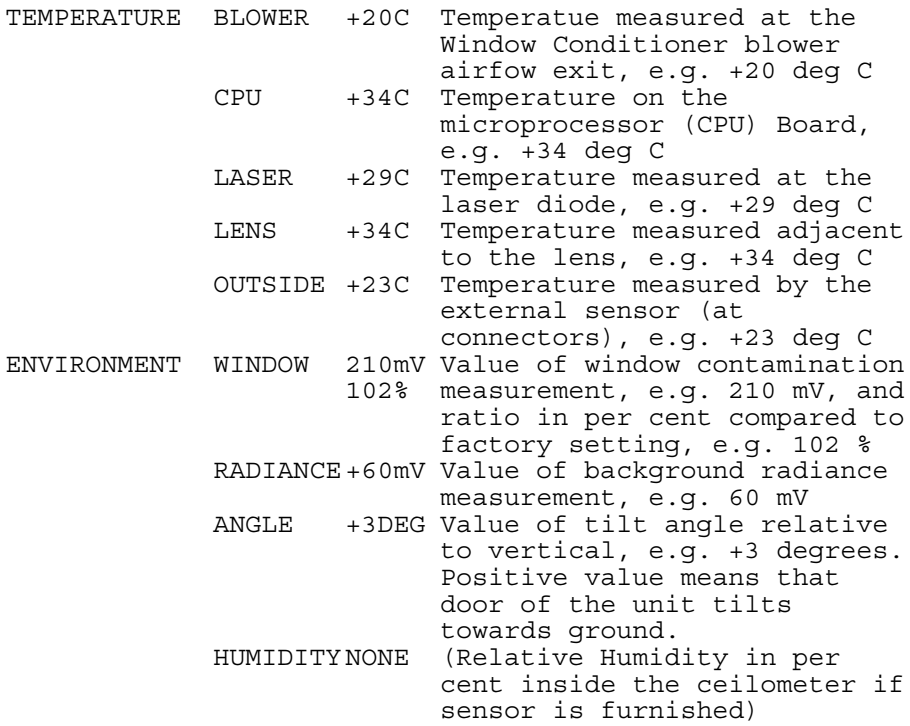

#### **LINE 21**

Status of Internal Heater (INHEATER ON/OFF), Window Conditioner Heater (OUTHEATER ON/OFF), Window Conditioner Blower (BLOWER ON/OFF).

#### **LINE 22**

↵ End-of-Text and CRLF

### **Manual Message**

The ceilometer can be set to transmit user defined cloud heights and status information. The user can set a cloud message in the format of line 2 of any real cloud message (e.g. Msg 1). The message must be between quotation marks, see example. This message is volatile. The manual message command is behind the password "advanced". Below is an example of a manual message:

CEILO>advanced

PASSWORD ACCEPTED !

CEILO>set message manual\_msg "30 00200 01000 05000 00000000"

MANUAL MESSAGE: 30 00200 01000 05000 00000000

If the given message does not have the correct format, it is not accepted and an error message will follow. To return to the normal measurement mode, give an empty string :

CEILO>set message manual\_msg "" MANUAL MESSAGE NOT ACCEPTED USE FORMAT: "30 00100 02000 15000 00000000" MESSAGE MODE IS NORMAL MEASUREMENT MODE

The manual message is intended for testing purposes. After reset the normal cloud detection mode takes effect.

### **Polling Mode**

A port can be set to transmit a message only when polled by a predetermined polling string of characters. The polling string can contain the message identification.

The CT25K unit can be assigned an identification of one character digit or letter. The factory setting is 0 (zero). The polling mode is activated with the command:

CEILO>SET MESSAGE MODE POLLING

and return to normal autosend mode is done with command

CEILO>SET MESSAGE MODE AUTOSEND.

The polling string format is

<Enq> CT*IdNo* ↵

where

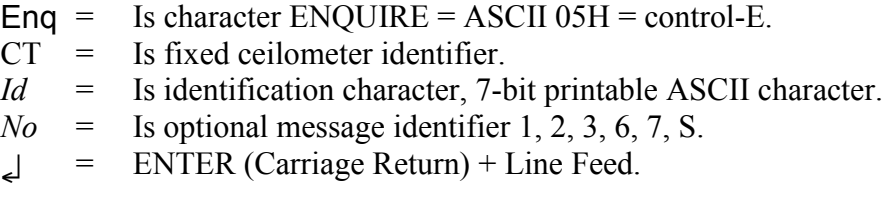

Polling command examples :

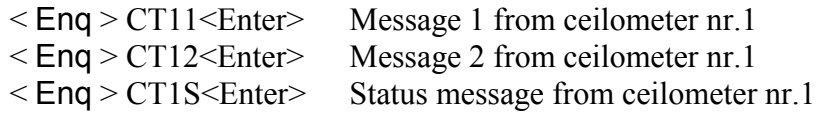

**NOTE** If the *id* character in a polling string is replaced with a blank space, all ceilometers on the line will respond. Accordingly, if *No* is a blank space, CT25K sends the default message.

### **Prevailing Parameter Settings**

The prevailing control and parameter settings that chiefly determine operation can be seen by the following GET commands. Shown parameter values are equal to standard factory settings but may vary depending on installation in question. Operator input is marked in CAPITAL (Times) letters after the command prompt CEILO> and the Ceilometer response under the operator input as COURIER font.

In case you want to change parameter values see section Factory Settings of User Programmable Parameters on page 35 for settings of user programmable parameters.

CEILO>GET ALGORITHM

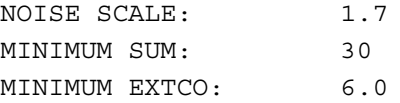

#### CEILO>GET DATA\_AQC

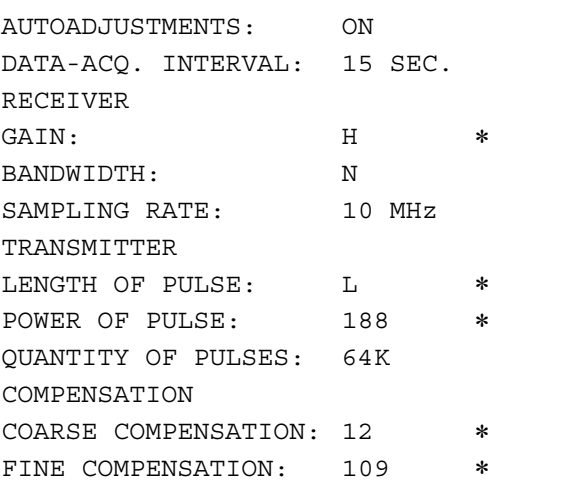

#### CEILO>GET FACTORY

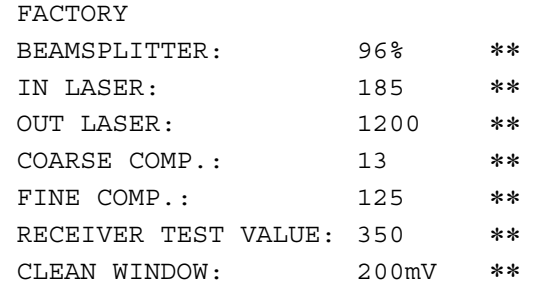

#### CEILO>GET MESSAGE

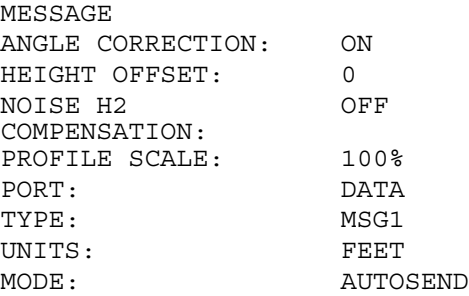

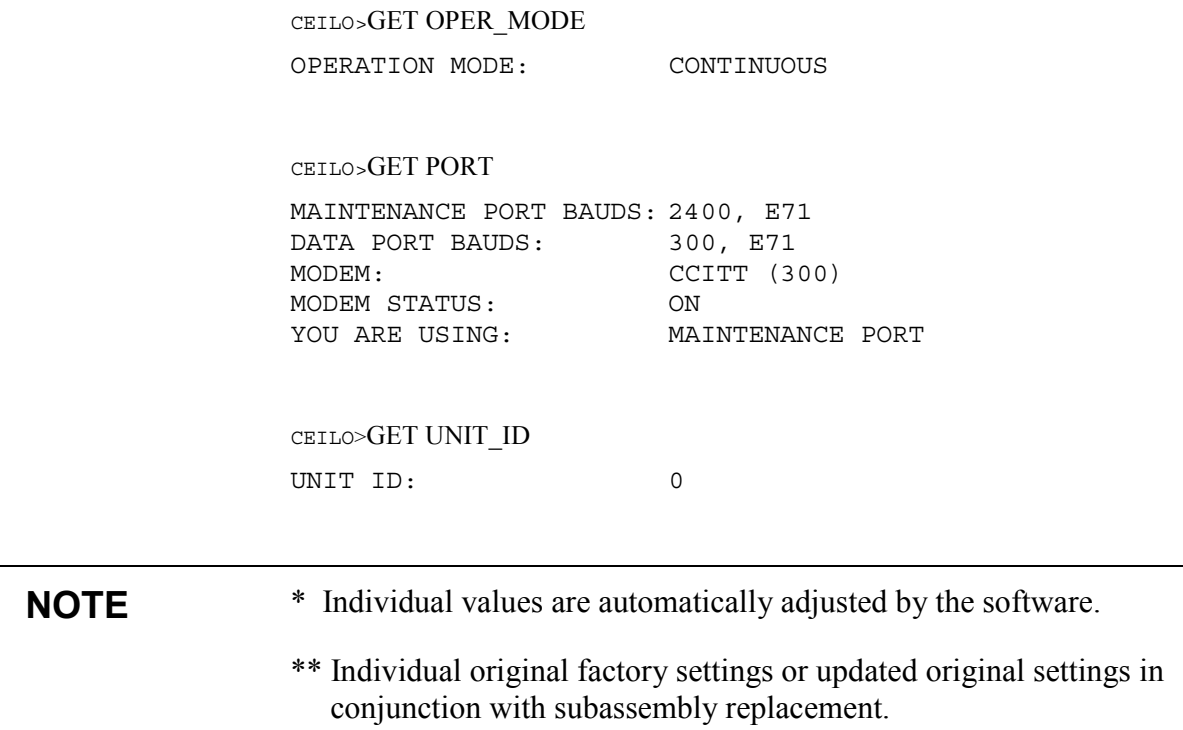

## **Manual Angle Setting**

The automatic tilt angle measurement can be disabled and replaced with a manual value. To set the manual angle value type :

CEILO>ADVANCED

PASSWORD ACCEPTED !

CEILO>SET MESSAGE ANGLE\_MEAS MANUAL 5

MANUAL ANGLE: 5

To check the current state of tilt angle setting, get the status message :

CEILO>GET STATUS

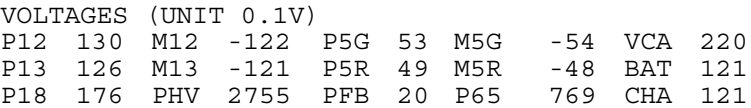

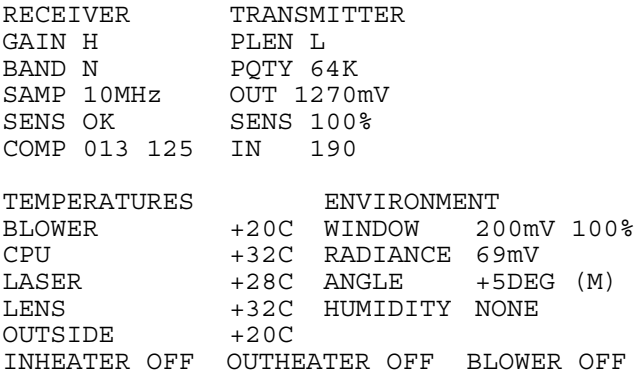

(M) after the angle value indicates the use of a manual value.

# CHAPTER 5 **FUNCTIONAL DESCRIPTION**

## **Theory of Operation**

## **Basic Principle of Operation**

The operating principle of the CT25K Ceilometer is based on measurement of the time needed for a short pulse of light to traverse the atmosphere from the Transmitter of the Ceilometer to a backscattering cloud base and back to the Receiver of the Ceilometer.

With the speed of light being:

 $c = 2.99 \times 10^8 \text{ m/s} (= 186\,000 \text{ miles per second})$ 

A reflection from 25,000 ft will be seen by the receiver after

 $t = 50.9$  us

where c is the speed of light.

## **Practical Measurement Signal**

Generally, particles at all heights backscatter light, and so the actual return signal may look like that shown in Figure 11 on page 64.

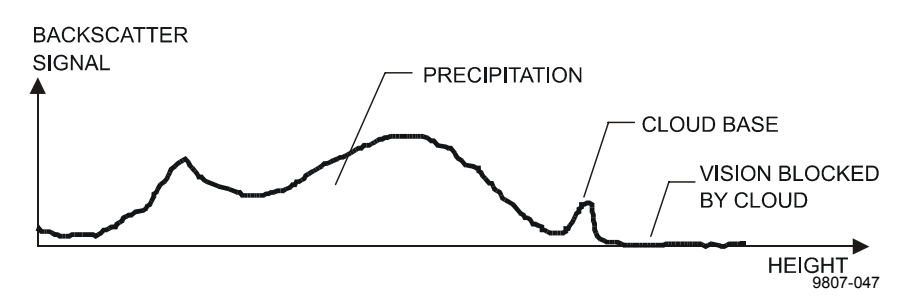

**Figure 11 Typical Measurement Signal**

The instantaneous magnitude of the return signal will provide information on the backscatter properties of the atmosphere at a certain height. From the return signal, information about fog and precipitation, as well as cloud, can be derived. Since fog and precipitation attenuate the light pulse, the cloud base signal will appear lower in magnitude in the return echo. However, the fog and precipitation information also provides data for estimating this attenuation and computing the necessary compensation, up to a limit.

In its normal full-range operation the CT25K ceilometer digitally samples the return signal every 100 ns from 0 to 50 µs, providing a spatial resolution of 50 feet from ground to 25,000 feet distance. This resolution is adequate for measuring the atmosphere, since visibility in the densest clouds is in the order of 50 feet.

## **Noise Cancellation**

For safety and economic reasons, the laser power used is so low that the noise of the ambient light exceeds the backscattered signal. To overcome this, a large number of laser pulses are used, and the return signals are summed. The desired signal will be multiplied by the number of pulses, whereas the noise, being random, will partially cancel itself. The degree of cancellation for white (Gaussian) noise equals the square root of the number of samples; thus, the resulting signal-to-noise ratio improvement will be equal to the square root of the number of samples. However, this processing gain cannot be extended ad infinitum since the environment changes. For example, clouds move.

### **Return Signal Strength**

The instantaneous return signal strength is in general form (the Lidar equation):

$$
P_r(z) = Eo \cdot \frac{c}{2} \cdot \frac{A}{z^2} \cdot \beta(z) \cdot e^{-2 \int_0^z \sigma(z')dz'}
$$

where

 $P_{\text{r}}(z)$  = Is the instantaneous power received from distance z [W = Watt].<br>  $E_{\text{o}}$  = Is the effective pulse energy (taking all optics attenuation into

 $\equiv$  Is the effective pulse energy (taking all optics attenuation into  $account)$   $[J = Joule = Ws = Watt - second]$ .

 $c = Is the speed of light [m/s = meters per second].$ 

A = Is the receiver aperture  $[m^2]$ .

 $z =$  Is the distance in question [m].

 $\beta(z)$  = Is the volume backscatter coefficient at distance z  $[m^{-1}grad^{-1}]$ , srad = steradian].

$$
e^{-2}\int\limits_{0}^{z}\sigma(z')dz'
$$

Is the two-way atmospheric transmittance and accounts for the attenuation of transmitted and backscattered power by extinction at various distances (z') between transceiver and distance in question (z). The expression equals 1 in a clear atmosphere (i.e., no attenuation).

### **Height Normalization**

Assuming a clear atmosphere, it can be seen that the power is inversely proportional to the square of the distance or height i.e., the strength of a signal from 10,000 ft is generally one-hundredth of that from l,000 ft.

The height-square dependence is eliminated by multiplying the value measured with the square of the height (height normalization). However, noise, being height-independent from a measurement point of view, will then be correspondingly accentuated with increasing height.

### **The Backscatter Coefficient**

The volume backscatter coefficient, ß(z), of the Lidar Equation represents the portion of light which is reflected back towards the Ceilometer from a distance z (e.g., by water droplets). It is obvious that the denser a cloud is, the stronger the reflection will be. The relationship can be expressed as:

 $\beta(z) = k \cdot \sigma(z)$ 

where

 $k = Is a "constant" of proportionality.$  $\sigma(z)$  = Is the extinction coefficient (i.e., the attenuation factor in a forward direction).

The extinction coefficient relates to *visibility* in a straightforward manner. If visibility is defined according to a 5 % contrast threshold (World Meteorological Organization definition for Meteorological Optical Range MOR, equals daylight *horizontal* visibility), then

$$
\sigma = 3/V
$$

where

 $\sigma$  = Is the extinction coefficient

 $V =$  Is MOR visibility (5 % contrast).

The "constant" of proportionality, k, also called the Lidar Ratio, has been subjected to a lot of research. Although the Lidar Equation can be solved without knowing its value, it must remain constant with height if accurate estimates of the extinction (or visibility) profile are to be made.

It has been found that in many cases, k can be assumed to equal 0.03, tending to be lower in high humidities, to 0.02; and higher in low humidities, to 0.05. However, in e.g. precipitation of various kinds, k will have a wider range of values.

Assuming a value  $0.03$  (srad<sup>-1</sup>) for k and visibility in clouds being in the range 15 ... 150 m (50 ... 500 ft) gives the range of value for  $\beta$ :

 $β = 0.0006$  ... 0.006 m<sup>-1</sup>srad<sup>-1</sup> = 0.6 ... 6 km<sup>-1</sup>srad<sup>-1</sup>

## **Extinction Normalization and Vertical Visibility**

Any fog, precipitation, or similar obstruction to vision between ground and cloud base may attenuate the cloud base signal and produce backscatter peaks that far exceed that from the cloud. Virtually any backscatter height profile is possible, up to some physical limits. To distinguish a significant cloud return signal, the attenuation of fog, precipitation, etc., has to be taken into account by normalizing with regard to extinction. The profile thus obtained is proportional to the extinction coefficient at various heights, and enables the use of fairly straightforward threshold criteria to determine what is cloud and what is not.

By assuming a linear relationship between backscatter and extinction coefficient according to the previous formula and that the ratio, k, is constant over the range observed, it is possible to obtain an extinction coefficient profile through a mathematical computation. This is also called *inverting* the backscatter profile to obtain the extinction coefficient profile, and answers the question, "What kind of extinction coefficient profile would produce the backscatter profile measured?".

No assumption as to the absolute value of the ratio, k, needs to be made if k is constant with height. The assumptions that have to be made are fairly truthful, and in any case accurate enough for the purpose of cloud detection.

Likewise, the inversion is also independent of several instrumental uncertainties including transmitted power and receiver sensitivity.

An estimate of *Vertical Visibility* can easily be calculated from the extinction coefficient profile because of the straightforward extinction coefficient-to-visibility relationship, provided that a constant contrast threshold is assumed. Visibility will simply be that height where the integral of the extinction coefficient profile, starting from ground, equals the natural logarithm of the contrast threshold, sign disregarded.

Tests and research have, however, shown that the 5 % contrast threshold widely used for horizontal measurement is unsuitable for vertical measurement if values close to those estimated by a ground-based observer are to be obtained.

The CT25K uses a contrast threshold value which, through many tests, has been found to give Vertical Visibility values closest to those reported by ground-based human observers. A wide safety margin is

obtained with regard to pilots looking down in the same conditions since the contrast objects, especially runway lights, are much more distinct on the ground.

### **Technical Description**

### **General**

Figure 12 below shows the internal layout of the Measurement Unit and the following Figure 13 on page 69 the subassembly interconnections. Summary of part numbers and subassemblies is listed in Table 9 on page 69. The technical description is split into subparagraphs according to Unit Block Diagram illustrated in Figure 14 on page 71. Fo[r more detailed block](#page-68-0) diagrams and descriptions, see section [Module Descriptions](#page-68-0) on page 74.

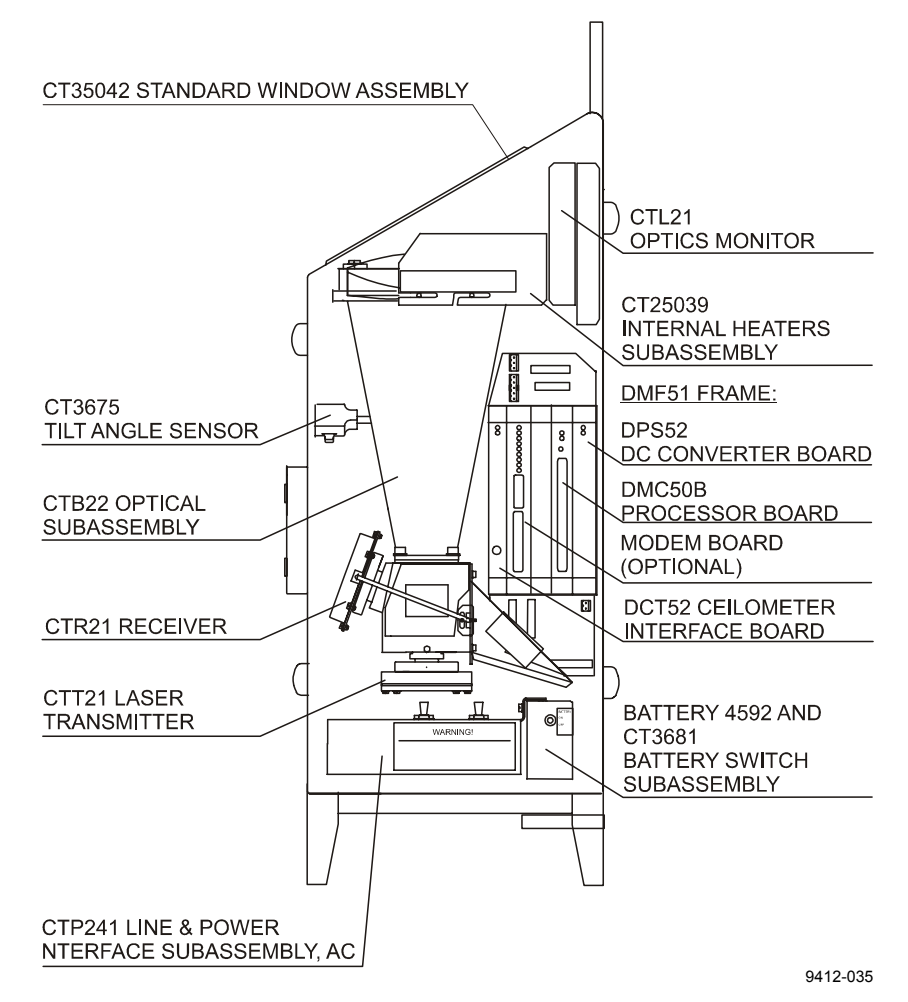

**Figure 12 Measurement Unit Components**

<span id="page-68-0"></span>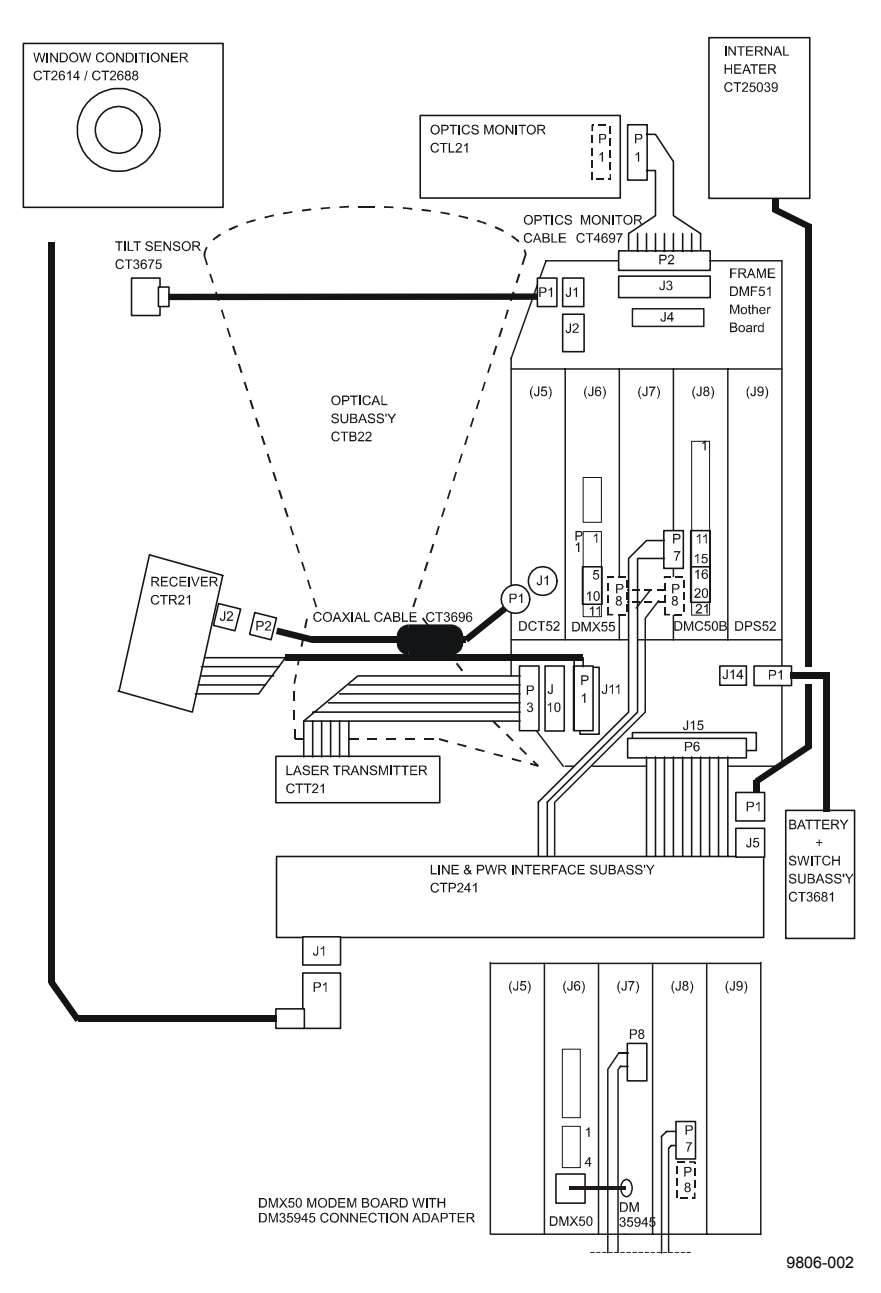

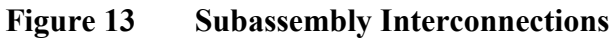

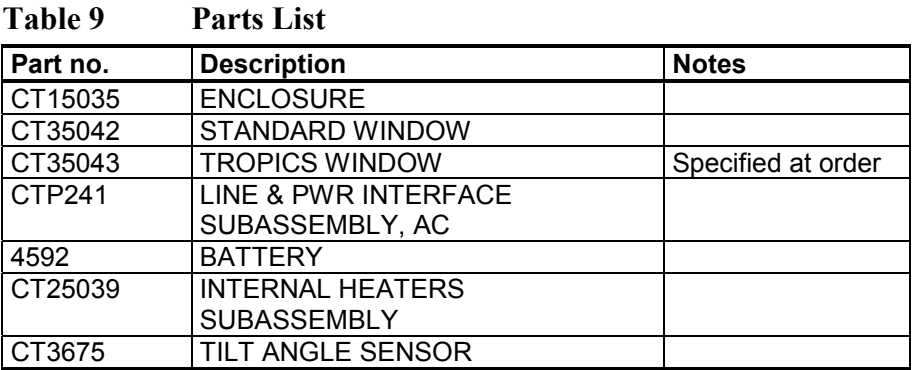

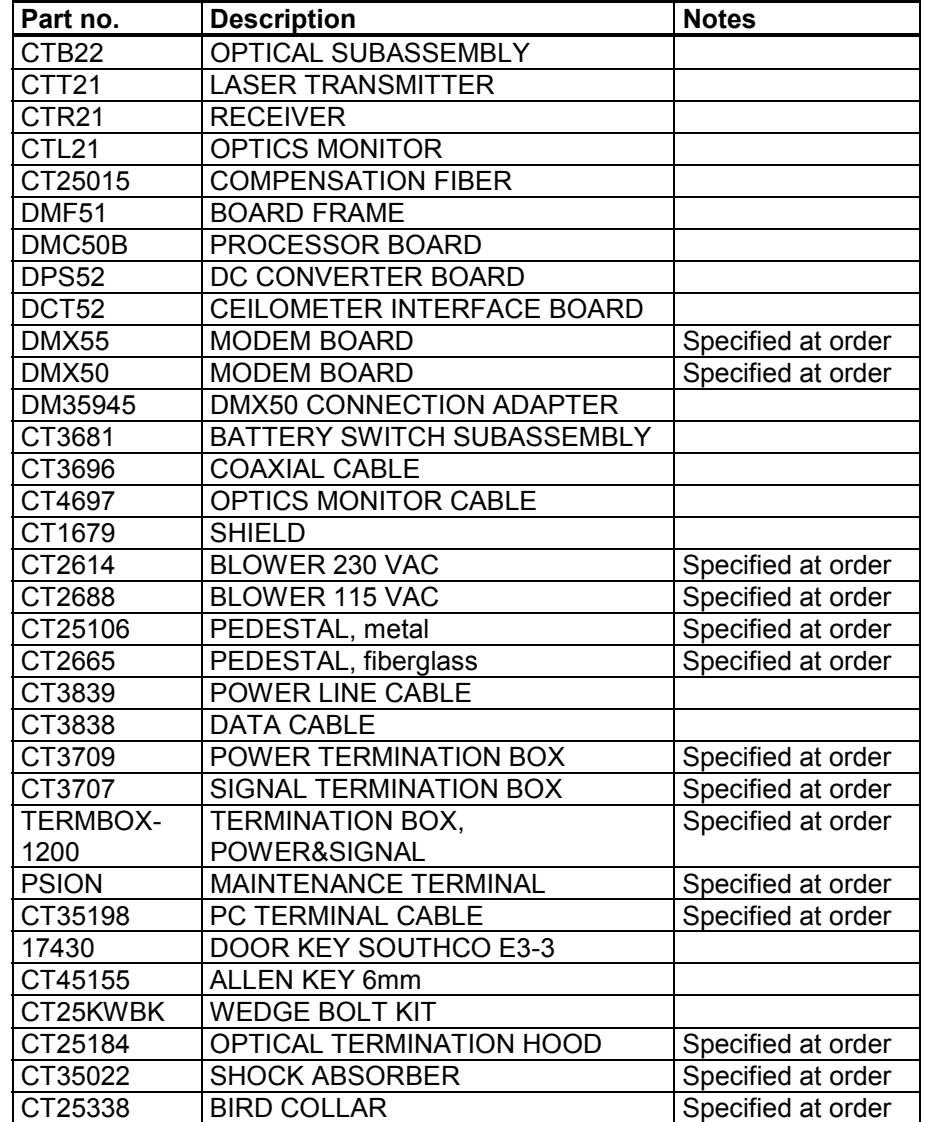

## **LIDAR Measurement**

Refer to block diagram in Figure 14 on page 71. Top level control resides in the software of Processor Board DMC50B. This determines what settings are to be used for the measurement. The settings are written by the software into Ceilometer Interface Board DCT52, which then carries out the [actual measurement a](#page-70-0)utonomously. When the measurement is complete, an interrupt is issued from the DCT52 to the DMC50B, upon which the accumulated measurement backscatter raw data profile is fetched by the DMC50B into its RAM for the algorithmic processing.

<span id="page-70-0"></span>Laser pulse 100 ns Energy 1.6  $\mu$ J Repetition rate 5.57 kHz Number of pulses 65,536 Measurement time 11.7 s Receiver on High Gain Bandwidth 3 MHz Sampling at 100 ns 500 useful samples per laser pulse Measurement range 0 ... 25,000 ft. (0 ... 7.5 km)

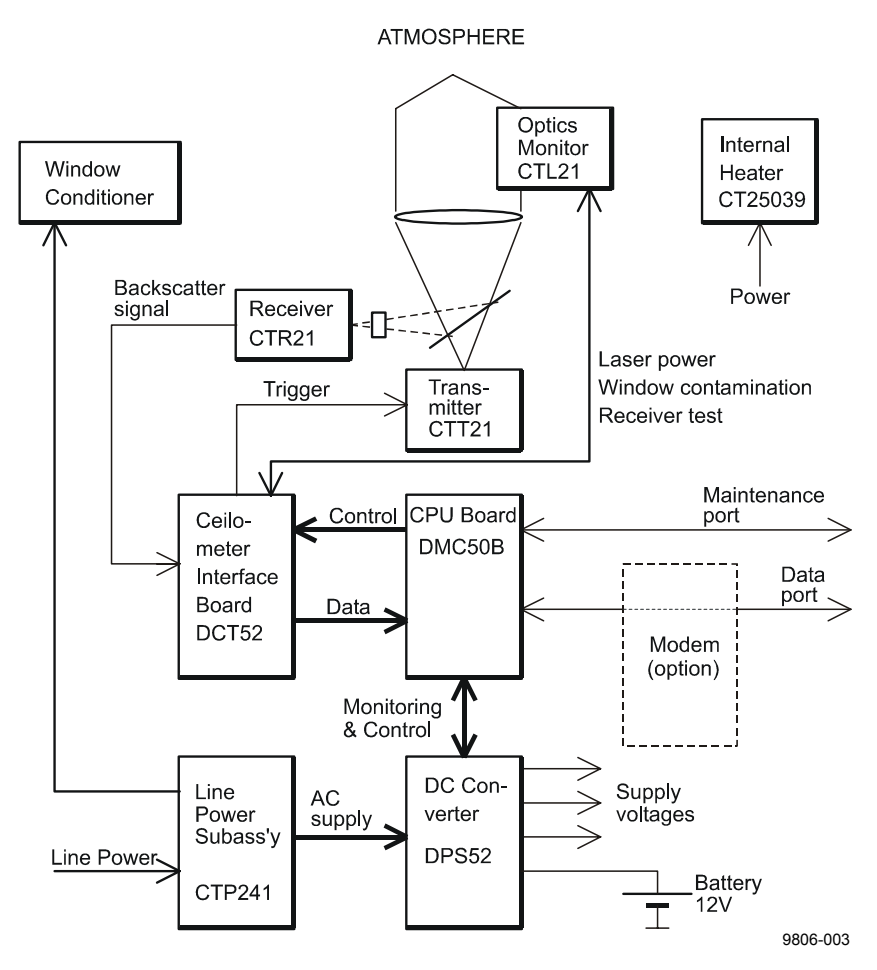

**Figure 14 Block Diagram of Operational Units**

In addition, there is another mode for carrying out a simulated measurement without laser, with the Light Emitting Diode (LED) of the Optics Monitor CTL21 acting as the simulated backscatter. This mode serves for testing the whole receiver section.

When the measurement starts, the Timing and Control logic of the DCT52 starts issuing trigger pulses to the Laser Transmitter CTT21 at the specified repetition rate. At each trigger pulse the transmitter sends out one laser pulse. This laser pulse gets collimated by the lens into a near-parallel beam of light. As this short laser beam traverses the atmosphere, particles cause scatter in the backward direction, a part of which hits the lens and gets focussed by it. The beamsplitter reflects a fixed fraction of it through the Infrared Interference Filter onto the Avalanche Photodiode (APD) of the Receiver CTR21. The Infrared Interference Filter eliminates all background light noise outside the laser wavelength band.

The APD transforms the backscatter photons into electrical current at a fixed ratio. This current gets amplified in the transimpedance-type Receiver Amplifier to a voltage, which is fed into the Flash Analogto-Digital Converter (ADC) of the Ceilometer Interface Board DCT52. This ADC converts the analog voltage to 8-bit digital bytes at the specified sampling rate. These digital samples then get added into the First-In-First-Out (FIFO) register of the DCT52. This FIFO is cleared to all-zeroes before start; its data content is rotated so that a sample from a specific distance (specific delay time after the laser pulse launch) always gets summed into the same rotating and accumulating register location. Thus the sequential summing of new samples gradually creates a high-resolution digital image of the backscatter profile. Noise, being random, increases only in proportion to the square root of the number of samples, whilst the effective signal increases in direct proportion to the number of samples. Thus, the final digital profile will reveal properties of the atmosphere that couldn't be seen from an instantaneous signal.

At the end of the set number of pulses the DCT52 issues an interrupt to the DMC50B, upon which the software fetches the digital profile to its RAM for the algorithmic processing. After processing, the measurement result is ready for message transmission through the data link to the equipment it connects to.

In conjunction with the backscatter measurement the laser pulse energy is also measured by the Optics Monitor CTL21 photodiodes. The measured value is used by the algorithm for normalizing the profile into the right magnitude, for adjusting the laser voltage by the Digital-to-Analog Converter (DAC) placed on the DCT52, and ultimately, for warning or alarming of loss of laser power.

During the exit of the laser pulse, a small fraction of energy is also reflected back into the receiver by the optics surfaces of the unit. Due to the tremendous sensitivity of the receiver, this optical cross-talk could seriously distort the profile, and therefore it needs to be neutralized. This is done by a secondary APD, which gets its input from an optical fiber light guide placed so that it only sees the
outgoing laser pulse but not the backscatter. The two APD's are connected in a half-bridge configuration, whereby most of the optics cross-talk signal is substracted from the measurement signal. For best possible balancing of the bridge, the compensating APD gain is under software control through the DAC of the DCT52. The backscatter measurement sampling actually starts before the launch of the laser pulse, and thus the resulting distortion is visible to the software in the raw measurement profile, and this is iteratively kept within limits.

## **Internal Monitoring and Control**

All essential subassembly functions are monitored continuously to ensure measurement accuracy and reliability. Temperature, laser performance etc. is measured by sensors and transferred to Processor Board DMC50B, converted from analog to digital by its Monitor Ato-D Converter and further analyzed by the processor software.

Warning and Alarm limits are defined in software through parameter settings. In case a malfunction has been detected, i.e. the limits have been exceeded, the software sends warning and alarm messages which can be seen by the STATUS message (see section Status Message "S" on page 55.

### <span id="page-73-0"></span>**Module Descriptions**

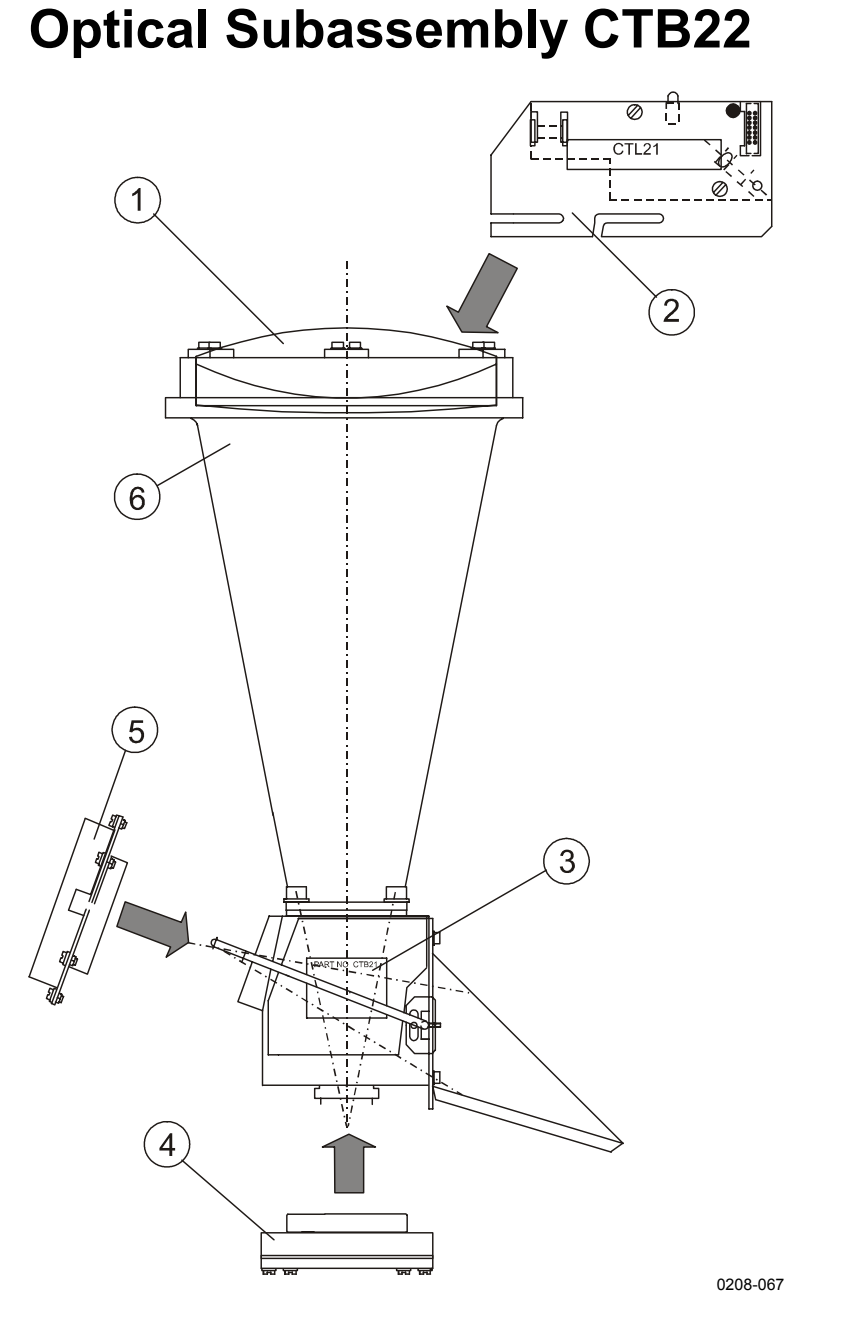

**Figure 15 Optical Subassembly CTB22 with Optics Monitor, Transmitter and Receiver Subassemblies**

The following numbers refer to Figure 15 on page 74:

- $1 =$  Lens
- 2 = CTL21 Optics monitor
- 3 = CT3656 Compensatio[n fiber](#page-73-0)
- 4 = CTT21 Laser transmitter
- 5 = CTR21 Receiver
- $6 = CTB22$  Optical subassembly

#### **Description**

The optical subassembly consists of the following major units: the conical optical tube with fixture for the lens, a precise beam integrator block at the lower end including a beamsplitter and a narrow-band filter, and a connection flange for the laser transmitter and receiver subassemblies.

The receiver and transmitter subassemblies are factory-aligned and focused to the optimum. They can be replaced any time by new assemblies without need for readjustment. The adjustment necessary for the compensation of the optical crosstalk after replacement of the receiver or transmitter subassembly can be made by means of a graphical presentation on a maintenance terminal.

At the upper end of the optical tube is the Optics Monitor for control of the laser performance, window contamination and temperature.

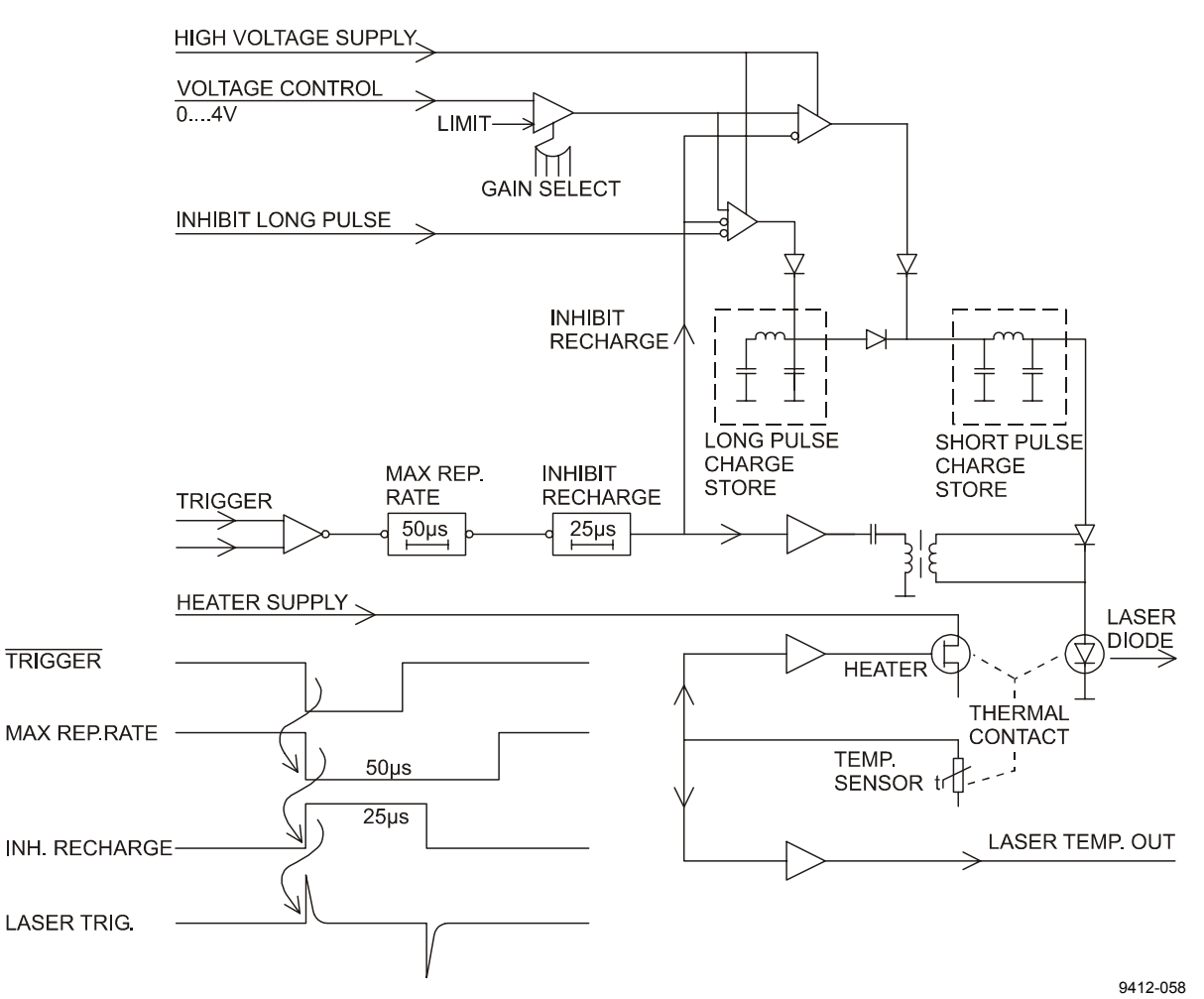

### **Laser Transmitter CTT21**

**Figure 16 CTT21 Block Diagram**

### **Description**

An unregulated supply voltage P65 is brought to the Laser Transmitter CTT21 and adjusted to a suitable level by means of an internal voltage regulator. The laser diode of the subassembly is supplied with this regulated high voltage. A trigger pulse is routed through a transformer to the trigger electrode of the switching thyristor for driving a current pulse through the laser diode. A special pulse-forming network makes this current pulse near-rectangular. A small control circuit with a temperature sensor and a heating element ensures the correct laser temperature. The laser temperature is also routed to the Ceilometer Interface Board DCT52 and Processor Board DMC50B for internal monitoring.

#### **WARNING** Dangerous voltages are present in this instrument. Use extreme caution when handling, testing, and adjusting.

#### Laser Safety

To guarantee the eye safety of the laser equipment, the cable connecting the subassembly is short, permitting operation only when the installation is complete. For removing the laser transmitter subassembly, the cable between the transmitter and the laser interface board must be disconnected first.

## **Receiver CTR21**

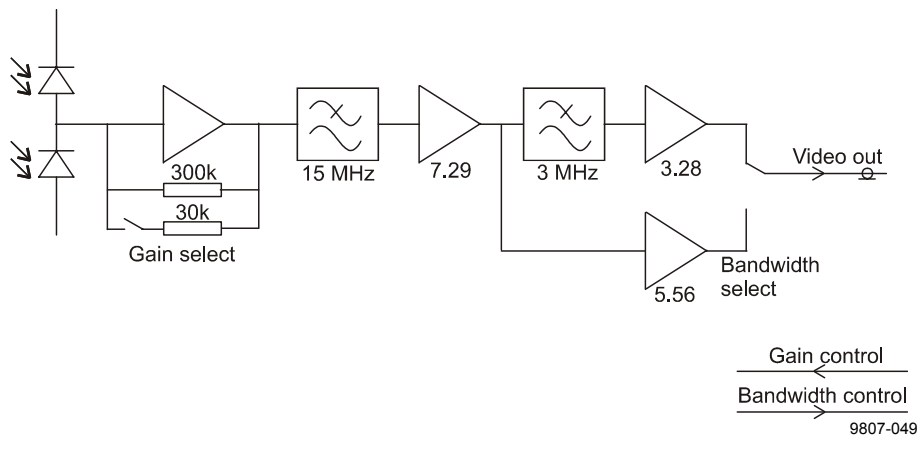

#### **Figure 17 CTR21 Block Diagram**

The Receiver subassembly CTR21 consists of two identical avalanche photo diodes (APDs). The second APD compensates most of the optical cross-talk appearing in the lens system through signal reflection by means of a half-bridge connection. The first APD receives the actual measuring signal and sends the pulse current through a transimpedance amplifier with selectable gain. At the output of this amplifier the signal is a voltage signal transferred further through a filter with a frequency limit of 15 MHz to a second signal amplifier. According to the operating mode the signal goes further to a new amplifier stage or to a combined additional filter with a frequency limit of 3 MHz and an amplifier.

The amplifier gain is selected by the system automatically so that the smallest noise signal appearing in the measurement signal is bigger than the resolution of the flash AD converter of the Ceilometer

Interface Board DCT52. The biggest measurement signal must not exceed the full measurement range of the flash AD converter. The gain control as well as the bandwidth selection are automatic and controlled by the processor software and the DCT52.

**WARNING** Dangerous voltages are present in this instrument. Use extreme caution when handling, testing, and adjusting.

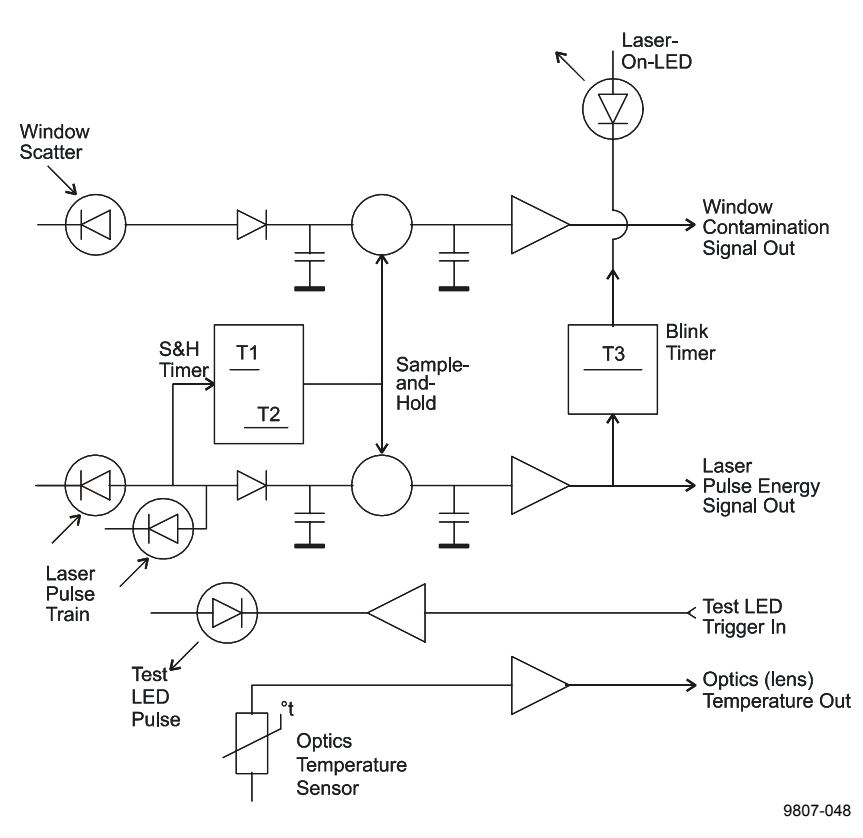

### **Optics Monitor CTL21**

**Figure 18 CTL21 Block Diagram**

The laser pulse train sent from the laser transmitter CTT21 is monitored by two PIN photodiodes. After a corresponding amplification and AD conversion on the processor board, the signal is used as a control signal for the laser output power. The pulses also give a start signal for a sample  $\&$  hold circuit, which, through a further photodiode, measures the light reflected back from the window due to contamination. This signal is also transferred further to the processor board A-to-D Converter and software, to give an indication of window contamination. A Blink Timer controls an LED indicator which indicates when the laser is switched on, i.e. sends laser pulses.

For testing of the complete receiver subsystem a short pulse is sent from a test LED in the direction of the receiver. The control signal for triggering the test LED is given from the ceilometer interface board DTC52. The optics is heated in order to protect it against condensed humidity. A temperature sensor delivers a control signal for the heating via an amplifier, processor board A-to-D Converter, and software.

### **Board Frame DMF51**

The frame DMF51 is a subassembly into which the Processor Board DMC50B, Ceilometer Interface Board DCT52, DC Converter DPS52 and the optional modem are plugged. Its mechanical construction suits well for housing printed circuit boards. Being fully metallic, it protects the electronics against electromagnetic disturbances (see Figure 19 on page 80).

<span id="page-79-0"></span>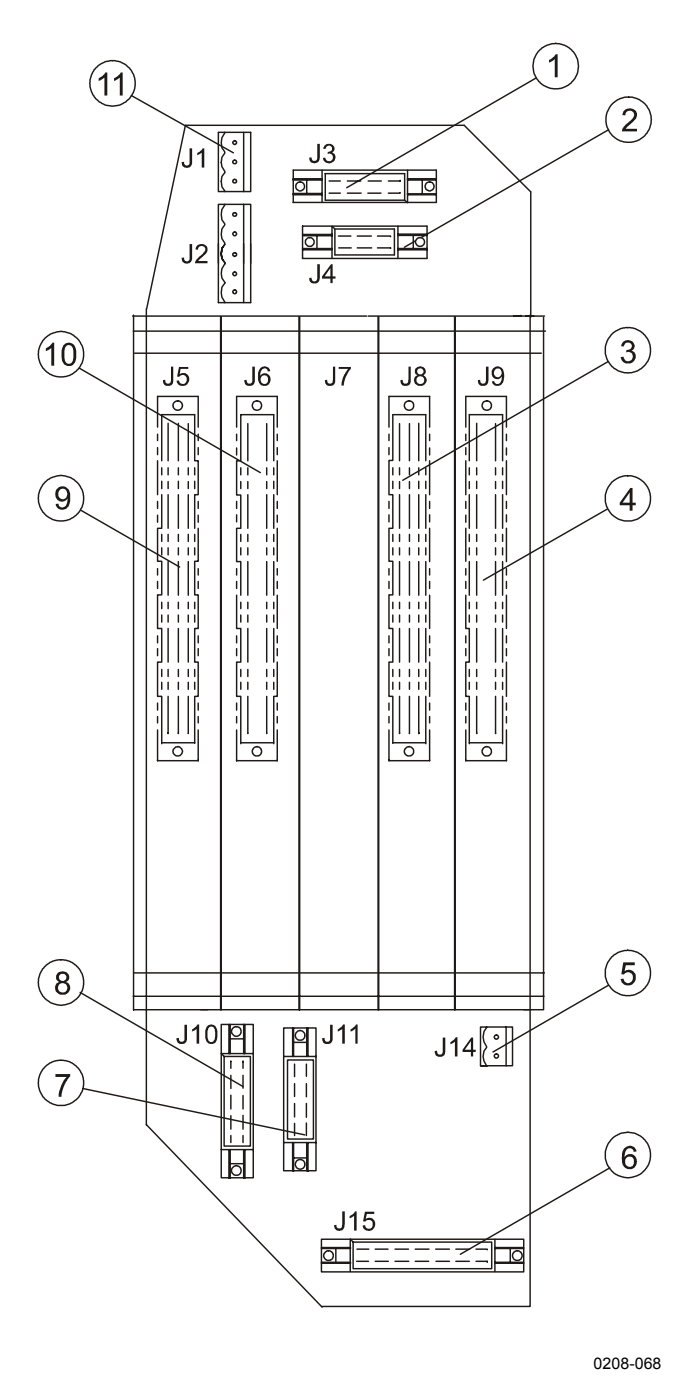

Figure 19 DMF51 Frame

The following numbers refer to Figure 19 on page 80:

- 1 = J3 Optics monitor
- $2 =$  J4 Local display
- 3 = DMC50B Processor b[oard](#page-79-0)
- 4 = DPS52 DC converter board
- $5 = J14 12V$  local battery
- $6 =$  J15 AC power interface
- 7 = J11 Receiver
- $8 = J10$  Transmitter
- 9 = DCT52 Ceilometr interface board
- 10 = Modem board (optional)
- 11 = J1 Tilt angle sensor CT3675

The printed circuit boards are of size 100 x 144 mm. Each board is provided with a front panel that is securely fastened with two screws to the frame, simultaneously providing a good electrical ground connection.

The connections between the separate plug-in boards are realized by means of a motherboard and multiple board connectors.

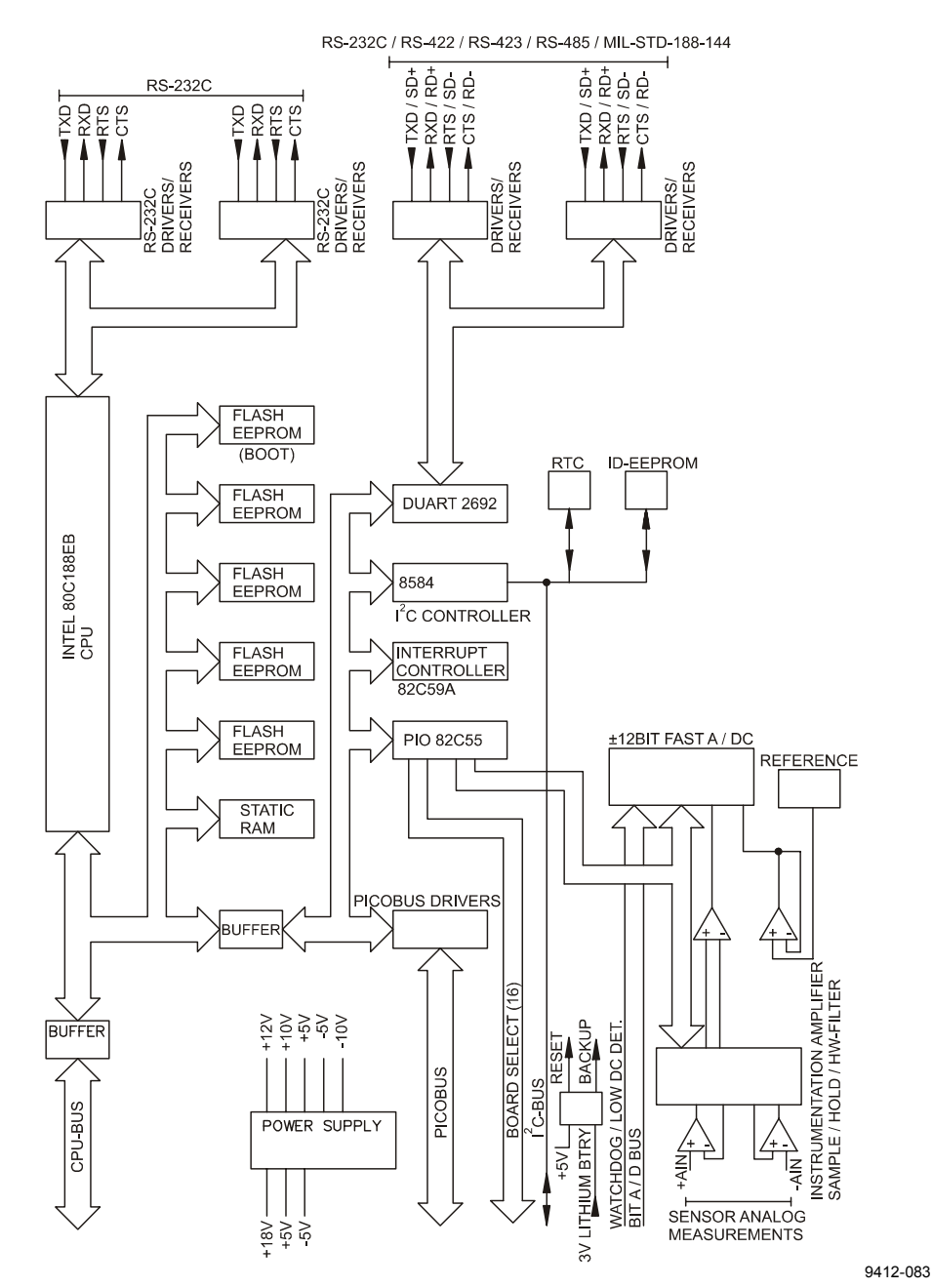

### **Processor Board DMC50B**

**Figure 20 DMC50B Block Diagram**

The DMC50B Processor Board is the central processing unit of the CT25K. It performs the following functions:

- A-to-D conversion of signals from various internal sensors
- Data processing under a powerful real-time operating system
- Serial communication with external devices
- Internal subassembly control
- Built-in tests of the whole system

#### Processor

The DMC50B has a fully static 16-bit CMOS processor type 80C188EB. This processor is especially designed for very low power applications and it can be switched by software to its low power idle mode between tasks.

FLASH EEPROM memory is used as storage for the real-time operating system and application specific code files. The SRAM memory stores the variables and serves as an intermediate database.

A Watchdog timer is employed to assure a complete system reset in the event of system malfunction.

#### A-to-D Converter

Analog data is digitized by a fast  $\pm$  12 bit A-to-D Converter located on the DMC50B Board. The converted data is analyzed by the processor and used for various purposes, e.g. internal monitoring.

#### Serial Communication Ports

A UART (Universal Asynchronous Receiver-Transmitter) controls the serial communication of the system. The CT25K provides two serial communication ports, "MAINTENANCE" (external connector J4, Line/Port A at Processor Board) and "DATA" (external connector J3, Line/Port B at Processor Board). Port B is intended to be used for measurement data communication and Port A for on-site maintenance. When desired, port settings can be changed by corresponding software commands (see section Factory Settings of User Programmable Parameters on page 35 and section User Commands on page 41 for more information). The communication to the DC Converter DPS52 is carried out by I2C Bus, and to the Interface Board DCT52 by  $I^2C$  [Bus and by a](#page-34-0)ddr[ess and data busses.](#page-34-0)

[The DMC50B Processo](#page-40-0)r Board is built using surface mount technology on both sides, and has no jumpers or IC sockets. The DMC50B is conformal coated for harsh conditions; its temperature range extends from -50  $^{\circ}$ C to +70  $^{\circ}$ C.

The DMC50B external communication connectors are located on the front edge of the processor board. The cables can be disconnected for maintenance.

#### Technical Information

| <b>Property</b>                                               | <b>Description / Value</b>                           |
|---------------------------------------------------------------|------------------------------------------------------|
| Processor                                                     | 16-Bit 80C188EB, Intel                               |
| Clock Speed                                                   | 24 MHz (12 MHz Bus)                                  |
| Memory                                                        |                                                      |
| <b>FLASH EEPROM</b>                                           | 640 kB                                               |
| <b>STATIC RAM</b>                                             | 256 kB                                               |
|                                                               | 1 MB continuous memory addressing                    |
| A-to-D Converter                                              | $± 12$ Bit                                           |
| Accuracy                                                      | 0.05 % of FSR                                        |
| Speed                                                         | 200 µs / Conversion                                  |
| Gain control                                                  | Automatic and programmable                           |
| Full scale ranges                                             | $\pm$ 2.5 V, $\pm$ 250 mV, $\pm$ 25 mV, $\pm$ 7.5 mV |
| Filtering                                                     | By hardware, software or both                        |
| <b>Serial Communication Ports</b>                             |                                                      |
| <b>Multistandard Ports</b>                                    | 2 configurable ports to comply with: RS-             |
|                                                               | 232D, RS-422, RS-423, and RS-485 or                  |
|                                                               | MIL-STD-188-114 standards(Data Port                  |
|                                                               | P8, Maintenance Port P7)                             |
| Data Transfer Rate                                            | 110 to 19,200 baud 300 to 9600 baud                  |
|                                                               | used in CT25K. Programmable rate,                    |
|                                                               | frame, handshake and port standard                   |
| Electrostatic Discharge<br>Protection                         | 8 kV per each port pin                               |
|                                                               |                                                      |
| Overvoltage protection<br><b>Environmental specifications</b> | Bipolar 30 A (1 ms) TRANSZORBS™                      |
| Temperature                                                   | MIL-STD-810D, 501.2 & 502.2-50 °C to                 |
|                                                               | $+70 °C$                                             |
| Humidity                                                      | MIL-STD-810D, 507.20 to 100% RH.,                    |
|                                                               | not-condensing                                       |
| Vibration                                                     | IEC-68-2-6 Fc 10 - 500 Hz, up to 2.2 g               |
| Electromagnetic compatibility                                 | IEC-801-4                                            |
| Conducted emissions                                           | MIL-STD-461C, CE03                                   |
| Conducted susceptibility                                      | MIL-STD-461C, CS02 (power leads)                     |
| Conducted susceptibility                                      | IEC-801-4 (fast transient burst)                     |
| Radiated emissions                                            | MIL-STD-461, RE02                                    |
| Radiated susceptibility                                       | MIL-STD-461, RS03                                    |

**Table 10 Technical Information**

See Figure 21 on page 85 and Table 11 on page 85 for DMC50 DIP switch settings.

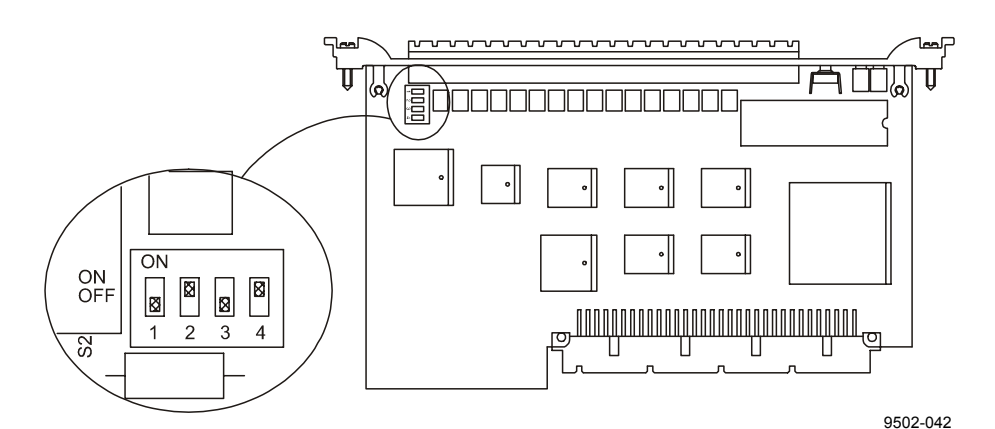

**Figure 21 DIP Switch Settings of the DMC50**

**Table 11 DIP Switch Settings of the DMC50**

| <b>Board</b> | <b>Switch</b><br><b>Position</b> | <b>Switch</b><br><b>Setting</b> | <b>Function</b>                       |
|--------------|----------------------------------|---------------------------------|---------------------------------------|
| DMC50        | $S2 - 1$                         | <b>OFF</b>                      | Disconnect digital GND from CASE.     |
|              | $S2 - 2$                         | ΟN                              | Enable watchdog timer.                |
|              | $S2 - 3$                         | OFF                             | Disable download of operating system. |
|              | $S2 - 4$                         | ΟN                              | Enable SRAM battery back-up.          |

### **DC Converter DPS52**

The DPS52 DC Converter is an efficient and self-monitoring power distributor board specially designed for the CT25K. Having five independent switch-mode voltage converters the board is capable of delivering up to 20W. Figure 22 on page 86 shows the block diagram of DC Converter DPS52.

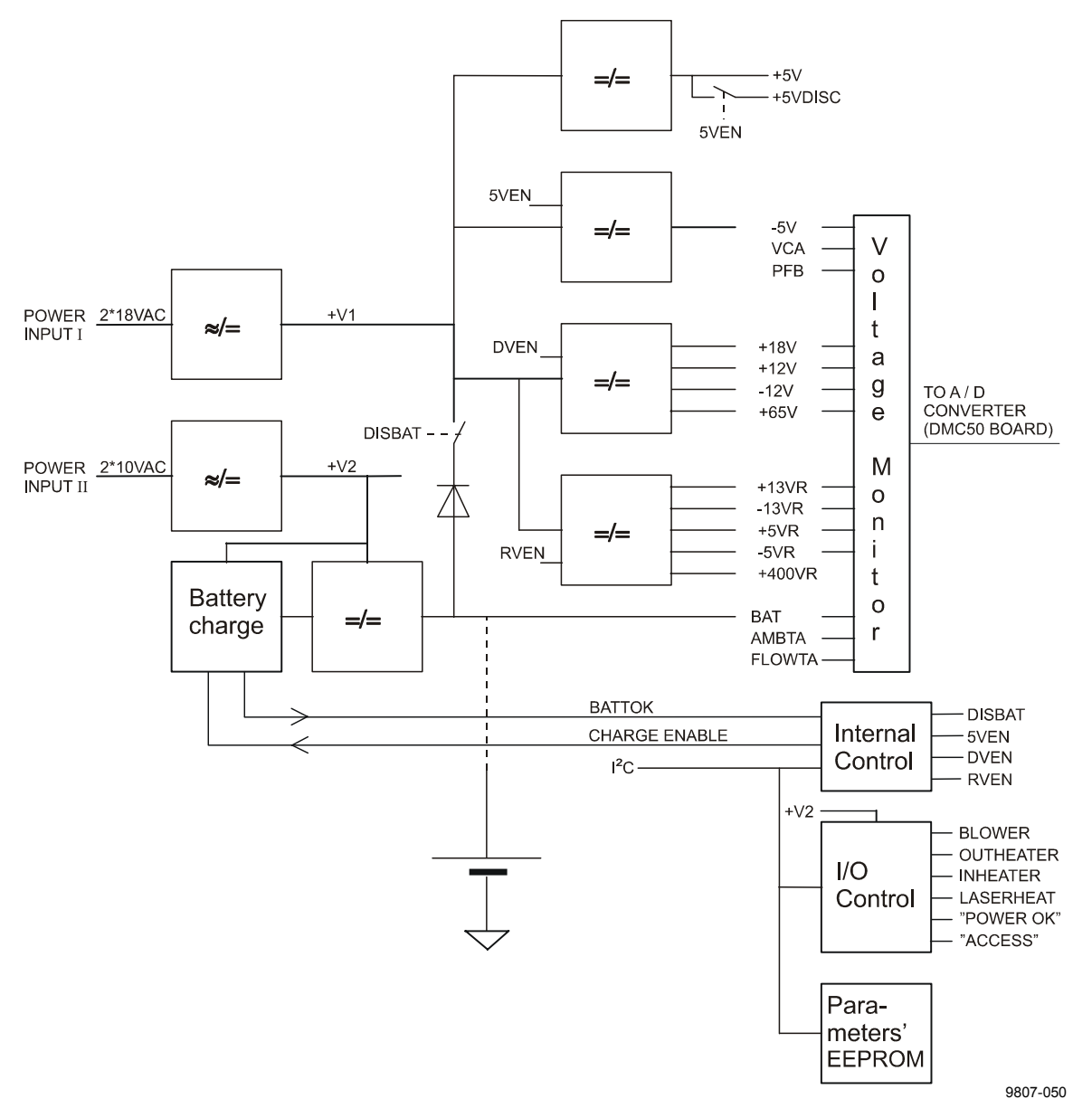

**Figure 22 DPS52 Block Diagram**

Totally 13 voltages are generated within five switching circuits. One step-down switcher is reserved for both +5V and -5V outputs. One flyback switcher produces +18V for CPU, +12V, -12V for optics monitor and 65V for transmitter. Another isolated flyback switcher generates five receiver voltages +13VR, -13VR, +5VR, -5VR and +400VR.

All these voltages are normally supplied by two 18VAC windings. The second supply rectified from two 10VAC windings is reserved for internal battery charger, heating power for transmitter and inheater and outheater control relays.

All voltage and two temperature channel measurements along with several internal and external functions are controlled by a two-wire serial I<sup>2</sup>C bus.

Identification and other board specific parameters are also saved in EEPROM via this bus.

The internal battery charger keeps the sealed lead acid battery in maximum charge and ready for power back-up. The battery is charged in four phases or states:

- *trickle charge*, while battery voltage is below normal
- *bulk charge*, while battery is charged with maximum current
- *over charge*, while battery voltage is raised over its temperature compensated level
- *float charge*, charge is complete and battery voltage is floating at the temperature compensated level

#### **LED functions**

Two LEDs are located in the upper part of the front panel:

- POWER OK LED (D2) is lit when battery circuit is connected and charge is at least in bulk charge state and all voltages are ok.
- ACCESS LED (D1) is lit every two seconds indicating a voltage channel read cycle.

#### **Internal switch settings**

The following table describes the internal switch settings of DPS52. For normal operation all switches shall be OFF.

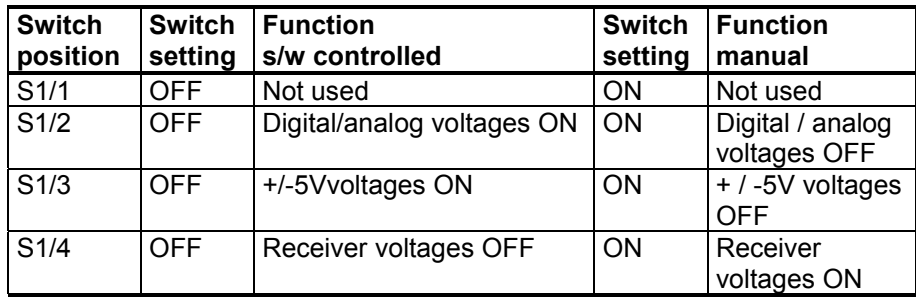

### **Specifications**

Input voltages:

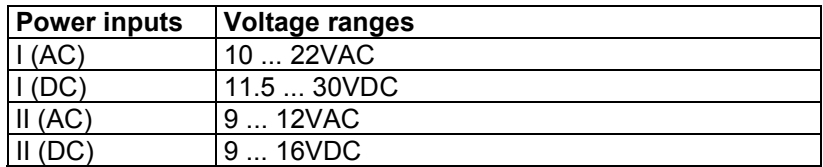

### Output voltages:

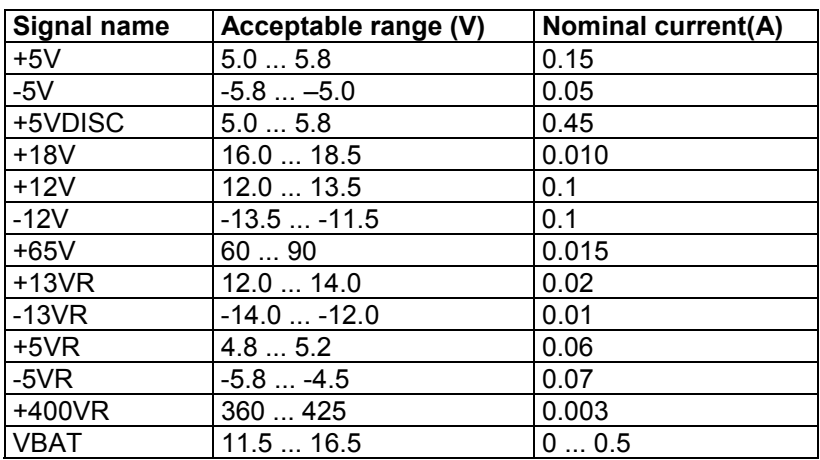

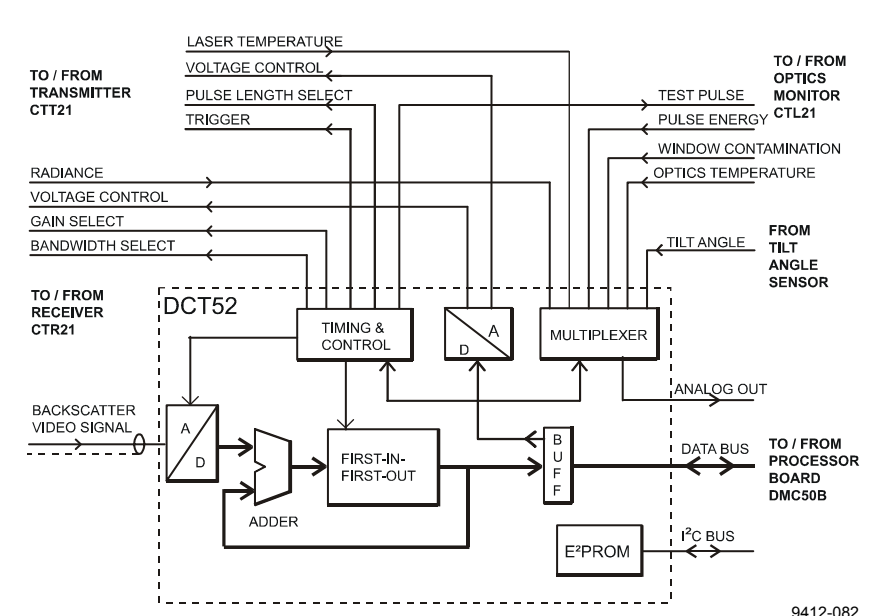

### **Ceilometer Interface Board DCT52**

**Figure 23 DCT52 Block Diagram**

The Ceilometer Interface Board DCT52 together with the Processor Board DMC50B are the main components in obtaining the LIDAR backscatter signal, controlling the laser transmitter as well as in realtime processing of the backscatter signal from the receiver as described in section LIDAR Measurement on page 70. Additionally the ceilometer interface board DCT52 contains special circuitry for the timing of all activities and a very fast flash A-to-D Converter. The backscatter signal detected by the photodiode in the receiver is sampled in real-tim[e in this subassembly at the speed e](#page-69-0)qual to that of the light beam in the atmosphere sent from the laser transmitter. All Range Gates are sampled at each laser pulse and digitized by means of the 8-bit flash A-to-D converter. They are stored in a First-In First-Out (FIFO) memory according to the height profile (see Figure 23 above).

For improving the Signal-to-Noise Ratio a large number of laser pulses is utilized and the samples are added to the FIFO memory in digital format. This way, a complete backscatter profile is then available at the end of a complete measurement cycle. The raw values are sent via a data bus directly to the Random Access Memory on the processor board to be algorithmically evaluated. A Digital-to-Analog converter outputs control signals to the laser transmitter and receiver. The D-to-A converter is also controlled through the data bus of the processor board.

A multiplexer contributes to the monitoring of different analog signals from the optics monitor, for temperature measurement of the laser and

for angle measurement of the tilt angle. Controlled by the processor, it connects the analog signals to the A-to-D converter of the processor board.

The timing and control circuit takes care of the triggering and length of the laser pulse and simultaneously for the selection of receiver gain and bandwidth. The system parameters, as they are defined in the configuration and factory settings, are stored in a special EEPROM on the DCT52 board. The data transmission to and from the EEPROM is carried out through an I2C Bus which is independent of the actual Data Bus.

### **Line and Power Interface Subassembly CTP241**

Line AC power is connected to the Line Power and Interface Subassembly CTP241, where it gets transformed down to low-voltage AC for supplying the DC Converter DPS52. Further, the CTP241 contains relays for controlling the Internal Heater (CT25039) and the external Window Conditioner blower motor and airflow heater. Internal heating and window conditioning are under software control via DC Converter DPS52.

**WARNING** Line Power and Interface Subassembly CTP241, Internal Heaters' Subassembly CT25039 and Window Conditioner CT2614 or CT2688 contain Line AC voltage, which may be lethal.

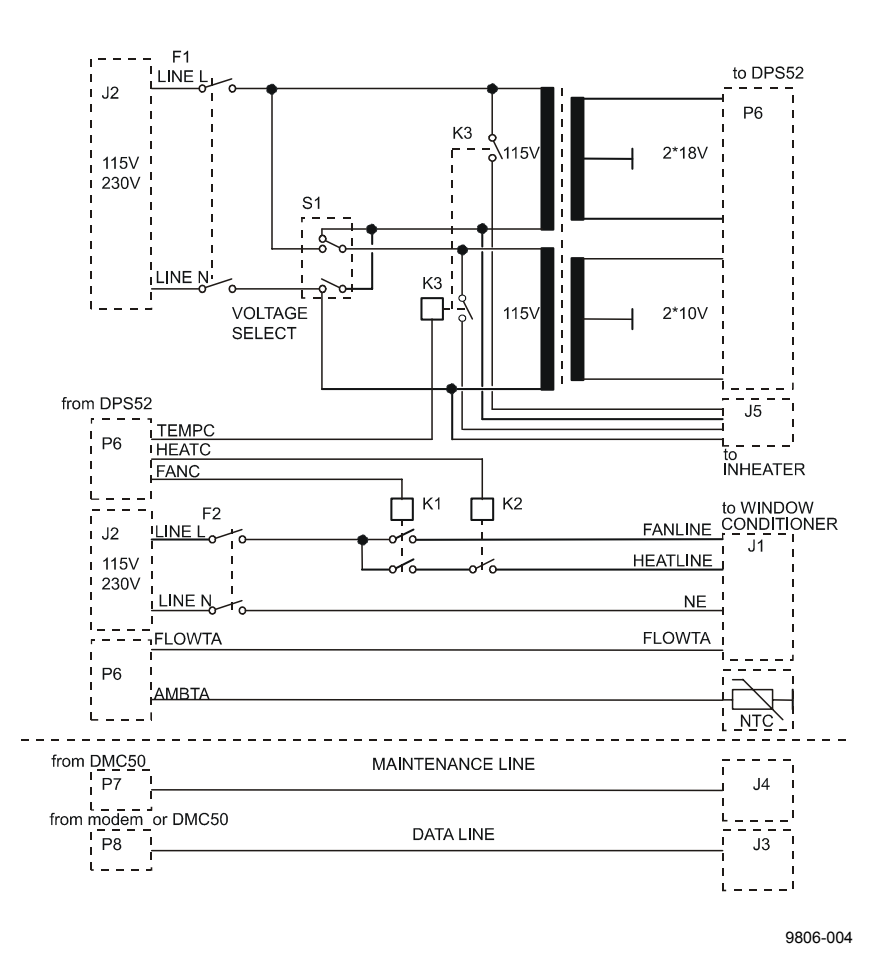

**Figure 24 CTP241 Wiring**

Line voltage selection 100...115 VAC or 220...240 VAC is carried out in the CTP241 by an internal switch, the setting of which is written on the label on the subassembly. This setting also accomplishes the series vs. parallel connection of Internal Heater resistors.

**NOTE** For complete power disconnection, both the main switch at CTP241 and the battery switch must be turned to position "OFF". Otherwise the unit is still supplied through the batteries and higher voltage levels inside the unit are possible although the line voltage is disconnected. For normal operation, both switches must be turned to position "ON".

> Some of the electronics subassemblies are provided with integral voltage regulators, which internally regulate the actual voltage necessary for operation.

### **Internal Heaters Subassembly CT25039**

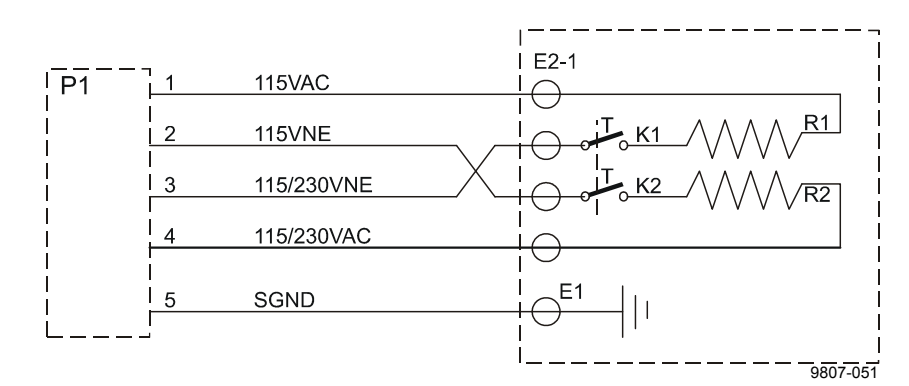

**Figure 25 CT25039 Wiring Diagram**

The Internal Heaters subassembly CT25039 increases the temperature in the area of the optical subassembly to prevent the lens and the measurement unit window from becoming wet or misty. At the same time it also keeps the whole interior above condensation temperature.

The heating subassembly consists of two power resistors with radiation elements made of aluminium. This provides a good thermal contact with the base plate and transmission of heat to the ambient air. Thermal switches protect the system against overheating.

At 230 V supply voltage the resistors are connected in series by the line voltage selection switch in the subassembly CTP241 and at 115 V supply voltage they are connected in parallel. A relay in the CTP241 switches power on/off under software control via DPS52.

#### **WARNING** The heating resistors can be very hot even after the heating has been switched off! Be cautious when working in the vicinity of the heating!

#### **Specifications:**

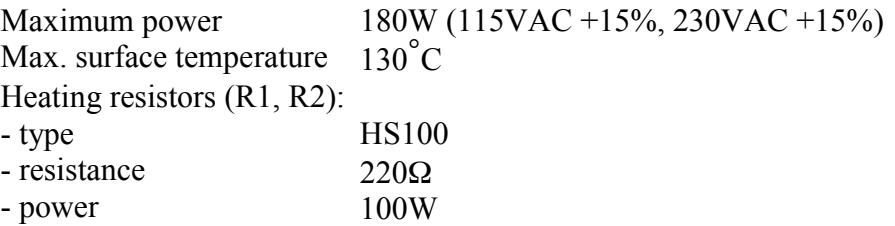

Thermal switches (K1, K2):

- switch temperature 95 ... 105 °C 2.5 A
- nominal current
- operating voltage 250 VAC

### **Tilt Angle Sensor CT3675**

The built-in tilt angle sensor CT3675 enables accurate cloud base measurements in a tilted direction. See section Using the Tilt Feature on page 27 for information about alternatives on how to use the tilt feature.

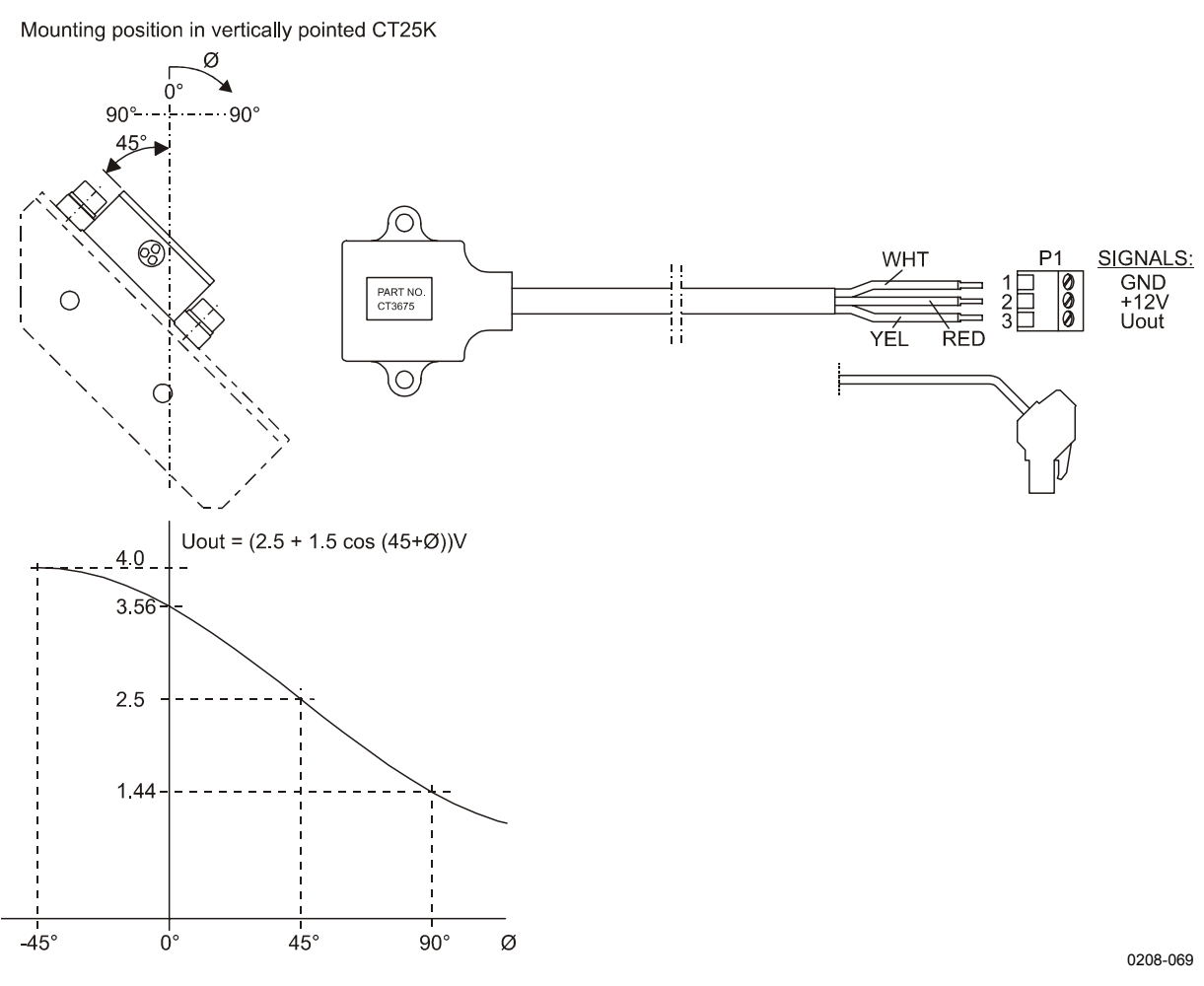

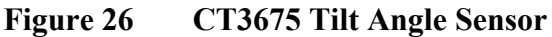

The tilt angle sensor CT3675 contains a silicon micromechanical acceleration sensor. It measures the Earth's gravitational force as projected on the ceilometer axis. Every change in its position from vertical results in a measurement signal dependent on the angle, which ranges from -15 to +90 degrees from vertical. Internal temperature compensation and linearization circuits provide high stability. The output voltage of the angle sensor is digitized through the processor board A-to-D converter and used for automatic correction calculation, which enables accurate function in a tilted direction. Automatic correction can be disabled with command SET MESSAGE ANGLE COR OFF. Tilt angle can also be set manually, as described in section Manual Angle Setting on page 61.

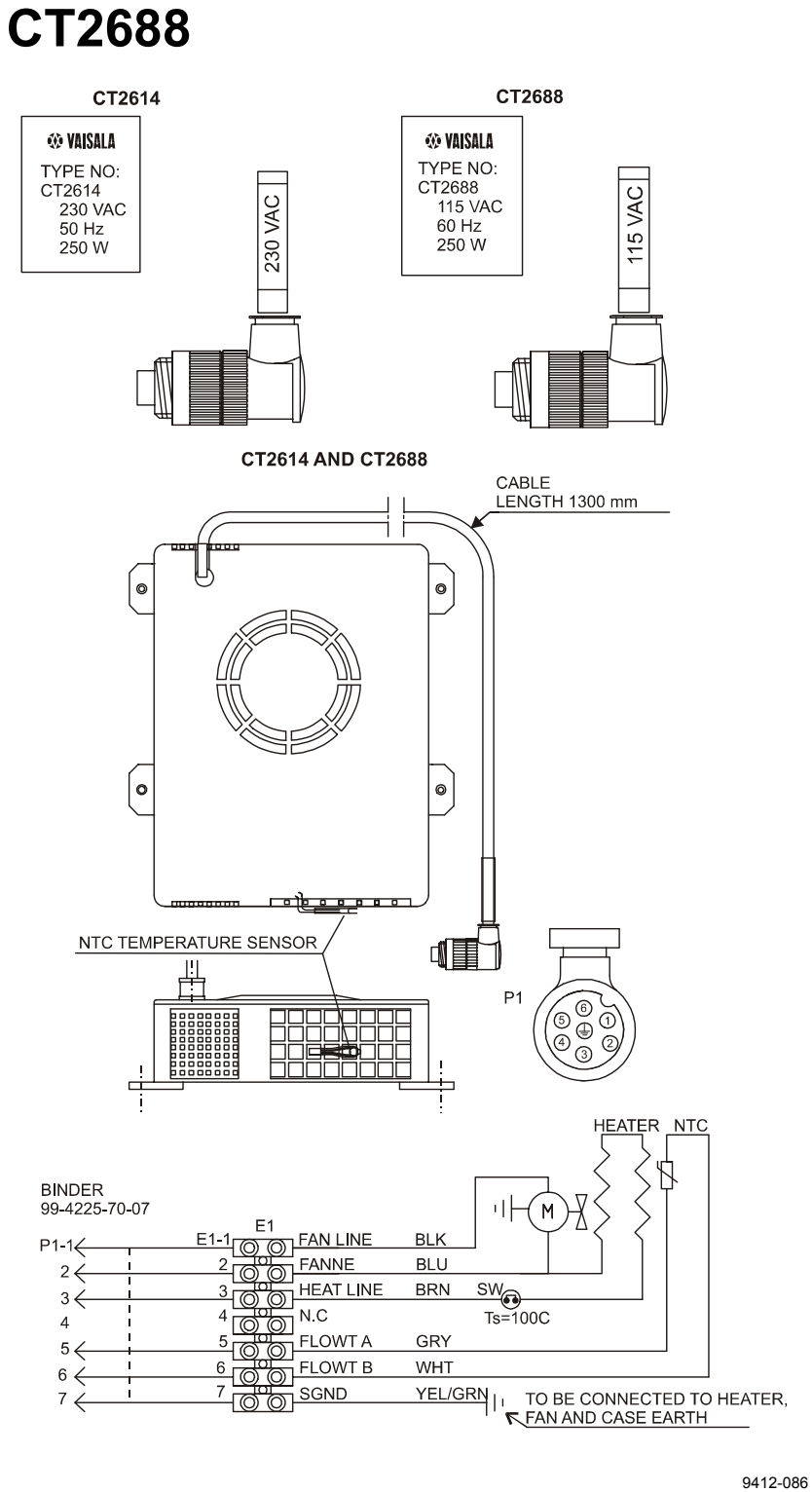

## **Window Conditioner CT2614 / CT2688**

**Figure 27 Window Conditioner CT2614 / CT2688**

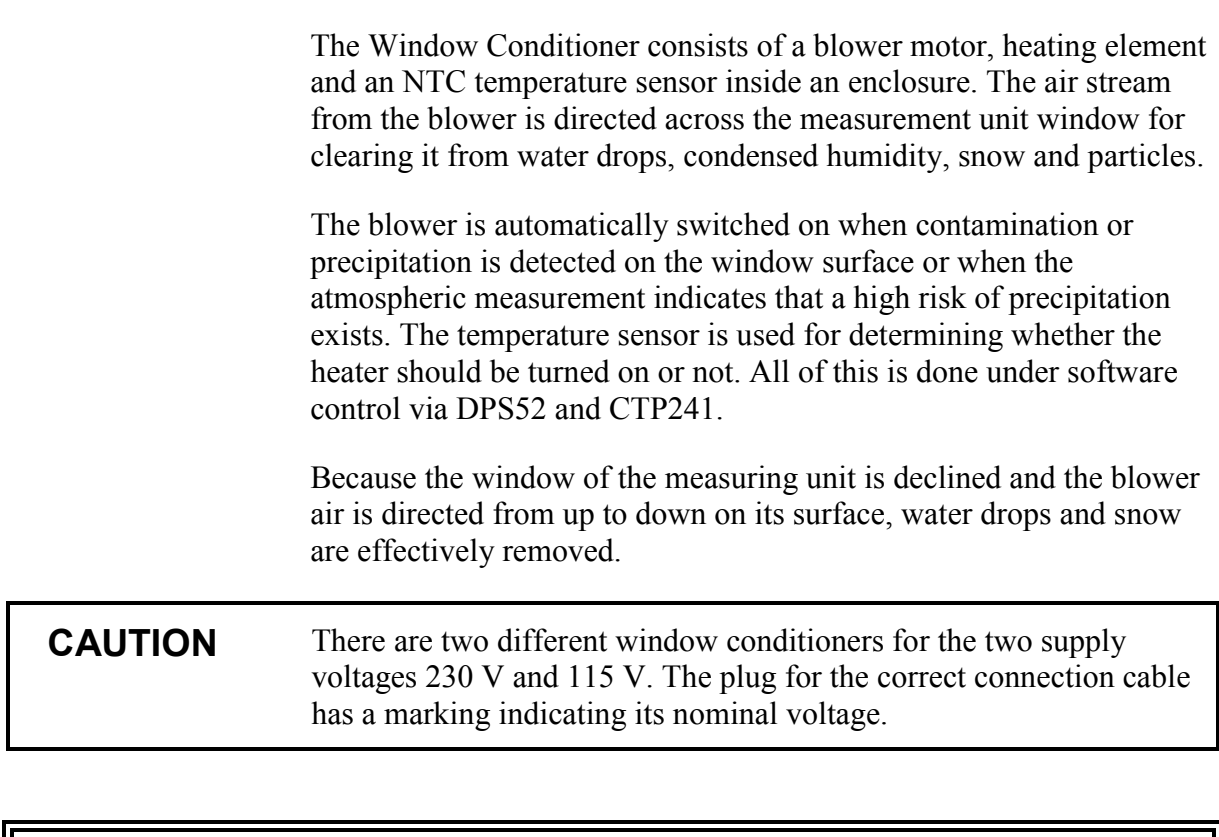

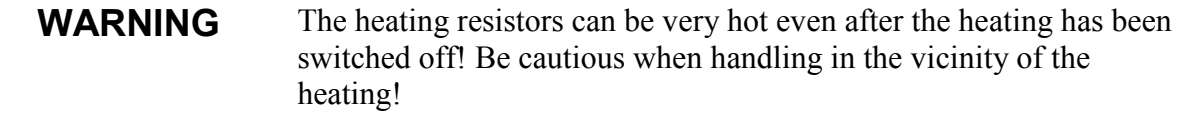

### **Maintenance Terminal (Option)**

A palmtop computer is offered as an optional light-weight maintenance terminal. It is a pocket-size terminal with high resolution display and it includes RAM and FLASHRAM for data storage. Two standard Mignon AA batteries enable operation for abot 40 hours.

The palmtop is connected to the CT25K's maintenance line connector J4 with the PC Terminal Cable, CT35198.

Standard port settings are the following:

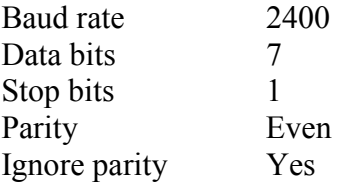

For further information about the terminal see manuals included in the delivery.

### **Modem DMX55 (Option)**

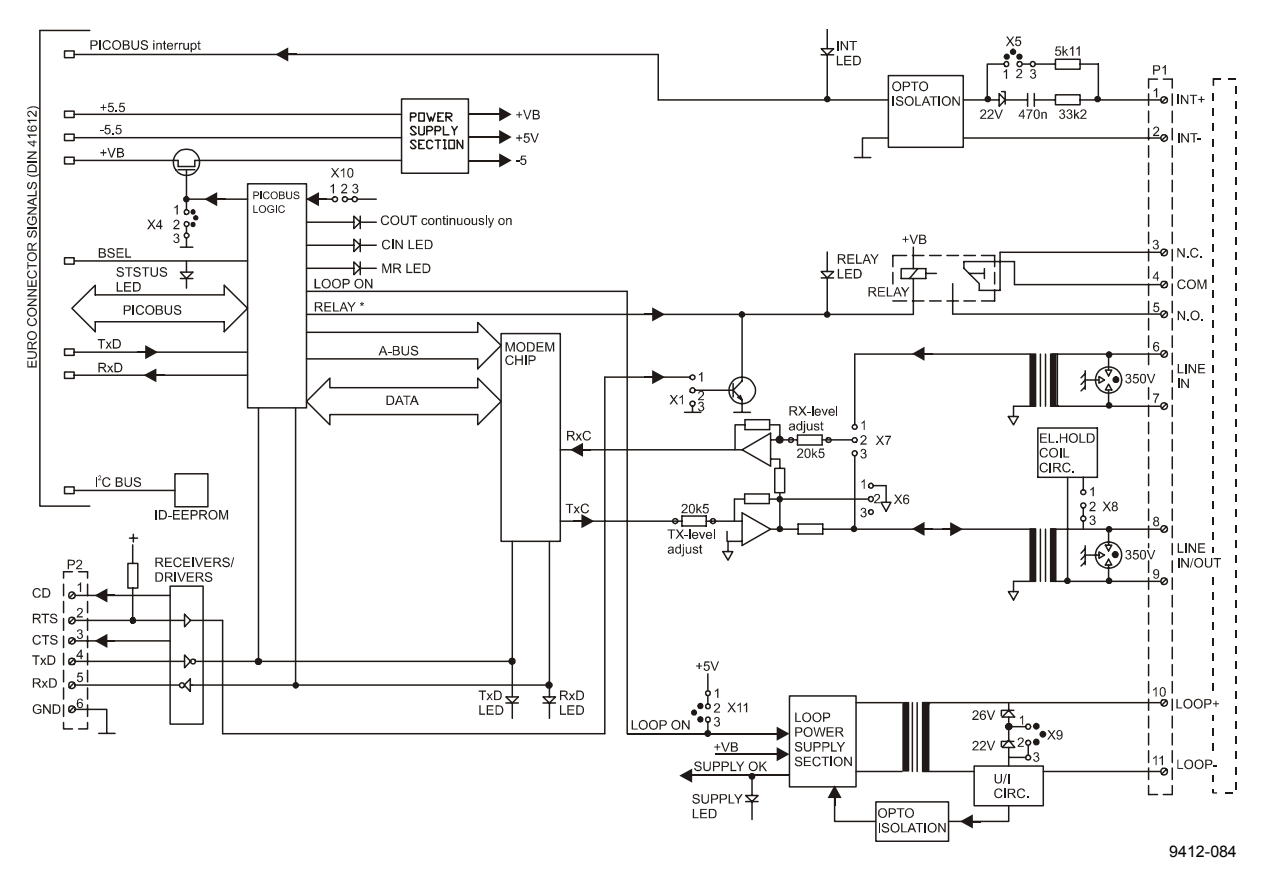

**Figure 28 DMX55 Block Diagram**

Modem DMX55 is a universal modem primarily for fixed point-topoint connections. The operation mode of the modem is set at the factory. In CT25K the supported modes are V.21 and 4-wire V.23.

#### **Safety precautions**

Before delivery, the DMX55 modem is tested at the factory for operation and safety. The following safety precautions, however, must be taken into account:

**WARNING** Open data lines can have a static charge. Handle the connection wires especially carefully, do not touch them during a thunderstorm. The existing voltages can be dangerous.

#### **LED Indicators**

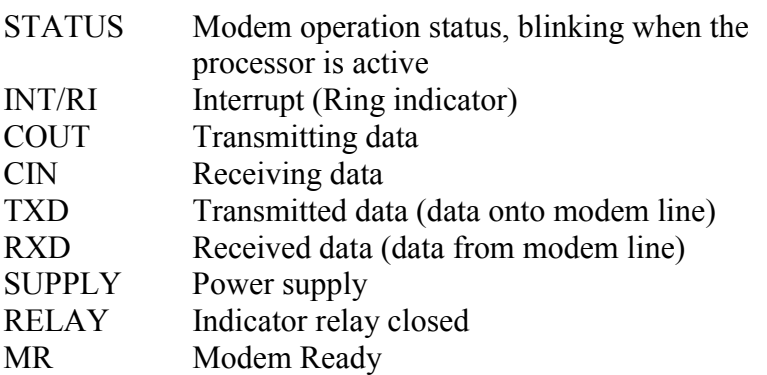

#### **Connector layout**

The internal signal routing of the CT25K connects the modem outputs to connector J3. For further details, refer to the wiring diagrams.

The front panel is provided with the following connections.

6-pin RS-232 Connector (P2)

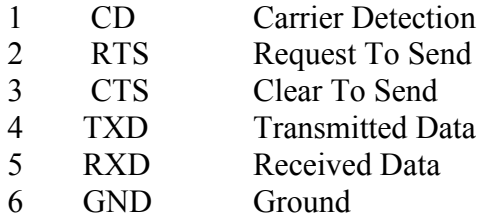

11-pin Connector (P1)

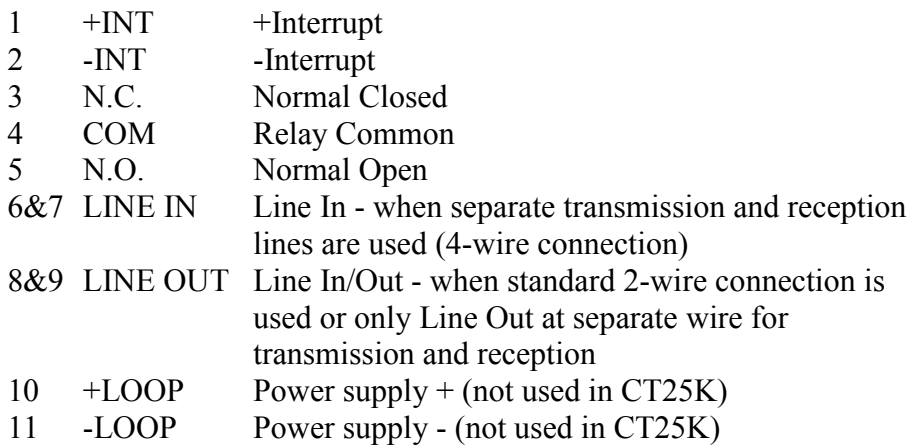

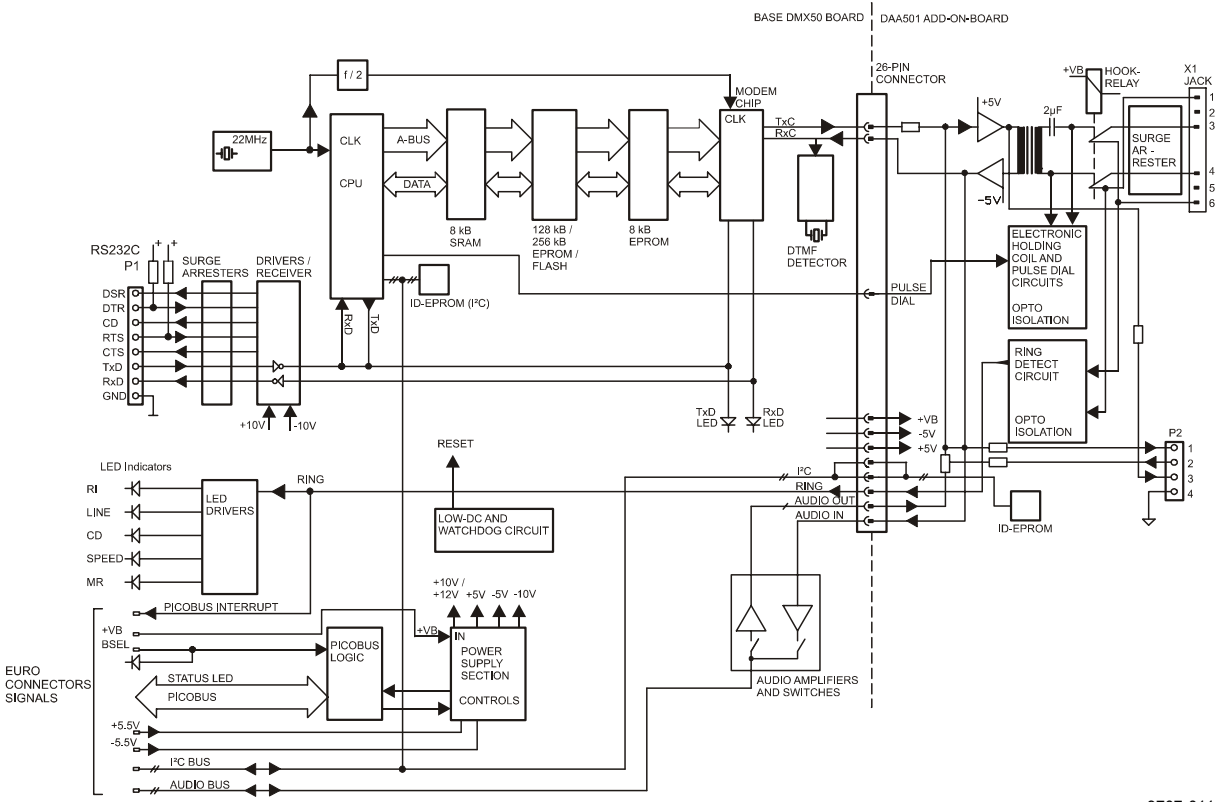

## **Modem DMX50 (Option)**

9707-011

**Figure 29 DMX50 Block Diagram**

Modem DMX50 is a universal modem for fixed or switched point-topoint connections. The operation mode of the modem is set at the factory.

The modem supports standards V.21, V.22, V22 bis and Bell 103 & 212.

#### **Safety precautions**

Before delivery, the DMX50 modem is tested at the factory for operation and safety. The following safety precautions, however, must be taken into account:

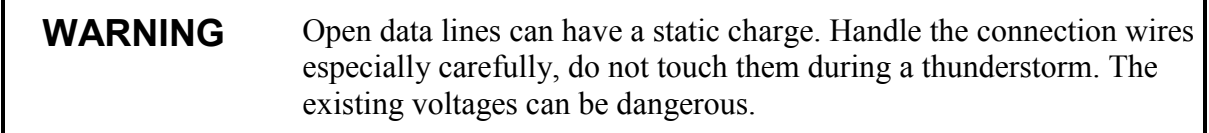

#### **LED Indicators**

The DMX50 Modem features the following front panel LED indicators:

STATUS Modem operation status; blinking when the processor is active

- RI Ring Indicator
- LINE Indicates that the modem is online (off-hook)
- CD Carrier Detection (is ON, when the carrier signal is received)
- TXD Transmitted Data
- RXD Received Data
- SPEED Indicates that modem line speed is 2400 bits/sec (blank when 300 to 1200 bits/sec)
- MR Modem Ready; blinking once per sec when Test Mode is active

#### **Connector layout**

- DSR Data Set Ready DTR Data Terminal Ready
- CD Carrier Detection
- RTS Request to Send
- CTS Clear to Send
- TXD Transmitted Data
- RXD Received Data
- 
- GND Ground

4-pin connector:

This connector carries telephone line audio signals for special applications, and SHALL NOT BE CONNECTED when the DMX50 is to be used over public telephone lines.

6-pin connector:

For line connection. The attached modular telephone cable connector shall be connected to this jack.

### **Sky Condition Algorithm**

### **General**

The CT25K sky condition algorithm uses a time series of ceilometer data to calculate the cloud cover and the heights of different cloud layers. The algorithm is based on so-called Larsson algorithm, developed by Swedish Air Force and Swedish Hydrological Institute (SMHI), but further modified at Vaisala. The sky condition information is included in data messages 6 and 7. The algorithm updates sky condition information every five minutes, based on data gathered during the last 30 minutes. The algorithm reports up to four different cloud layers below 25000 feet.

Sky condition information can be displayed with the DD50 Digital Display.

**NOTE** The CTC21 Controller Unit, DR21 Data Recorder and the CT-VIEW software version 1.05 or earlier, can NOT display the sky condition information.

### **Option code**

The sky condition algorithm is included in the 2.01 software. The user activates the algorithm by giving an option code number to the ceilometer. The option code number is based on the DMC50B Processor Board serial number. If the CT25K ceilometer is purchased with the sky condition activated, then this is done at the factory. In case the sky condition option is purchased afterwards, the user can find out the processor board serial number by giving the following commands:

```
CT:open
CEILO>advanced
PASSWORD ACCEPTED !
CEILO>get dmc_sn
DMC SERIAL NO.: 850509 (example)
CEILO>close
```
The processor board serial number is also written on top of the microprocessor circuit, with a letter as the year code. Forward the DMC50B serial number to Vaisala. In response, Vaisala will send the option code needed, for the example below: 48612.

### **Activation**

CT:open CEILO>advanced PASSWORD ACCEPTED! CEILO>set option sky\_cond on 48612 (example) Code OK. Sky Condition option activated.

Then select the sky condition message type (msg6 or msg7) to be reported:

```
CEILO>set message type msg6
MESSAGE TYPE: 6
CEILO>close
```
**NOTE** It is recommended to use a 15 or 30 seconds data acquisition interval with the sky condition option.

### **Algorithm Overview**

The sky condition algorithm collects data for 30 minutes. All cloud heights are rounded to the nearest 50 ft or 10 m and a weight factor is assigned. Each measurement has a total weight of five which is divided between different cloud layers according to Table 12 below.

**Table 12 Weight Factors**

|                      | 1st laver | 2st layer | 3rd layer |
|----------------------|-----------|-----------|-----------|
| 1 layer detected     | b         |           |           |
| 2 layers detected 13 |           |           |           |
| 3 layers detected 13 |           |           |           |

In addition, a weight factor of 2 is applied to the data collected during the last 10 minutes to make the algorithm more responsive to variations in cloudiness.

The weighted cloud hits, counts, are assigned to the cloud height categories or bins (i.e.  $0 \dots 100$  ft,  $100$  ft  $\dots 200$  ft etc.). The bin width increases with the distance according to Table 13 below.

**Table 13 Bin Widths**

| Height             | l Bin width |
|--------------------|-------------|
| $0$ 5000 ft        | 100 $ft$    |
| 5000  15000 ft     | 500 ft      |
| $15000 - 25000$ ft | $1000$ ft   |

The counts are summed starting from the lowest bin. The bins where the sum exceeds 1/33, 3/8, 5/8 and 7/8 of the maximum value are recorded as layer heights. The corresponding cloud amounts for these layers are 1,3,5 and 7 oktas. In addition, the minimum number of counts (hits) for each layer has to be exceeded:

**Table 14 Minimum Number of Counts (Hits) for Each Layer** 1st layer 17 (3.4 hits) 2nd layer 10 (2 hits)

3rd layer 25 (5 hits) 4th layer 25 (5 hits)

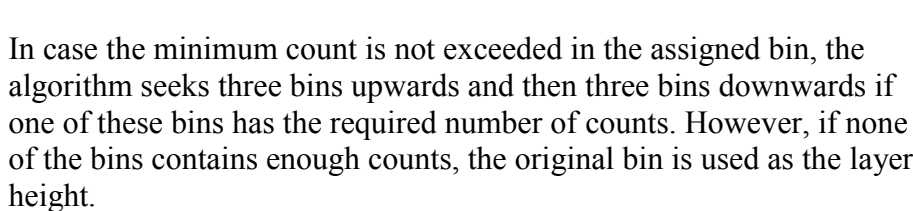

If the resulted layers are close to each other, it is reasonable to combine them rather than define them as separate layers. If the distance between two cloud layers is less than the minimum distance shown in Table 15 below, the layers are combined. The height of the combined layer is that of the lower layer and the cloud amount of the combined layer is that of the upper layer.

| <b>Layer Height</b> | <b>Minimum Distance</b> |
|---------------------|-------------------------|
| $< 1000$ ft         | $100$ ft                |
| 10002000            | 200 ft                  |
| 2 000  3 000        | 300 ft                  |
| 30004000            | 400 ft                  |
| 4 000  5 000        | 500 ft                  |
| 5 000  15 000       | 1 000 ft                |
| 15 000  25 000      | 5 000 ft                |

**Table 15 Minimum Distance Between Different Cloud Layers**

Overcast (8 oktas) is reported if all the measurements during the last 30 minutes have a hit. Overcast height is assigned according to the bin where  $14/15$  of the total count value is exceeded.

However, overcast is not reported if there are "weak hits" during the latest 15 minutes period. A "weak hit" is defined as a backscatter signal which is less than 80% of the reference. The reference value depends on the previous measurements, i.e. it's a kind of sliding average value of signal strength.

Vertical visibility (VV) hits are considered as cloud hits if higher than 1500 feet. The cloud height is defined as  $(VV +$  signal range) /2. Lower VV hits are assigned to a VV register. If the percentage of VV hits in the register during the last 10 minute period exceeds the VLIM parameter value (see Table 7 on page 42), the sky condition algorithm reports VV. The VV height is the average height of VV hits. Otherwise the lower hits are also considered as normal cloud hits, i.e. VV hits are assigned [to cloud height cate](#page-41-0)gories (bins).

This page intentionally left blank.

# CHAPTER 6 **MAINTENANCE**

This chapter provides information that is needed in basic maintenance of the product.

### **Periodic Maintenance**

Periodic maintenance is normally limited to window cleaning. In addition, Warnings and Alarms should be checked regularly with the maintenance terminal or another terminal or PC with serial connection See section Status Message "S" on page 55. Proper function of the Window Conditioner air blower, the only mechanically moving part, should also be checked.

### **Alarms and Warnings**

The data message has to be checked for alarms and warnings at regular intervals. At the second character of line two there is Warning and Alarm information indicating the present status of the device as follows:

- 0 Self-check OK
- W At least one Warning active, no Alarms
- A At least one Alarm active

In case there is an active alarm or warning, more information is given at the end of the second line as a binary code indicating the cause. The status message gives detailed information about the failure (see section Data Messages on page 45).

Repair and service must be done according to instructions in Chapter 7, Troubleshooting, on page 111 and Chapter 8, Repair, on page 121.

### **[Window Cleaning](#page-110-0)**

The lens and window should always be clean of any dirt or particles during operation. Data messages include a warning if the window is contaminated.

After the system has detected the contamination it starts the blower, which removes contamination caused by precipitation etc.

- If the "Window Contaminated" warning does not disappear after a while the window has to be cleaned.
- To clean the window first flush it with clean water to remove coarse grains. During this operation, the enclosure door should be closed. Clean the window with a soft lint-free cloth moistened with a mild detergent. Be careful not to scratch the window surface.

The condition of the Window Conditioner air blower can be checked with the maintenance terminal connected. Give the commands:

SET CONTROL BLOWER ON

SET CONTROL BLOWER OFF

In case of malfunction the Window Conditioner has to be replaced.

The door of the measurement unit utilizes an electrically conductive rubber gasket to suppress electromagnetic radiation. When the door is opened, check that the gasket and the opposite contact surface are clean. Use wet cloth for cleaning if necessary.

### **Battery Check**

Check the battery condition annually. If any signs of aging is observed like bulging battery case, white powder or residue near the battery vent, leaking electrolyte, corroded terminals etc. replace the battery. Lead acid batteries may age in 3 to 5 years time and result in a rupture and loss of electrolyte.

**NOTE** When disposing of old batteries, be sure to do so in accordance with local environmental regulations.
#### **NOTE** In freezing temperatures there is a danger of battery rupture if the battery is completely discharged. Do not store empty batteries in freezing temperatures. Replace the battery if signs of mechanical rupture are observed.

### **Storage**

Have caps on all external connectors if stored unpacked for extended times in an unconditioned area. Also maintain a dust cover on the window during long periods of storage.

The container is suggested to be saved for future transport use. When replacing, the equipment shall be placed and padded in the same way as when initially received.

This page intentionally left blank.

# CHAPTER 7 **TROUBLESHOOTING**

This chapter describes common problems, their probable causes and remedies, and contact information.

### **Normal Operation**

### **Equipment**

To establish a service connection to the CT25K you need to have a maintenance terminal which can be a palmtop computer with an RS-232 Interface or a PC with serial interface, PC Terminal Cable CT35198, and any terminal program. CT-VIEW software can be used for this purpose. Instead of maintenance connector J4 the service connection can also be made directly to the front panel of DMC50B processor board, for example with RS-cable 16385ZZ. On the DMC50B front panel the data port is marked as P8 and maintenance port as P7. Also, if you perform the operation check indoors, you need to have an Optical Termination Hood (CT25184) which absorbs the laser light that otherwise would reflect from the ceiling and possibly saturate the receiver.

### **Instructions**

To check the normal operation of the CT25K do the following steps:

1. Clean the window carefully with a soft lint-free cloth moistened with mild detergent. Be careful not to scratch the window surface.

- 2. If you are indoors, put the Optical termination hood (black hat) on the ceilometer window. From the ceilometers point of view this corresponds to a clear, nighttime sky.
- 3. Connect the maintenance terminal to the maintenance port at the bottom of the CT25K. Turn on both the CT25K and the maintenance terminal. If you are using the palmtop or the CT-VIEW program for the first time, do the necessary installation according to the corresponding User's Guide instructions.
- 4. Check that the operation of the ceilometer starts normally, as follows: After power-up routines, the MEAS LED D4 (LED  $=$ Light Emitting Diode) on the DCT52 board periodically lights 12 seconds and the cycle is repeated according to the programmed data acquisition interval. In the DC Converter DPS52 Board LED D1 should be blinking yellow and LED D2 should be stable green. Also, in the Processor board LED STATUS should be blinking at a 1 second interval.
- 5. Get the status message as follows: Press ENTER on the maintenance terminal (PC) keyboard and a CT: prompt should appear. Give the command OPEN and press enter.

CT> OPEN ↵

A CEILO> prompt should appear. Give command GET STATUS and press enter.

#### CEILO> GET STATUS ↵

Status format example :

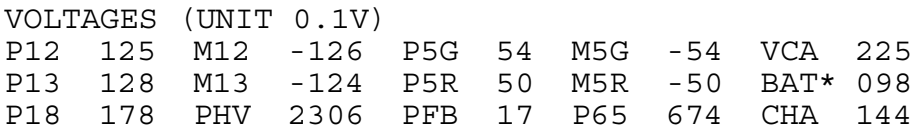

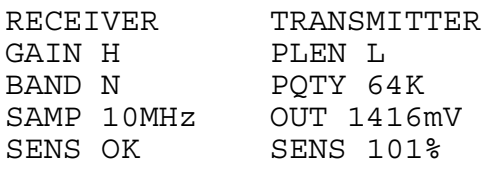

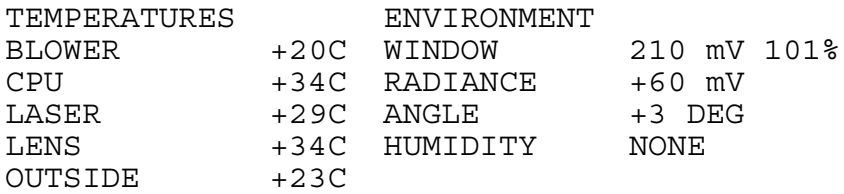

INHEATER ON OUTHEATER OFF BLOWER OFF

#### **NOTE** If there are variables showing xxx-values in the status message, the power up routines are not finished. Wait for a while and ask for the status again.

6. Check the status message.

All the VOLTAGES, RECEIVER and TRANSMITTER values are within predefined limits if no asterisks (\*) appear. An asterisk in front of a variable indicates that an alarm or warning limit of that variable is exceeded. In the status example above, the battery voltage is too low.

Check the TEMPERATURES. The OUTSIDE temperature should be close to the environment temperature. The CPU, LASER and LENS temperatures are typically 10-15 degrees higher than the OUTSIDE temperature.

Compare the ANGLE. If the ceilometer is in a vertical position (i.e. pointing upwards) the ANGLE should be -2 ... +2 degrees.

7. Check the message line operation.

Give the commands:

SET MESSAGE PORT MAINTENANCE ↵

CLOSE↵

The following lines should appear (example: Msg 1):

 $^{\circ}$ CTA2010 $^{\circ}$ J

00 ///// ///// ///// 00000200↵

↵

Reading instructions for the second line, identical in all messages:

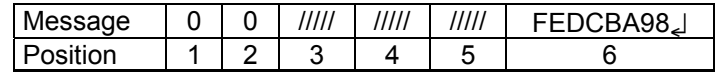

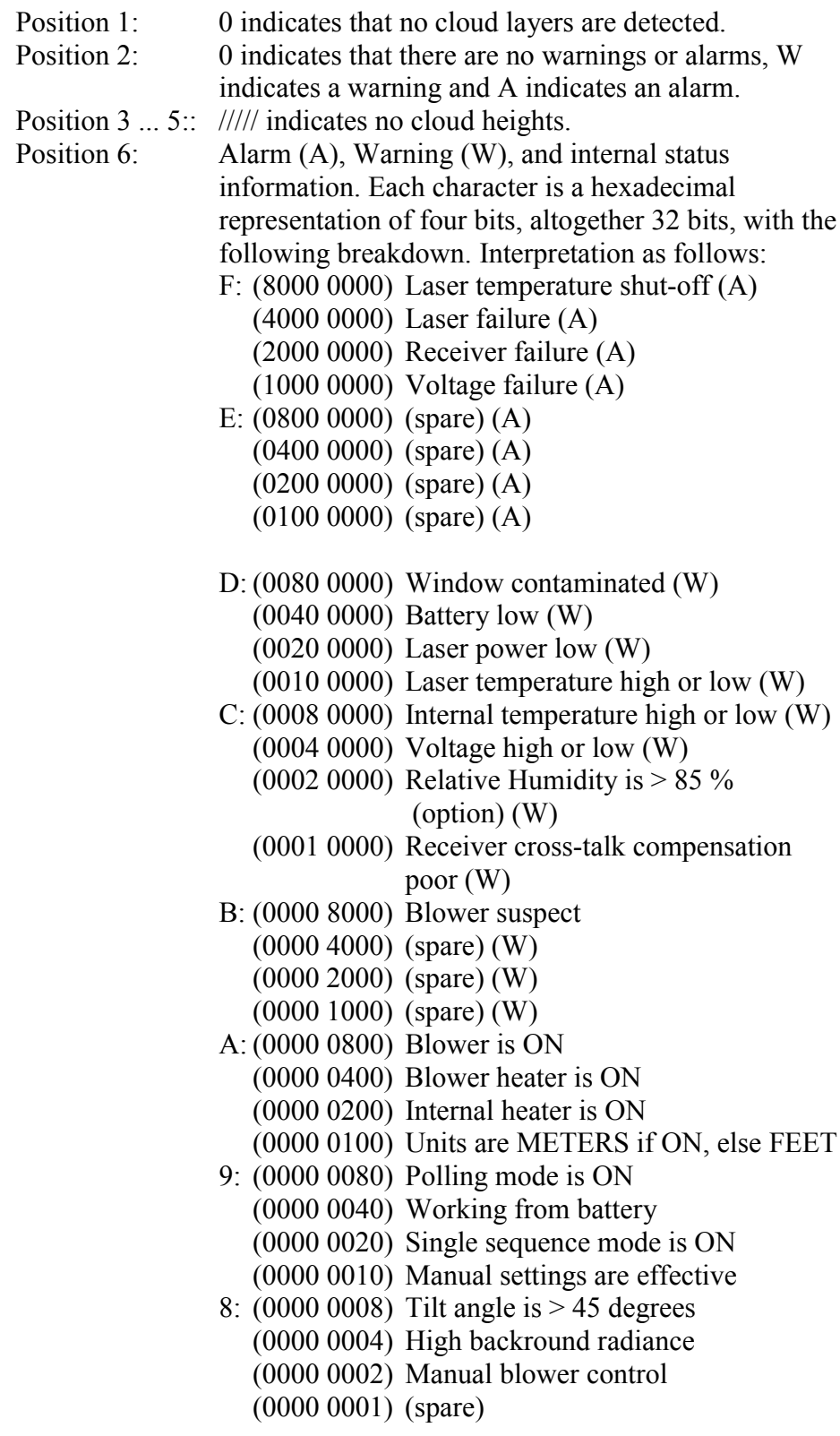

<span id="page-114-0"></span>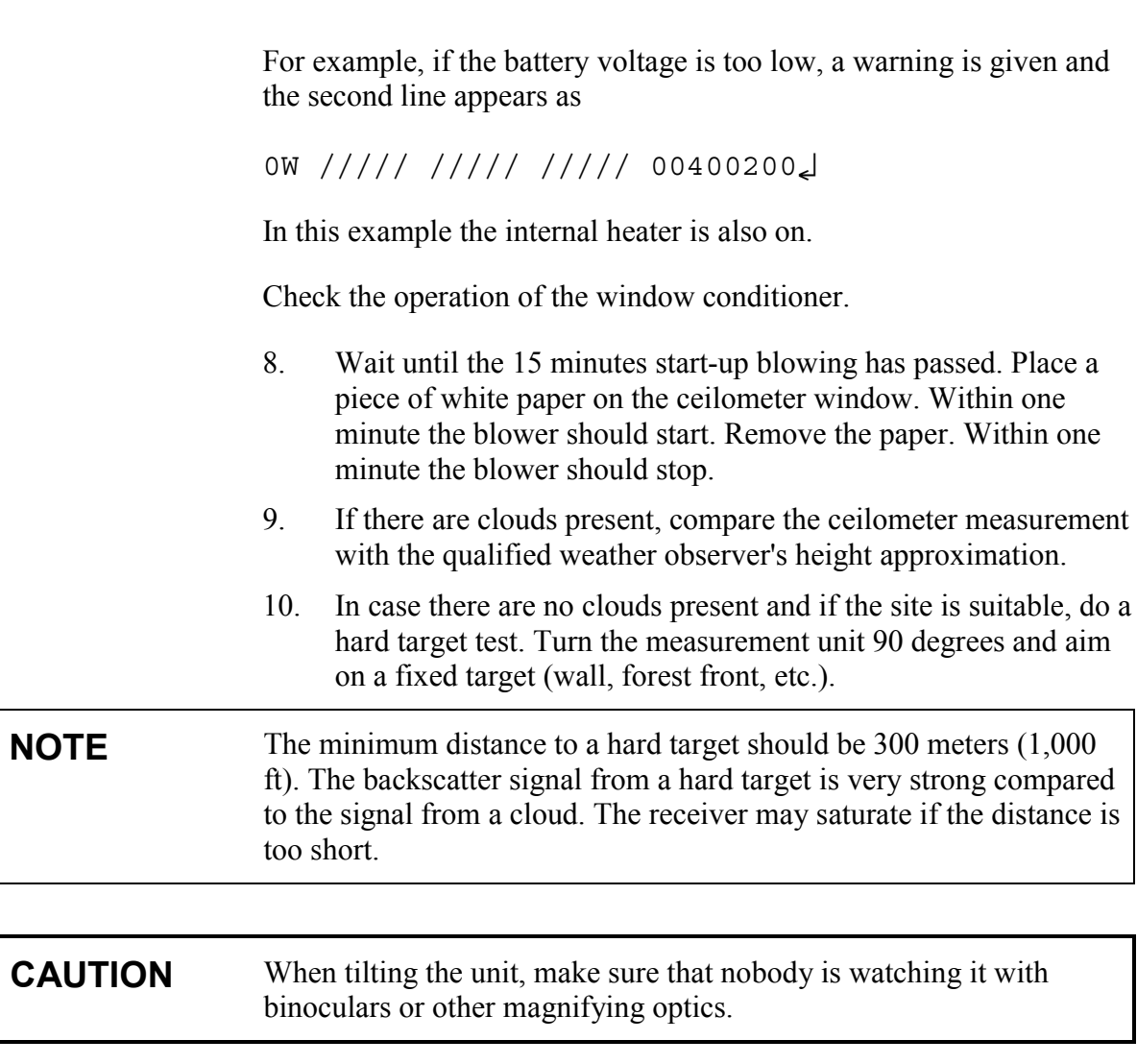

Disable the automatic angle correction by giving commands :

CT> OPEN ↵

CEILO>SET MESSAGE ANGLE\_COR OFF↵

CEILO>CLOSE↵

Compare ceilometer's distance reading to a reference measurement.

## **Troubleshooting**

The purpose of this troubleshooting is to locate the problem. If a damage is suspected in a subassembly or a board, replace it with a spare part and send the defective part to Vaisala for repair / replacement.

**NOTE** Replacements have to be done according to instructions given in the Instructions for Replacement of Parts in section 8 and are allowed for trained personnel only. As a principle, customer made repairs are restricted to replacement of subassemblies only.

### **Warnings**

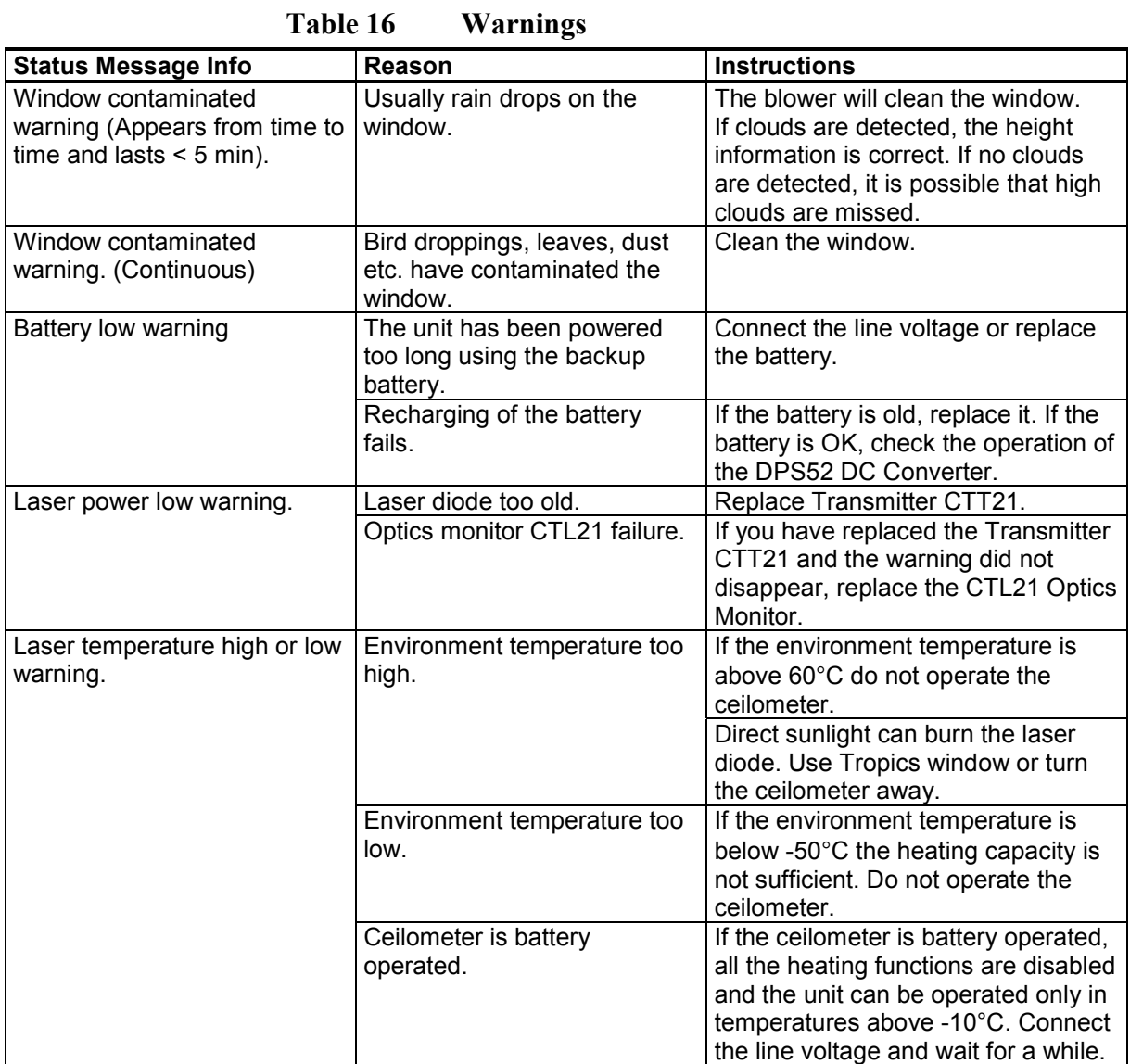

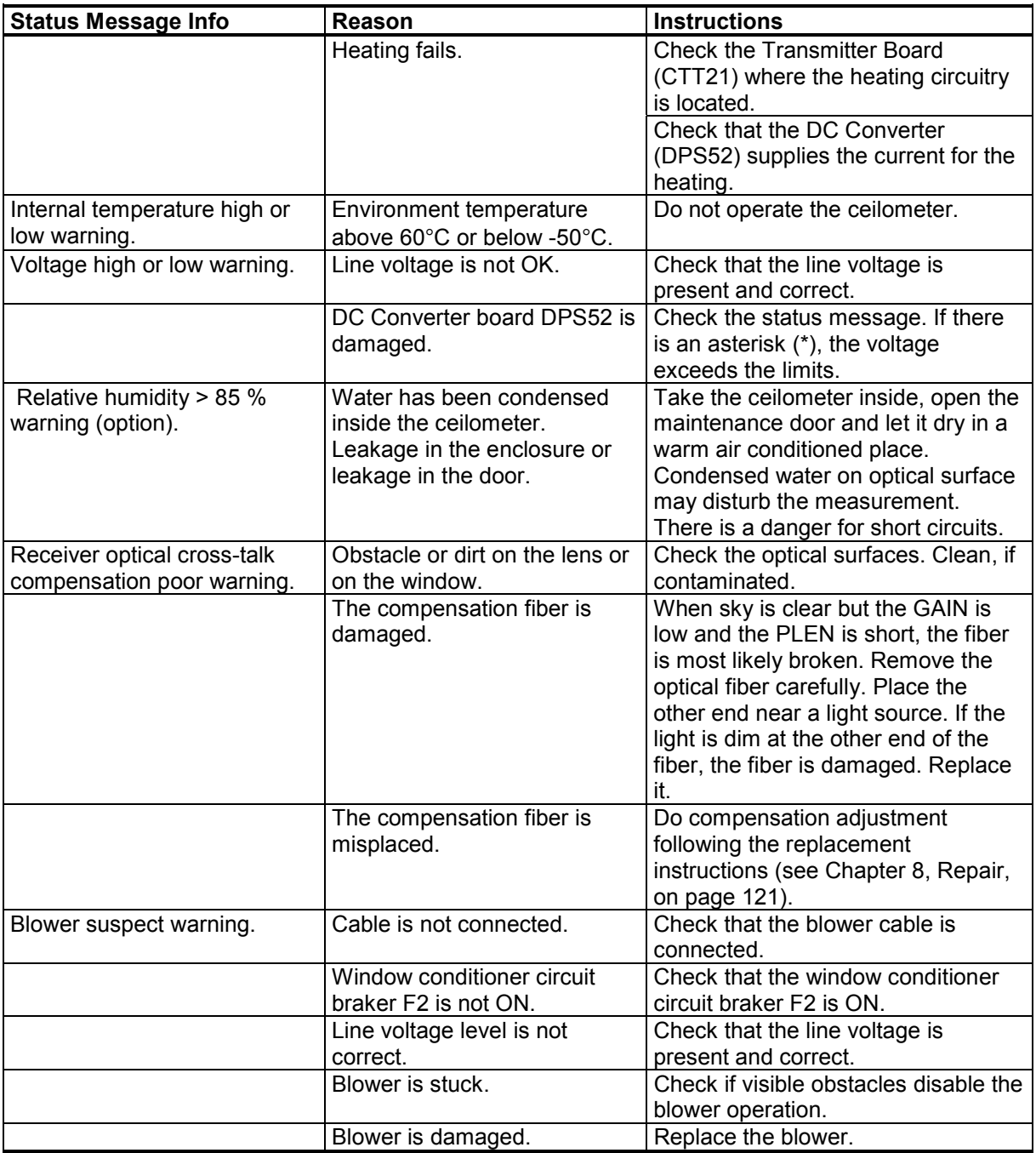

### **Alarms**

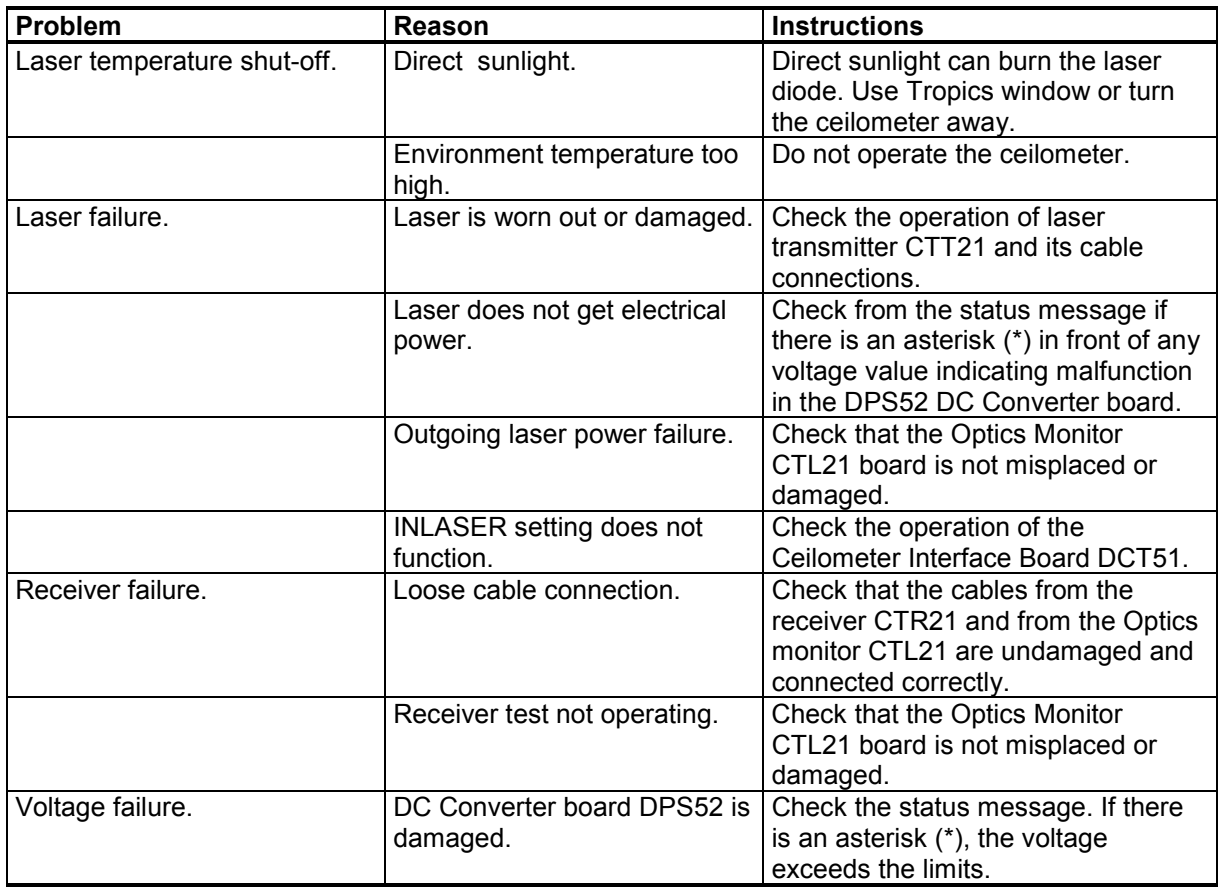

**Table 17 Alarms**

### **Miscellaneous**

**Table 18 Miscellaneous**

| <b>Problem</b>                                       | Reason                 | <b>Instructions</b>                   |
|------------------------------------------------------|------------------------|---------------------------------------|
| DPS52 Power OK LED (D2) is   Power is not connected. |                        | Check that both the main and the      |
| not lit.                                             |                        | battery switches are in ON position.  |
|                                                      |                        | Check the presence and correctness    |
|                                                      |                        | of the line voltage. Check also that  |
|                                                      |                        | the battery is OK.                    |
|                                                      | Loose cable onnection. | Check the cable connections.          |
| DCT52 LED D4 is not lit.                             | DMC50B or DCT52 is     | Check from the status message if      |
|                                                      | damaged.               | the voltages are present and correct. |
|                                                      |                        | If yes, suspect a damage in the       |
|                                                      |                        | DMC50B or DCT52 board.                |

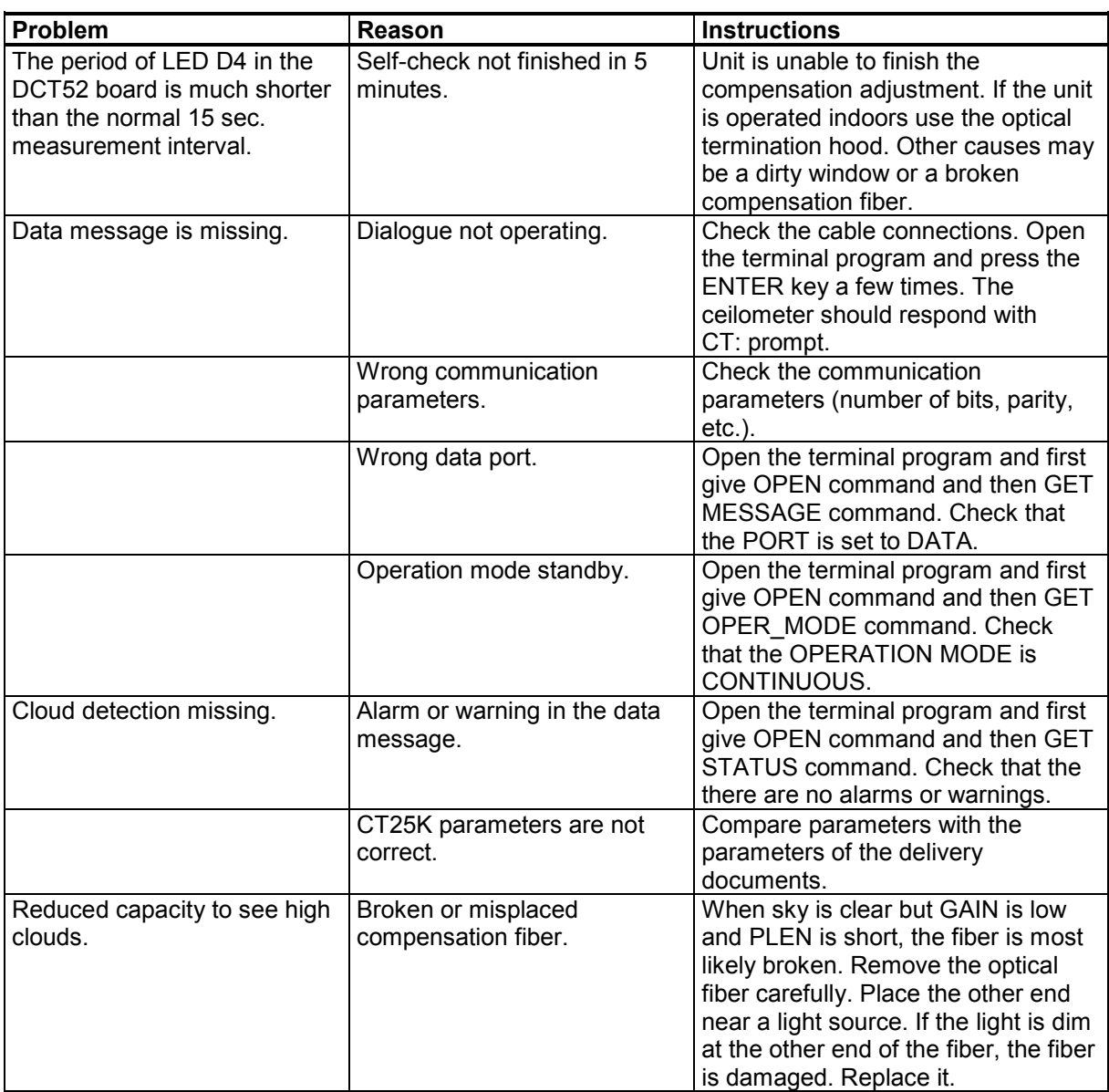

### **Failure Diagnosis**

In case of malfunction do the following:

- 1. Check the cable connections (see section see section Cable Connections on page 28).
- 2. Check the presence and correctness of the line voltage.
- 3. Check the operation states of the LEDs in the unit (s[ee sectio](#page-27-0)n [Startup Procedure on pag](#page-27-0)e 32).
- 4. At the data line, check that the connection and the configuration is correct (see sections Output Interface on page 152 and Cable Connections on page 28).
- 5. Switch on the unit (see section Startup Procedure on page 32, all switches to position O[N\).](#page-151-0)
- 6. [Check the data messages](#page-27-0) by using the maintenance terminal (see section Data Messages on pag[e 45\).](#page-31-0)
- 7. Check the adjustment of the unit (see section Prevailing Parameter Settings on page 59).
- 8. Check t[he status message \(see secti](#page-44-0)on Data Messages on page 45.

The d[iagnosis is made on the basis of](#page-58-0) the information given in the status message (see section Troubleshooting [on page 115\).](#page-44-0)

**NOTE** Service has to be done according to instructions given in this manual and are allowed for trained [personnel only. As a principle](#page-114-0), customer made repairs are restricted to replacement of subassemblies only.

# <span id="page-120-0"></span>CHAPTER 8 **REPAIR**

### **General**

Replacing a subassembly comes into question when there is reason to suspect that malfunction of the Ceilometer CT25K is caused by a fault in that subassembly.

**CAUTION** Servicing the equipment must be performed by qualified personnel.

### **Writing Conventions Used**

Replacement of a subassembly may require parameter settings that are specified in the description of that subassembly. The commands are expressed in this manual as follows:

#### COMMAND↵

where

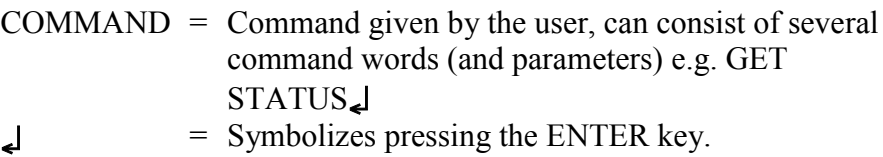

### <span id="page-121-0"></span>**NOTE** All words of the commands shall be separated from each other by a space character i.e. by pressing the space bar. Every user command must be ended by pressing the ENTER key, illustrated in this manual by ↵.

### **Start-Up Procedure for Replacement (All Parts)**

Replacement can be done outdoors even in the presence of light precipitation but in this case take care that the removed subassembly remains dry and no water gets into the interior of the Ceilometer CT25K. However, if adjustment is needed after replacement then that must be done in clear weather conditions or indoors using the Optical termination hood (CT25184).

Before you start to remove or replace parts do as follows:

- 1. Open the enclosure door of the Ceilometer.
- 2. Turn the Circuit Breakers F1 and F2 to OFF position.
- 3. Turn the Battery Switch OFF.
- 4. Detach all cables from the external connectors J2 ... J4.

Tilting the Ceilometer unit slightly backwards gives better access to the interior. To tilt the unit, loosen the two screws of the pedestal first. Tilting backwards must not be done in rainy weather.

Clean the window by flushing it with water to remove coarse grains. During this operation, the enclosure door should be closed. Use a soft lint-free cloth moistened with mild detergent. Be careful not to scratch the window surfaces.

Check also the condition of the shield and clean it if necessary.

**NOTE** Outdoor adjustments should be done in clear weather conditions (no precipitation, no fog present and no clouds below 1,000ft). Also the window must be clean. If the ceilometer is serviced indoors, or outdoors with fog or clouds below 1,000 ft present, then an **Optical Termination Hood (CT25184)** must be used to prevent the receiver from saturating from the backscatter signal. Optical termination hoods can be purchased from Vaisala .

<span id="page-122-0"></span>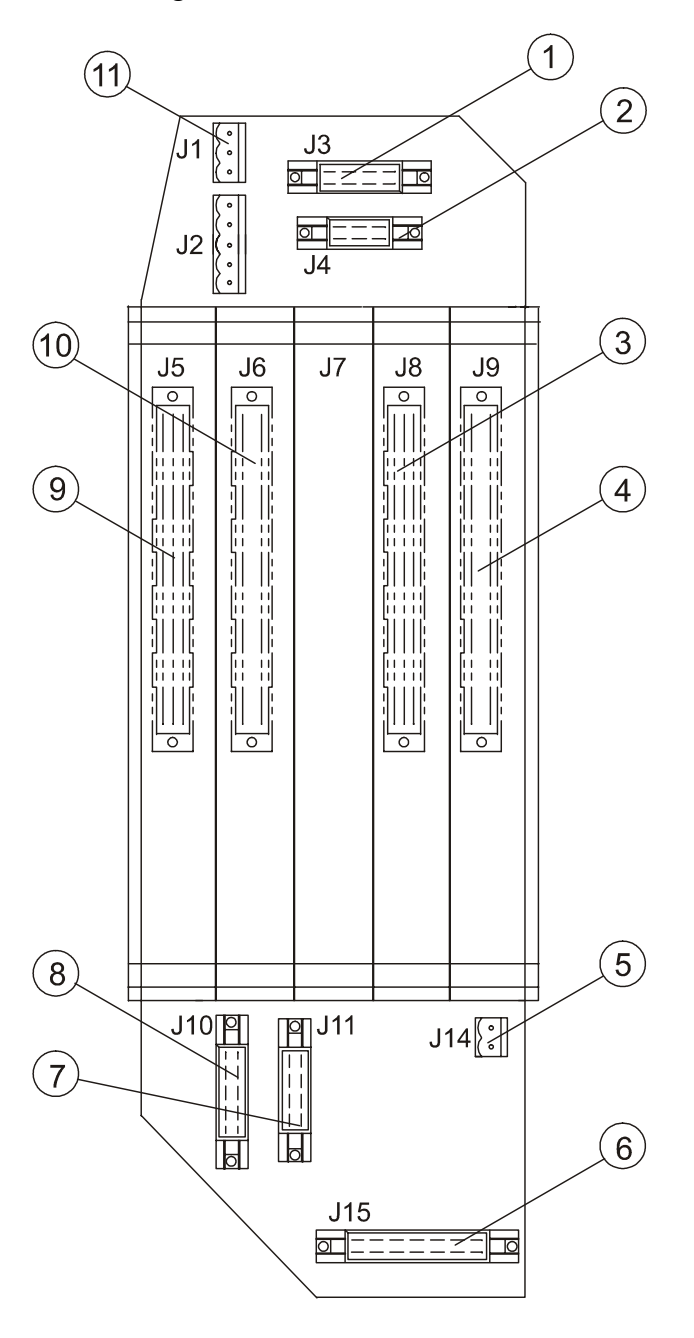

Refer to Figure 30 below for cable connections of the subassemblies.

0208-068

#### **Figure 30 Board Connectors of the DMF51 Board Frame**

The following numbers refer to Figure 30 above:

- 1 = J3 Optics monitor
- $2 =$  J4 Local display
- 3 = DMC50B Processor board
- 4 = DPS52 DC converter board

The following numbers refer to Figure 30 above:

- $5 = J14 12V$  local battery
- $6 =$  J15 AC power interface
- $7 = J11$  Receiver
- 8 = J10 Transmitter
- 9 = DCT52 Ceilometr interface board
- 10 = Modem board (optional)
- $11 = J1$  Tilt angle sensor CT3675

### **Transmitter CTT21**

### **Removal**

**WARNING** The laser diode at Laser Transmitter CTT21 emits invisible laser power which is harmful to the eye if viewed at short distance. Never remove the transmitter from its normal position without first switching both the line and the battery power off and detaching the ribbon cable of Laser Transmitter CTT21 from the Board Frame DMF51.

> When there is reason to suspect malfunction of the Transmitter, turn the power off (Note Paragraph 8.3 Start-up procedure) and do as follows:

- 1. Detach the ribbon cable connector of the transmitter from connector J10 at the DMF51 Board Frame by pressing the latches apart. Refer to Figure 30 on page 123.
- 2. Loosen the attachment ring (Figure 31 on page 125) using a 2.5 mm Hexagon Key as a lever; there are holes in the attachment ring for that purpose. [If the Transmitter begin](#page-122-0)s to move along, stop it by hand from rotatin[g.](#page-124-0)

#### **NOTE** The laser diode has been centered at the factory - do not apply force to the Transmitter because it may disturb the centering. Take the Transmitter in your hand.

3. Deliver the entire Transmitter to Vaisala.

<span id="page-124-0"></span>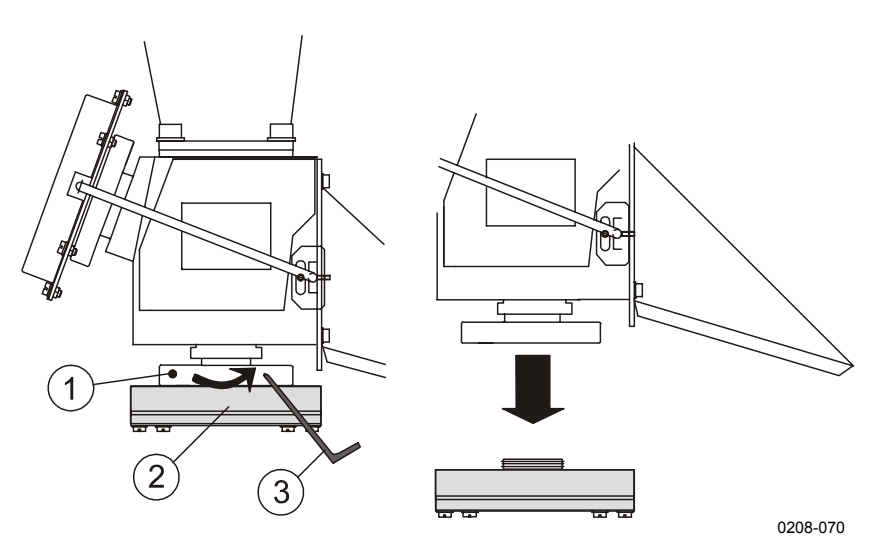

**Figure 31 Removing the Laser Transmitter**

The following numbers refer to Figure 31 above:

- $1 =$  Attachment ring<br> $2 =$  CTT21 Laser tra
- = CTT21 Laser transmitter
- 3 = Unscrew the attachment ring using 2.5 mm hex key as a lever (no screw in the hole)

### **Replacement**

To replace a Laser Transmitter CTT21 (See section Startup Procedure on page 32.):

1. Take the Transmitter CTT21 in your hand and set it in place. Notice the right position, the ribbon cable co[mes out from the](#page-31-0) [back](#page-31-0) side. Rotate the attachment ring (Figure 31 above) by hand and tighten it using a 2.5 mm hexagon key as a lever. If the transmitter begins to move along, carefully stop it by hand from rotating.

**NOTE** Do not apply force to the transmitter itself because it may disturb the centering.

> Check that the transmitter is now in the correct position, that is, the sides of the transmitter case are approx. parallel with the edges of the lower part of the Optical Subassembly. If this is not the case, loosen the attachment ring first, then correct the transmitter position and fasten as described above.

- 2. Attach the ribbon cable connector to the DMF51 Board Frame to connector J10. Refer to Figure 30 on page 123.
- 3. Connect the Power Cable and the Maintenance Terminal. Turn the power on.
- 4. If the transmitter has been [replaced by a new one,](#page-122-0) do the following:
	- a. Open the command set by first typing OPEN**⊥** at the command prompt and then typing the password ADVANCED↵.
	- b. Interrupt autoadjustments with the command

#### STOP↵

Then give the following commands

#### SET DATA\_ACQ AUTOADJ OFF↵

Sets the autoadjustments off.

#### SET PORT TIMEOUT 20↵

Sets the timeout of the dialog to 20 minutes.

#### SET DATA\_ACQ INTERVAL 15↵

Sets interval for measurement and message sending to 15 seconds.

c. First check the prevailing settings with the command GET FACTORY↵

> The value of INLASER tells the prevailing factory setting of the Transmitter Calibration Factor.

d. Note the Calibration Factor of the transmitter (written on the subassembly). If the transmitter has been replaced and the Calibration Factor differs from the prevailing factory setting, give the new Calibration Factor value (= new factory setting) with the command:

SET FACTORY INLASER↵

and type the new Calibration Factor value ↵.

e. Set the laser power into effect with the command SET DATA\_ACQ TRANSMIT POWER\_OF\_P↵ and type the new value  $(=$  Calibration Factor)  $\Box$ . (The same Calibration Factor value as in step d).

f. Wait until a few measurement cycles have been completed, and the new value has been updated in the status message. Give the command

GET STATUS↵

- g. Check from the status message under the title Transmitter that the IN value of the transmitter in question equals the Calibration Factor.
- h. Check from the status message under the title Transmitter the OUT value which tells you the measured optical power, and write it down. Give the command

SET FACTORY OUTLASER↵

and type the recent OUT value』.

Wait again until a few measurement cycles have been completed, and the new value has been updated in the status message. Give the command

GET STATUS↵

Check from the status message that the Transmitter SENS percentage is in the range 99% ... 101%. This tells you the present measured OUT value compared to the factory setting.

i. Check further from the status message under the title Environment the WINDOW value and write it down. Set this value as a reference value of a clean window with the command:

SET FACTORY WIN CLEAN

and enter the recent WINDOW value』.

Wait again until a few measurement cycles have been completed, and the new value has been updated in the status message. Give the command

#### GET STATUS↵

Check from the status message that the WINDOW value percentage is in the range 97% ... 103%. This tells you the present measured WINDOW contamination value compared to the factory setting.

- j. Then adjust the Internal Crosstalk Compensation according to section Compensation Adjustments below.
- <span id="page-127-0"></span>5. Turn the power off. Then start the Ceilometer again and verify that it is operating properly.

### **Compensation Adjustments**

Internal crosstalk compensation must be adjusted after a transmitter, a receiver or an optics monitor has been replaced or if the compensation fiber has been replaced. Adjustment should be done in clear weather conditions or indoors using the Optical termination hood (CT25184).

After the command set has been opened using the password ADVANCED give the following commands:

1. To interrupt autoadjustments give the command

STOP↵

Then give the following commands:

SET DATA\_ACQ AUTOADJ OFF↵

SET PORT TIMEOUT 20↵

which set the autoadjustments off and the timeout of the dialog to 20 minutes.

2. Give values for fine and coarse compensation as follows:

SET DATA\_ACQ COMP COARSE 13↵

SET DATA ACQ COMP FINE 125<sup>1</sup>

3. Wait until a few measurement cycles have been completed. To monitor the quality of the compensation give the command

SET OPER\_MODE COMP\_MONIT↵

which gives you a graphical output as shown in Figure 33 on page 131.

In case the graph differs from the graph shown in Figure 3[3 on](#page-130-0) page 131, you have to adjust the Compensation [light level](#page-130-0) [manually.](#page-130-0) This is done via Screw B (Compensation light level

<span id="page-128-0"></span>adjustment) on the receiver CTR21 using a 1.5 mm hexagon key (See Figure 32 below). Later revisions of the receiver have a 5.5 mm locking nut on screw B; if so, loosen it first. Turn the screw either clockwise or anticlockwise to optimize the form of the graph. If the peak of the graph broadens, change the direction.

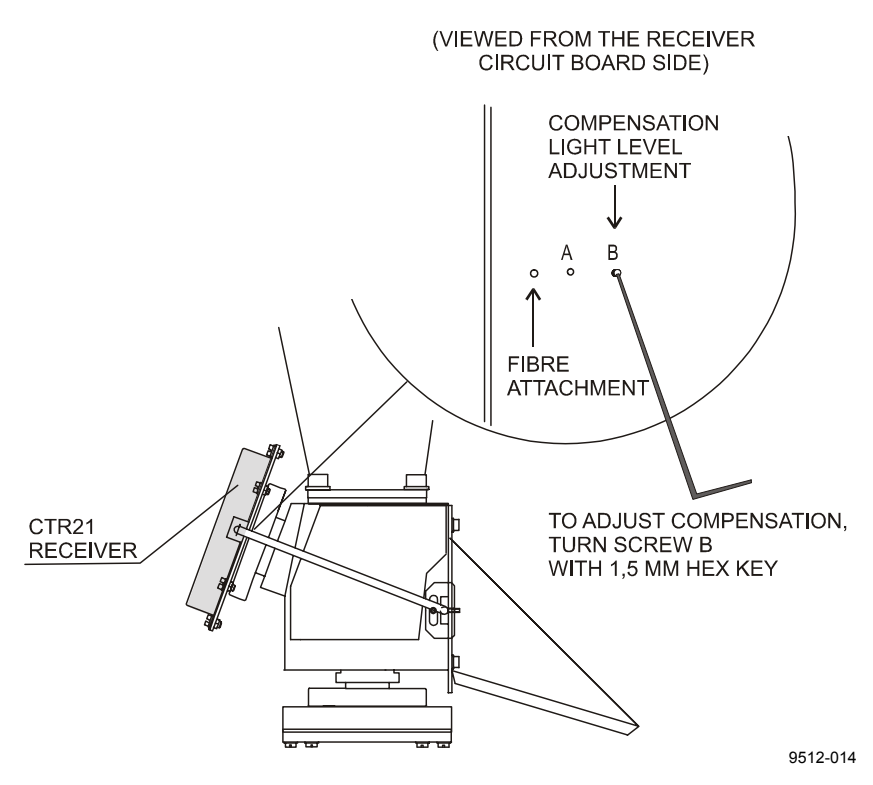

**Figure 32 Adjusting the Compensation**

Adjusting should not require more than a couple of turns. The screw should not move too easily after the adjustment has been completed. If a locking nut is in place, tighten it.

In case the graph does not get optimized the following faults are possible:

The window or the lens of the ceilometer is extremely dirty.

The Optical termination hood required during the indoor adjustment is dirty or missing.

Other possible faults are the following:

Compensation Fiber itself is defective.

Receiver is damaged.

Beamsplitter at the lower end of the Optical Subassembly is broken etc.

In the latter case consult Vaisala.

4. Press the Esc key one or two times to stop the compensation monitoring.

<span id="page-130-0"></span>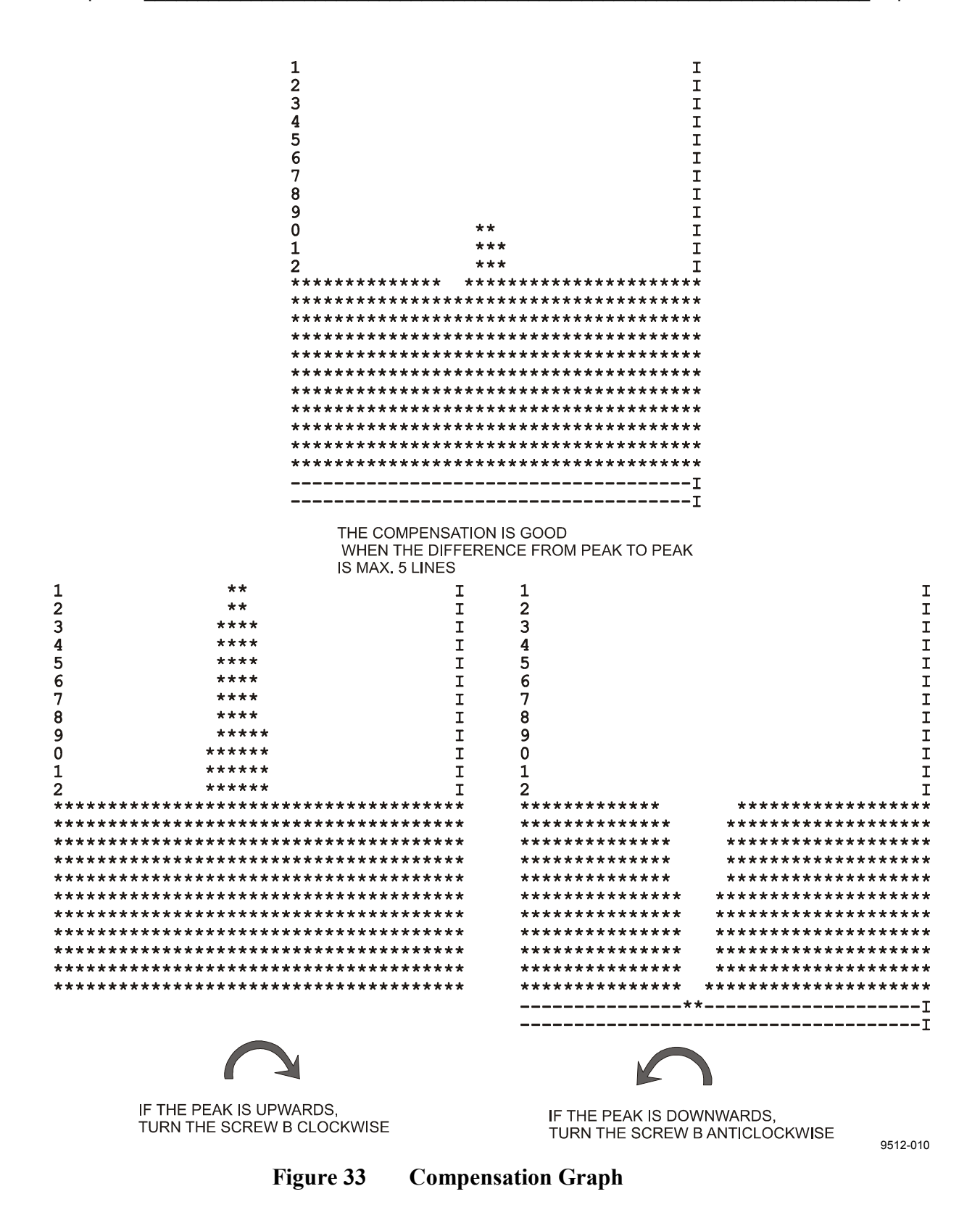

- 5. Set the autoadjustments on with the following command: SET DATA\_ACQ AUTOADJ ON↵
- 6. Wait for some minutes. Give the command

GET STATUS↵

Check from the status message under the title Receiver that the COMP values, which are fine adjusted by the software, are close to the original 13 (Coarse) and 125 (Fine). In case either of these values has changed more than 3 steps, calculate the following sum:

 $17 \times$  Coarse + Fine

If this value remains in the range 300 ... 400, it is acceptable.

- 7. Wait again for at least one measurement cycle (15 seconds), and give the GET STATUS command. Check once more from the status message the Receiver COMP values. These should be the same as before, indicating that the automatic adjustment has stabilized.
- 8. Turn the power off and start the Ceilometer again in order to verify that the unit is operating properly.

### **Receiver CTR21**

### **Removal**

**WARNING** Hazardous voltage 500 V is present at the Receiver and at the Board Frame DMF51. Both the line and the battery switches must be turned off before removing the Receiver.

> When there is reason to suspect malfunction of the Receiver (i.e. Receiver Failure Alarm or Receiver Optical Crosstalk Compensation Poor Warning exist) follow the instructions below (First note section Start-Up Procedure for Replacement (All Parts) on page 122). In case there is reason to suspect failure in the Coaxial Cable instead of the Receiver, refer to section Coaxial Cable Replacement on page 136. In case the compensation fiber is suspected, refer t[o section](#page-121-0) [Compensation Fiber on page 138.](#page-121-0)

- <span id="page-132-0"></span>1. Detach the Compensation Fiber from the receiver by loosening the screw (See Figure 34 below) with a 1.5 mm hexagon key and pulling the fiber end gently out. Do not twist the compensation fiber.
- 2. Detach the Receiver Ribbon Cable Connector from the connector J11 at the DMF51 Board Frame by pressing the connector latches apart. Refer to Figure 30 on page 123.
- 3. Detach the Coaxial Cable from the DCT52 front panel.
- 4. Loosen the attachment ring (See Figure 34 below) using a 2.5 mm hexagon key as a lever; ther[e are holes in the attach](#page-122-0)ment ring for that purpose. If the Receiver begins to move along, stop it by hand. The photo diode has been centered at the factory - **do not apply force to the Receiver because that may disturb the centering**. Take the receiver into your hand and detach the Coaxial Cable from it.
- 5. Send the defective receiver to Vaisala.

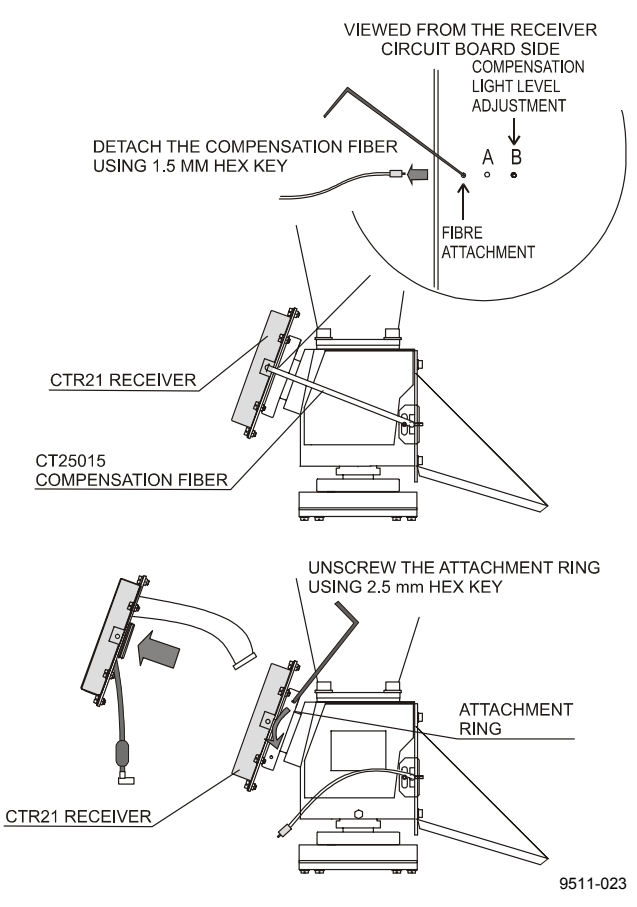

**Figure 34 Removing the Receiver**

### <span id="page-133-0"></span>**Replacement**

To replace Receiver CTR21 (Refer to section Start-Up Procedure for Replacement (All Parts) on page 122):

- 1. Attach the Coaxial Cable to connector J[2 at the receiver. Note](#page-121-0) the marked ends of the cable.
- [2.](#page-121-0) [Take the Receiver into your han](#page-121-0)d and set it in place. Note the right position, the ribbon and coaxial cables come out from the back side. Rotate the attachment ring (see Figure 34 on page 133) first by hand and then tighten it using a 2.5 mm hexagon key as a lever. If the receiver begins to move along, carefully stop that by hand.

**NOTE** Do n[ot app](#page-132-0)ly force to the receiver itself because it may disturb the centering.

> Check that the receiver is now in the correct position, that is, the long edges of the receiver case are approx. horizontal. If this is not the case, loosen the attachment ring first, then correct the receiver position and fasten as described above.

- 3. Plug the Compensation Fiber into the receiver and tighten the screw (marked Fibre attachment) with a 1.5 mm hexagon key.
- 4. Attach the Coaxial Cable to the J1 connector at the front panel of DCT52.
- 5. Attach the ribbon cable connector to DMF51 Board Frame connector J11. Refer to Figure 30 on page 123.
- 6. Connect the Power Cable and the Maintenance Terminal. Turn the power on.
- 7. If the receiver has been [replaced by a new one,](#page-122-0) do the following parameter settings:
	- a. Open the command set by first typing OPEN**⊥** at the command prompt and then typing the password ADVANCED↵.
	- b. Adjust the internal crosstalk compensation according to section Compensation Adjustments on page 128.
	- c. Turn the power off and start the Ceilometer again in order to run the automatic receiver self-check.
- d. Open the command set by first typing OPEN at the command prompt and then typing the password ADVANCED↵.
- e. Interrupt autoadjustments with the command STOP↵

Then give the following commands:

SET PORT TIMEOUT 20↵

Sets the timeout of the dialog to 20 minutes.

SET DATA ACQ INTERVAL 15<sup>1</sup>

Sets minimum measurement interval.

f. Give the command

GET STATUS↵

Wait until the SENS parameter under the title Receiver in the status message gets a value. It may take a couple of minutes, because the automatic receiver self-check is performed during the fourth measurement cycle.

Check that the SENS value is OK. The receiver sensitivity tells you the present measured receiver value compared to the factory setting. If the SENS value is OK, the receiver installation is ready and you can skip steps g.and h.

g. If the SENS value is not within range, i.e. \*FAIL is shown, type the following command

**GET VALUE OTHERS RECVALUE** 

which prints the measured receiver test value and the value compared to the present factory setting in % on your screen. Note the RECEIVER TEST VALUE and write it down.

Then give a new receiver factory value with the command

SET FACTORY RECVALUE

and type the recent value (first value of the two, NOT the percentage) of the output RECEIVER TEST VALUE.

h. Wait until a few measurement cycles have been completed. Give the command

GET STATUS↵

Check in the status message the SENS value, which should be OK.

8. Turn the power off. Start the Ceilometer again and verify that it is operating properly.

### **Coaxial Cable Replacement**

In case Receiver Failure Alarm or Receiver Optical Crosstalk Compensation Poor Warning exist, the reason may be a defective Coaxial Cable instead of a Receiver.

#### **WARNING** Hazardous voltage 500 V is present at the Receiver and at the Board Frame DMF51. Both the line and the battery switches must be turned off before removing the Coaxial Cable.

### **Removal**

To detach the Coaxial Cable, you have to detach the receiver first as follows:

- 1. Detach the Compensation Fiber from the receiver by loosening the screw (See Figure 34 on page 133) with a 1.5 mm hexagon key and pulling the fiber end gently out. Take care not to twist the compensation fiber.
- 2. Detach the Rib[bon Cable Connector of](#page-132-0) the Receiver from the connector J11 at the DMF51 Board Frame. Refer to Figure 30 on page 123.
- 3. Detach the Coaxial Cable from the DCT52 front panel.
- 4. Loosen the CTR21 Receiver attachment ring (See F[igure 34 on](#page-122-0) [page 133\) us](#page-122-0)ing a 2.5 mm hexagon key as a lever; there are holes in the attachment ring for that purpose. If the Receiver begins to move along, stop it from rotating by han[d.](#page-132-0)

**NOTE** The p[hotodiode](#page-132-0) has been centered at the factory - do not apply force to the Receiver because this may disturb the centering.

- 5. Take the receiver in your hand and detach the Coaxial Cable from the receiver.
- 6. If the Coaxial Cable is found defective, replace with a new one (refer to section Replacement below.)

### **Replacement**

To replace the Coaxial Cable (see section Start-Up Procedure for Replacement (All Parts) on page 122 for replacement):

- 1. Attach the new Coaxial Cable to co[nnector J2 of the receive](#page-121-0)r. Note the marked ends of the cable.
- [2.](#page-121-0) [Take the Receiver CTR21 in yo](#page-121-0)ur hand and set it in place. The ribbon and coaxial cables come out from the back side. Rotate the attachment ring (see Figure 34 on page 133) first by hand and then tighten it using a 2.5 mm hexagon key as a lever. If the receiver begins to move along, carefully stop it by hand from rotating.

#### **NOTE** Do not apply force to the receiver itself because it may disturb the centering.

Check the receiver correct position, that is, the long edges of the receiver case are approx. horizontal. If this is not the case, loosen the attachment ring first, then correct the receiver position and fasten as described above.

- 3. Plug the Compensation Fiber into the receiver and tighten the screw (marked Fibre attachment) with a 1.5 mm hexagon key.
- 4. Attach the Coaxial Cable to the connector J1 at the front panel of DCT52.
- 5. Attach the ribbon cable connector to the DMF51 Card Cage to connector J11. Refer to Figure 30 on page 123.
- 6. Connect the Power Cable and the Maintenance Terminal. Turn the power on. No parameter settings are needed. Verify that the Ceilometer is operating [properly.](#page-122-0)

### <span id="page-137-0"></span>**Compensation Fiber**

### **Compensation Fiber Replacement**

The Compensation fiber is made from optical fiber. Handle the fiber with care. Don't twist. Do not allow the ends of the fiber to be contaminated by grease or dust.

When there is reason to suspect malfunction of the Compensation fiber (CT25015) do as follows: (See section Startup Procedure on page 32.)

- 1. Identify the black compensation fiber, which leads from the CTR21 Receiver to the Center Block [of the optics tube. See](#page-31-0) [Fig](#page-31-0)ure 32 on page 129.
- 2. Check with care the position and alignment of the fiber at the Center Block end: The fiber is attached with a flat metal part, [which is also supplied w](#page-128-0)ith the new fiber. Mark the position of the edges of this part in respect to the Center Block with a pencil.
- 3. Open the **fiber attachment screw** at the receiver bottom (shown in Figure 32 on page 129) with a 1.5 mm hex key. Take this fiber end gently out from the receiver.
- 4. Open the **M3 slotted head screw** (sealed with red paint) that fi[xes the fiber to the Cente](#page-128-0)r block. Look at the replacement fiber and carefully note the shape of the end of the fiber. Take the hooked fiber end carefully out from the center block.
- 5. You can visually compare the old and new fibers now. If the old fiber is totally broken, no light is seen transmitted through it, when one end of the fiber is pointed towards a lamp or other light source. If there are only fractures in the fiber, the light is dim at the other end of the fiber.
- 6. Try to place the new fiber exactly in the same place as the original one was. Tighten the two attachment screws mentioned.
- 7. Perform steps 3 and 4a & 4b under the title Replacement on page 125.
- 8. Perform the Compensation adjustments, all steps under the title Compensation Adjustments on page 128.
- 9. [Turn the p](#page-124-0)ower off. Then start the Ceilometer again and verify that it is operating properly.

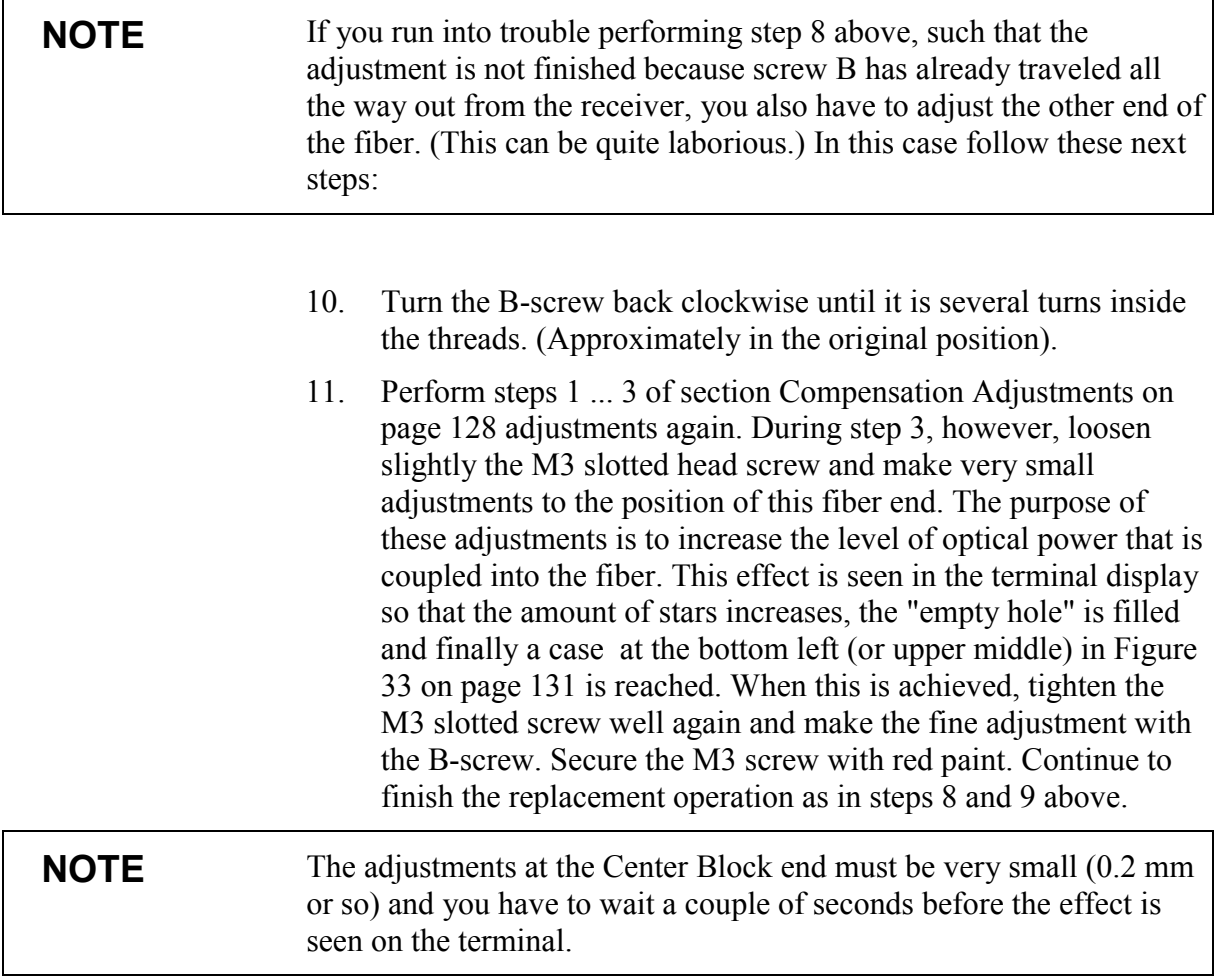

## **Optics Monitor CTL21**

### **Removal**

When there is reason to suspect malfunction of the Optics Monitor do as follows: (See section Start-Up Procedure for Replacement (All Parts) on page 122.)

- 1. Detach the ribbon [cable connector from the Optics Monitor](#page-121-0) CTL<sub>21</sub>.
- [2.](#page-121-0) **[Mark \(with p](#page-121-0)encil) the position** of the CTL21 in order to replace it correctly.
- 3. Loosen the two screws (Figure 35 below) with a screwdriver. (The optics monitor ribbon cable remains attached to section Optical Subassembly CTB22 on page 74.
- 4. Send the defective Optics Monitor to Vaisala.

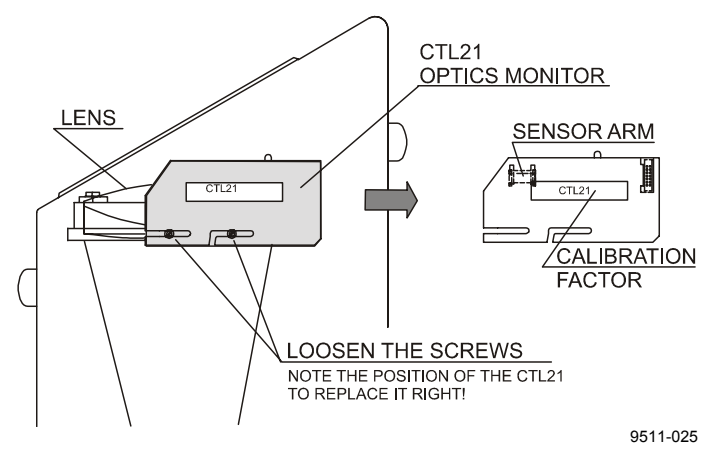

**Figure 35 Removing the Optics Monitor**

### **Replacement**

To replace Optics Monitor CTL21:

- 1. Fasten the Optics Monitor CTL21 to the Ceilometer with two screws (Figure 35 above). The previous horizontal position of the CTL21 is a good estimate of the correct position. (The Sensor Arm of the Optics Monitor should be about in the middle of the lens.)
- 2. Attach the ribbon cable connector to the CTL21.
- 3. Connect the Power Cable and the Maintenance Terminal. Turn the power on.
- 4. If the Optics Monitor has been replaced or the horizontal position of it has been changed, do the following:
	- a. Do the parameter settings for the Laser Transmitter CTT21 as described in section Replacement on page 125, Steps 4 a ... j, finishing with the Internal Crosstalk Compensation (section Compensation Adjustments on page 128).
	- b. Do the parameter settings for t[he Receiver CTR21 as](#page-124-0) described in section Re[placement on page 134,](#page-127-0) [Steps 7 c](#page-127-0) ... h. It is not necessary to adjust the Inter[nal](#page-127-0) Crosstalk Compensation again.

### <span id="page-140-0"></span>**Boards of Board Frame DMF51**

The boards of Board Frame DMF51 are shown in Figure 36 below. Replacement of boards does not require parameter settings except the Ceilometer Interface Board DCT52, the adjustments of which are described in section Parameter Settings of Ceilometer Interface Board DCT52 on page 142.

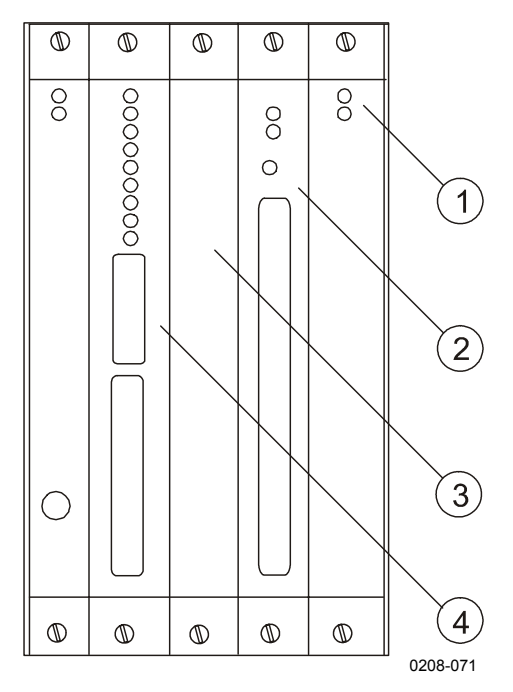

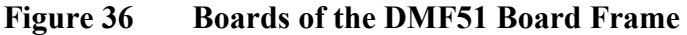

The following numbers refer to Figure 36above:

- 1 = DPS52 DC Converter board
- 2 = DMC50B Processor board
- 3 = Modem board (optional)
- 4 = DCT52 Ceilometer interface board

### **Removing Boards**

Before removing boards, note section Start-Up Procedure for Replacement (All Parts) on page 122.

- 1. Detach the connectors that are [plugged into the board yo](#page-121-0)u want to remove.
- [2.](#page-121-0) [Detach the two screws at the up](#page-121-0)per and lower end of the board front panel (Figure 36 above). Because the board frame is tightly

packed it is recommended to loosen the screws of the adjacent boards. The adjacent board may be partly pulled out to help the removal.

3. Pull the board carefully out from the slot.

### **Replacing Boards**

- 1. Plug the new board carefully into the corresponding slot (Figure 36 on page 141).
- 2. Attach the new board with the two screws. Then plug in connectors. Cable connections were described in section [Cable](#page-140-0) C[onnections on](#page-140-0) page 28.
- 3. When the Ceilometer Interface Board is replaced, the parameters need to be restored, refer to section Parameter Settings of [Ceilometer Interface Boa](#page-27-0)rd DCT52 below The other boa[rds of](#page-27-0) the board frame DMF51 do not need parameter settings. If the DMC50 Processor board has been replaced, the software version of the new board can be checked with the command: GET VERSION ↵

### **Parameter Settings of Ceilometer Interface Board DCT52**

- a. The default baud rate for the maintenance line is 2400 Bd, 7 data bits, 1 Stop bit, Even parity. If some other baud rate was previously used with the removed DCT52, you may have to adjust your maintenance terminal to the default setting to be able to communicate with the ceilometer.
- b. Do the parameter settings for the Laser Transmitter CTT21 as described in section Replacement on page 125, Step 4. The internal Cross talk Compensation does not need adjusting in this case. Instead, give the command: SET ALGORITHM DEFAULTS
- c. Do the parameter settings for the Receiver C[TR21 as](#page-124-0) described in section Replacement on page 134, Step 7. The internal Cross talk Compensation does not need adjusting. Instead, give the command: SET DATA\_ACQ AUTOADJ ON ↵
- d. Restore the mainten[ance and data line commun](#page-133-0)ication speed, message type, interval, units etc. as required, if defaults are not to be used.

### **Line & Power Subassembly CTP241**

### **Removal**

When there is reason to suspect malfunction in the Line & Power Subassembly (CTP241), do as follows:

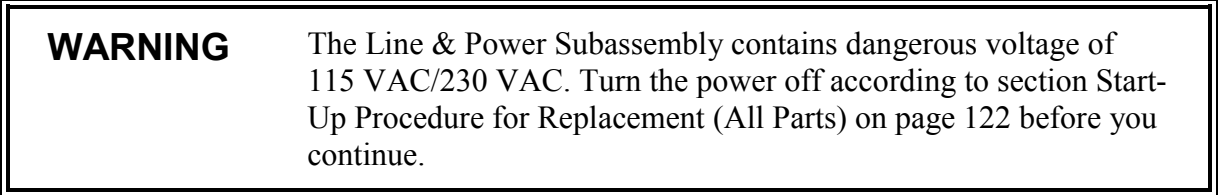

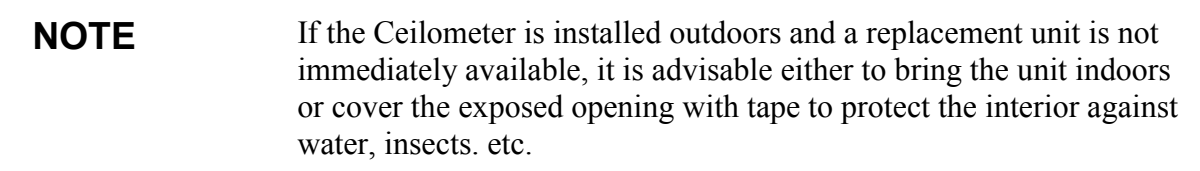

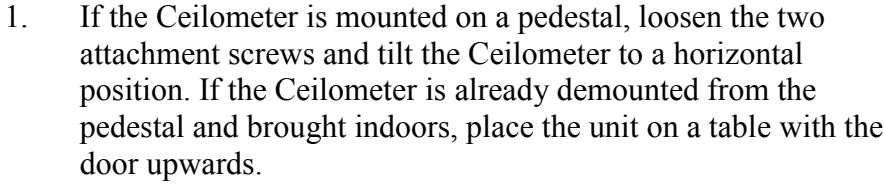

- 2. Remove the protective cap of the External Connector J4 (Maintenance Line), if the cap is attached. (All cables must be disconnected from the External Connectors J1 ... J4).
- 3. There are 6 screws at the bottom of the CT25K that are situated **around** the rectangular opening of external connectors J1 ... J4 (See Figure 37 on page 144). Loosen these screws so that they come out approx. 1 cm (do not remove them completely), releasing the flange of the CTP241.
- 4. Turn [the ceilometer to a vert](#page-143-0)ical position again.
- 5. Detach the Internal Heater Cable by pressing the right and left clips of the mating connector at J5 on the CTP241.
- 6. Disconnect the AC Power Interface Connector P6 from the Board Frame DMF51 (J15). Refer to Figure 30 on page 123.
- 7. Disconnect the plug-in Connectors P7 and P8 from the DMC50 Processor Board and modem, if installed.
- 8. Open and remove the screw and spacer that connects the CTP241 to the battery holder, see Figure 37 below.
- 9. Lift the left front corner of the CTP241 approx. 1 cm and pull it out.

<span id="page-143-0"></span>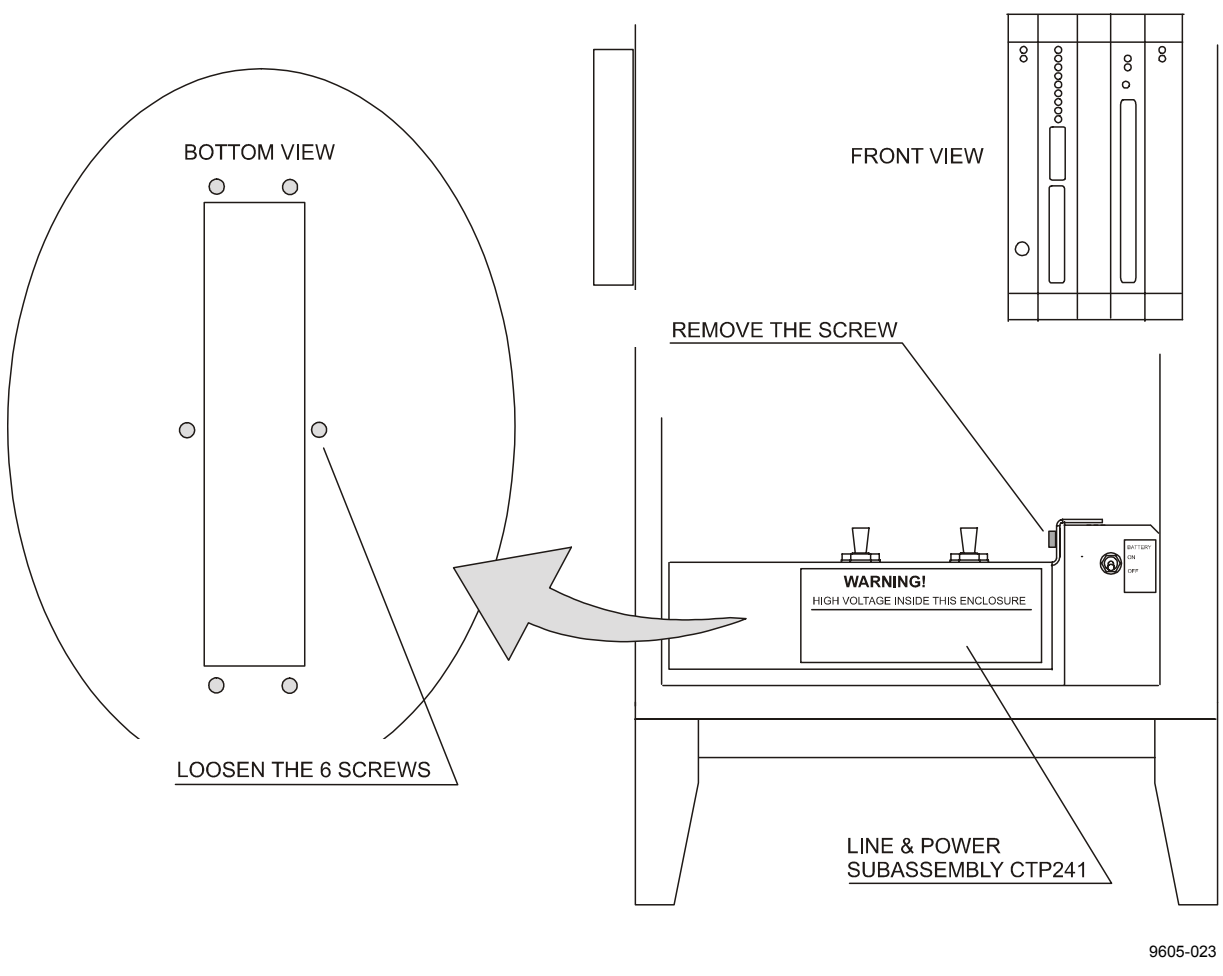

**Figure 37 Removing Line and Power Interface Subassembly CTP241**

## **Replacement**

#### **WARNING** The Line & Power Subassembly contains dangerous voltage of 115 VAC / 230 VAC even when the Power Switch F1 is turned off. Do not connect the Power Cable to an unmounted Line & Power Subassembly.
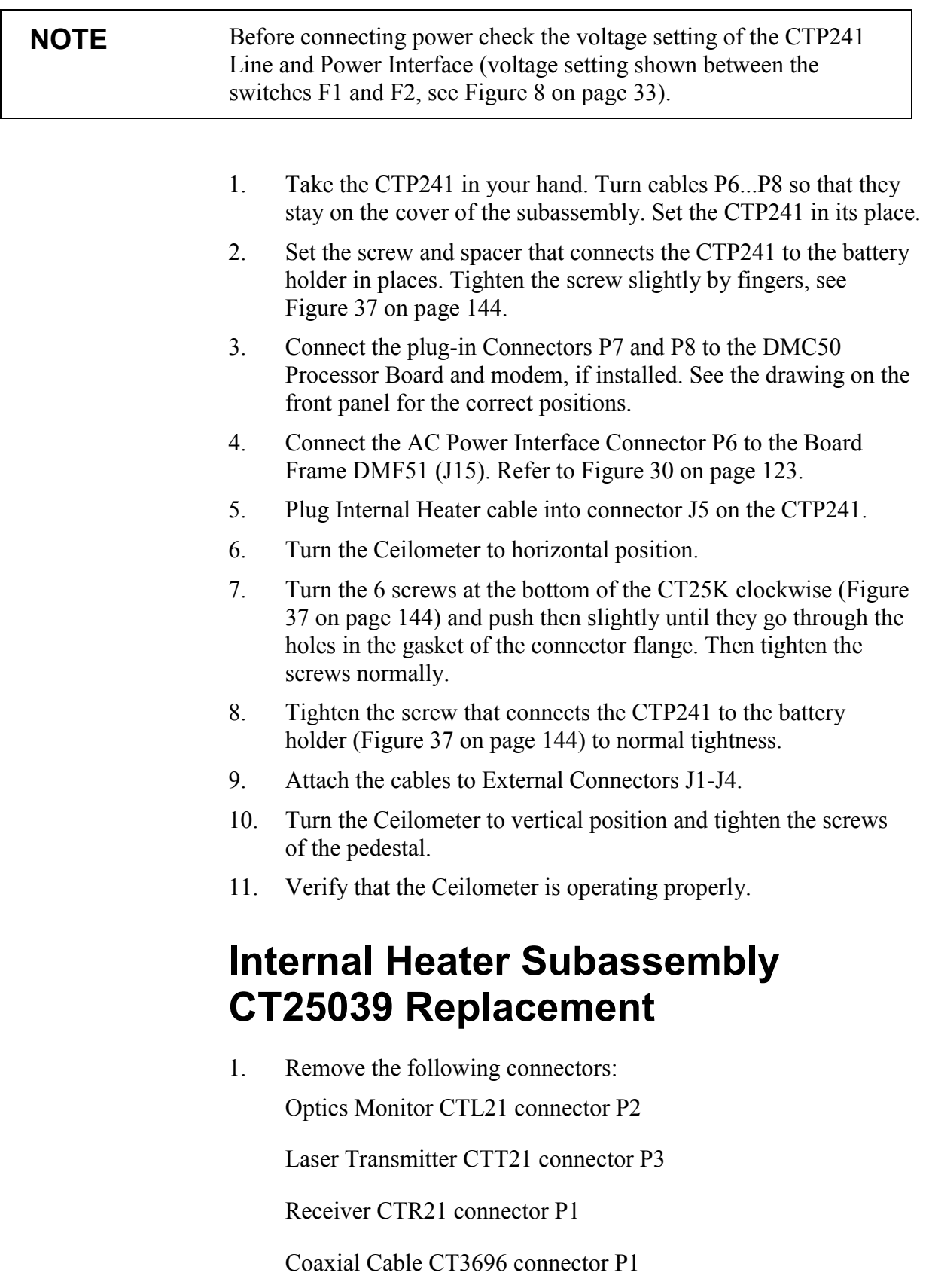

- 2. Take a good hold on the CTB22 Optical Subassembly from the black part with one hand. Do not touch the transmitter, receiver or the black cone on the opposite side of the receiver. Open the two screws shown in Figure 38 on page 147 using a 6 mm hex key with the other hand.
- 3. Carefully remove the optics subassembly. Do not touch the compensation fiber. [Place the optics subassem](#page-146-0)bly carefully on the table so that the laser transmitter and the receiver do not touch the table.
- 4. Open the four nuts at the corner of the internal heater.
- 5. Disconnect the wires and replace the heater with a new subassembly.
- 6. Assemble CTB22 Optical Subassembly and cables back in their original positions.

<span id="page-146-0"></span>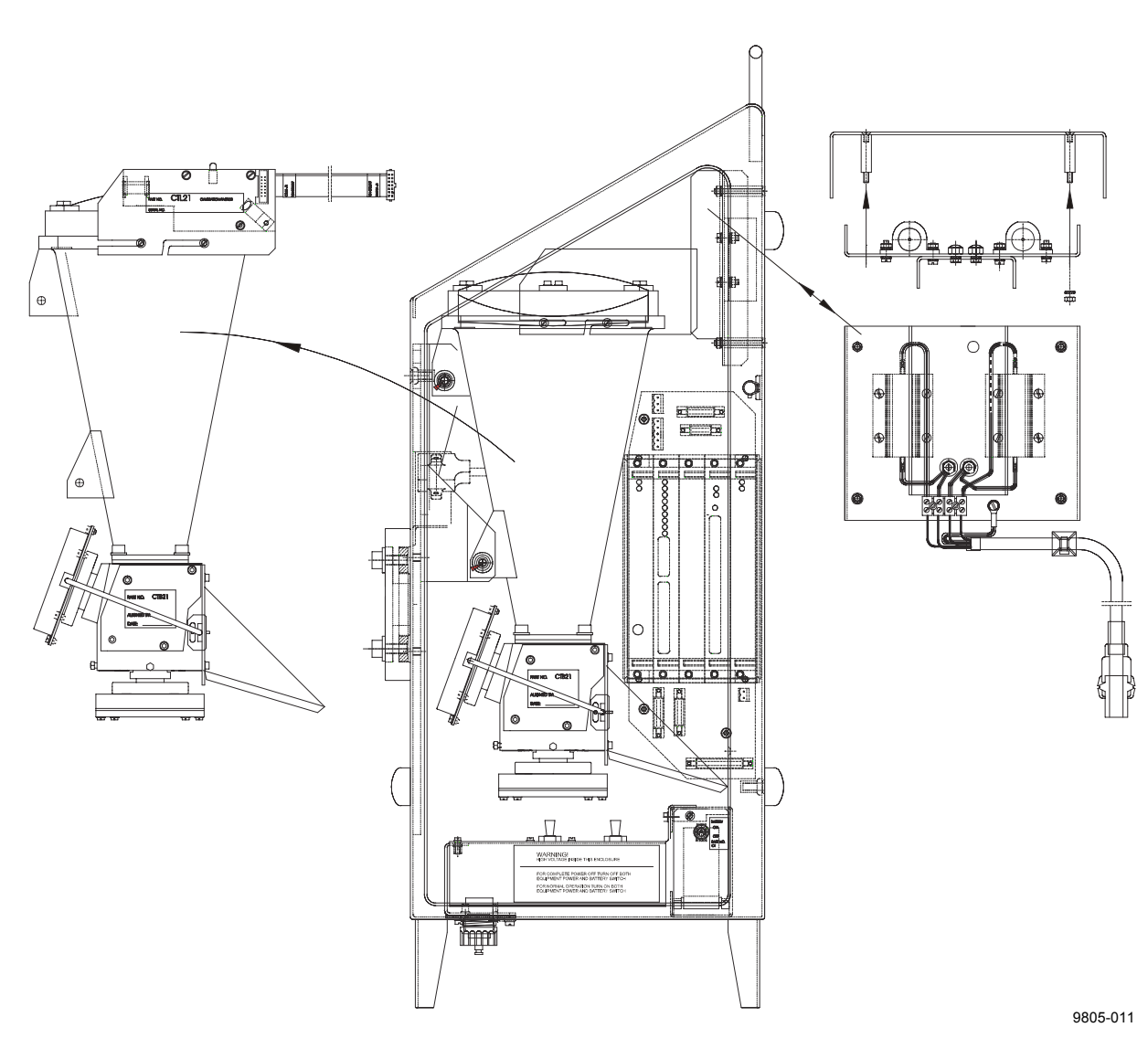

**Figure 38 Internal Heater Replacement**

### **Battery 4592 Replacement Instructions**

- 1. Open the screw from the battery switch subassembly front panel shown in Figure 39 on page 148 and remove the panel.
- 2. Pull the battery out by the plastic stripe attached around the battery. Do not pull by the battery switch connector wires.
- 3. Detach t[he red and black wires f](#page-147-0)rom the battery and move them to the new battery. Transfer the plastic pull-out stripe to the new battery.

<span id="page-147-0"></span>4. Put the battery back in its original position and close the front panel with the attachment screw.

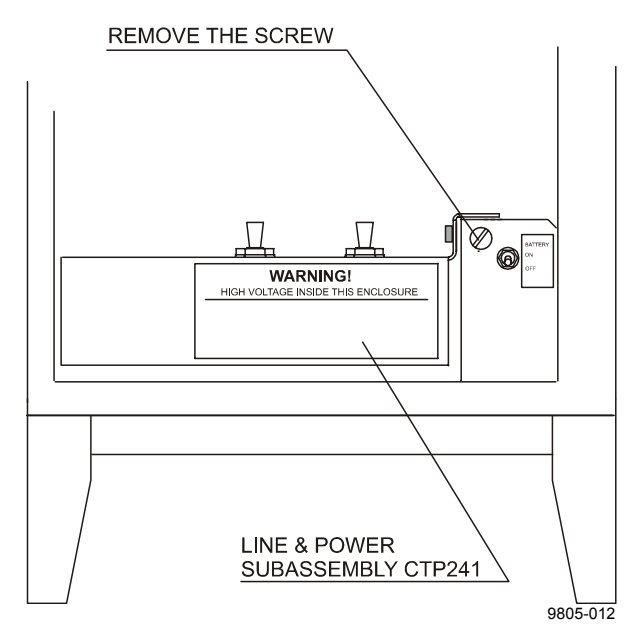

**Figure 39 Battery Replacement**

### **Getting Help**

For technical questions or for comments on the manuals, contact the Vaisala technical support:

E-mail helpdesk@vaisala.com Telephone +358 9 8949 2789 Fax +358 9 8949 2790

### **Return Instructions**

If the product needs repair, please follow the instructions below to speed up the process and avoid extra costs.

- 1. Read the warranty information.
- 2. Write a Problem Report with the name and contact information of a technically competent person who can provide further information on the problem.
- 3. On the Problem Report, please explain:
	- What failed (what worked / did not work)?
	- Where did it fail (location and environment)?
	- When did it fail (date, immediately / after a while / periodically / randomly)?
	- How many failed (only one defect / other same or similar defects / several failures in one unit)?
	- What was connected to the product and to which connectors?
	- Input power source type, voltage and list of other items (lighting, heaters, motors etc.) that were connected to the same power output.
	- What was done when the failure was noticed?
- 4. Include a detailed return address with your preferred shipping method on the Problem Report.
- 5. Pack the faulty product using an ESD protection bag of good quality with proper cushioning material in a strong box of adequate size. Please include the Problem Report in the same box.
- 6. Send the box to: Vaisala Oyj SWD Service Vanha Nurmijärventie 21 FIN-01670 Vantaa Finland

This page intentionally left blank.

# CHAPTER 9 **TECHNICAL DATA**

This chapter provides the technical data of the CT25K Ceilometer.

### **Specifications**

### **Mechanical**

| 1 avit 17<br>CT20IX CURRIIUM DIUCHAIRCAI OPUCHICAMPHS |                                        |  |
|-------------------------------------------------------|----------------------------------------|--|
| <b>Property</b>                                       | <b>Description / Value</b>             |  |
| Dimensions:                                           |                                        |  |
| Measurement unit                                      | 760 x 280 x 245 mm                     |  |
|                                                       | $(30 \times 11 \times 10 \text{ in.})$ |  |
| Height with shield and pedestal                       | 1320 mm (52 in.)                       |  |
| Weight:                                               |                                        |  |
| Measurement unit                                      | 17 kg (37 lb.)                         |  |
| Shield                                                | 10 kg (22 lb.)                         |  |
| Metal pedestal                                        | 8 kg (17 lb.)                          |  |
| Fiberglass pedestal (option)                          | 13 kg (28 lb.)                         |  |
| Cardboard transport container size                    | 1170 x 740 x 430 mm (46 x 29 x 17 in.) |  |
| Cardboard transport container                         | 51 kg (111 lb.)                        |  |
| weight                                                |                                        |  |
| Plywood transport container size                      | 1240 x 760 x 450 mm (49 x 30 x 18 in.) |  |
| Plywood transport container weight                    | 70 kg (152 lb.)                        |  |

**Table 19 CT25K Ceilometr Mechanical Specifications**

### **External Connector J1 - Window conditioner**

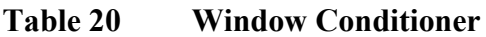

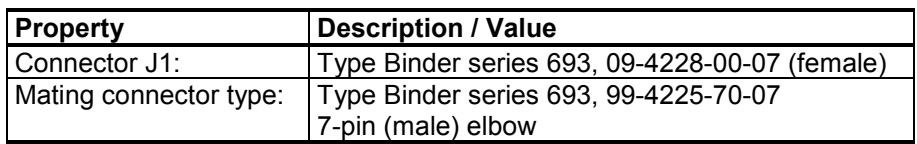

## **External Connector J2 - Power input**

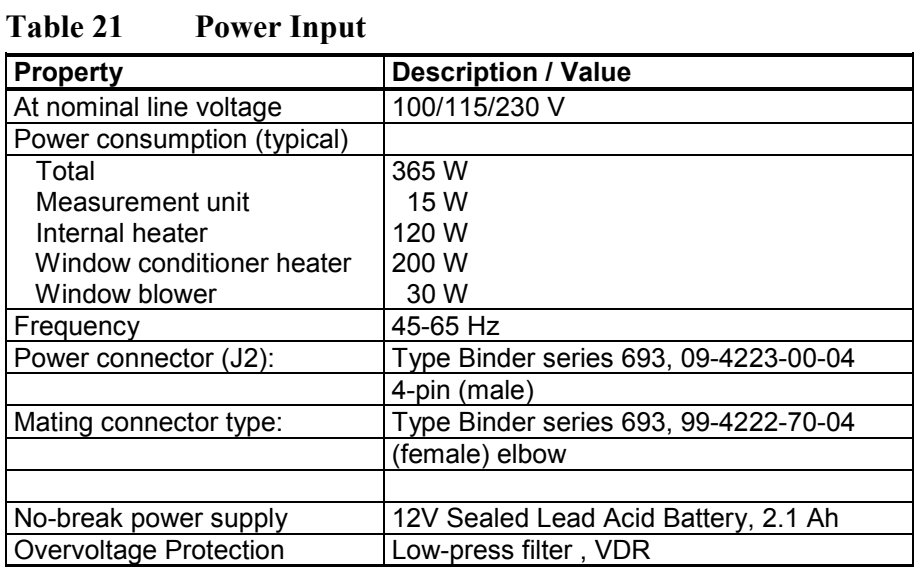

## **Output Interface**

The data port can operate according to the following serial line standards :

RS-232

RS-422

RS-485, multidrop, 2-wire / 4-wire

The data port can also be operated through DMX55 and DMX50 modems.

The maintenance port is an RS-232 serial line, except when the data line is set to RS-422 or RS-485; then the maintenance line voltage levels become 0 and +5 V.

#### **External Connector J3 - Data line**

The data line is intended to be used for measurement data communication, but it can also be used with Ceilometer Maintenance Terminal, PC or other terminals.

| <b>Property</b>                  | <b>Description / Value</b>                                                                                                    |
|----------------------------------|----------------------------------------------------------------------------------------------------|
| Connector (J3):                  | Type Binder series 693, 09-4227-00-07<br>7-pin (male)                                                                                                    |
| Mating connector type:           | Type Binder series 693, 99-4226-70-07<br>(female) elbow                                                                                                    |
| Baud Rate:                       | 2400 baud standard with RS-232 300,<br>4800 and 9600 baud available<br>300 bit/s with modem DMX55<br>2400 bit/s standard with modem DMX50<br>300, 1200, 2400 bit/s available<br>Data compression allows up to 9600 bit/s<br>throughput |
| Max. Distance to Operate:        | 300m (1000 ft) with RS-232,<br>1.2 km (4000 ft) with RS-422 and RS-485,<br>all at 2400 baud with typical communication<br>cables 16 km (10 mi) with Modem<br>16 km (10 mi) with Modem                                                  |
| <b>Standard Character Frame:</b> | 1 Start Bit<br>7 Data Bits<br><b>Even Parity</b><br>1 Stop Bit                                                                                                    |
| <b>Standard Character Code:</b>  | <b>USASCII</b>                                                                                                    |
| Pin Connections:                 | 1 RD- $/$ AN $2$ I o<br>2 Modem Lead A / RxD / RD+ / AN1Hi<br>3 Modem Lead B / TxD / SD+ / AN1Lo<br>4 Signal Ground<br>5 SD- / AN2Hi<br>6 +12 V DC supply (200 mA max for 1 hour,<br>100 mA continuous, for external equipment)        |

**Table 22 Data Line**

Modem circuits are non-polar and symmetrical. All modem circuits are electrically floating to overvoltage protection rating (300V-500 V).

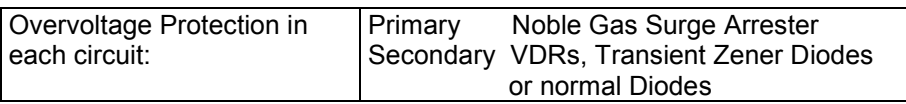

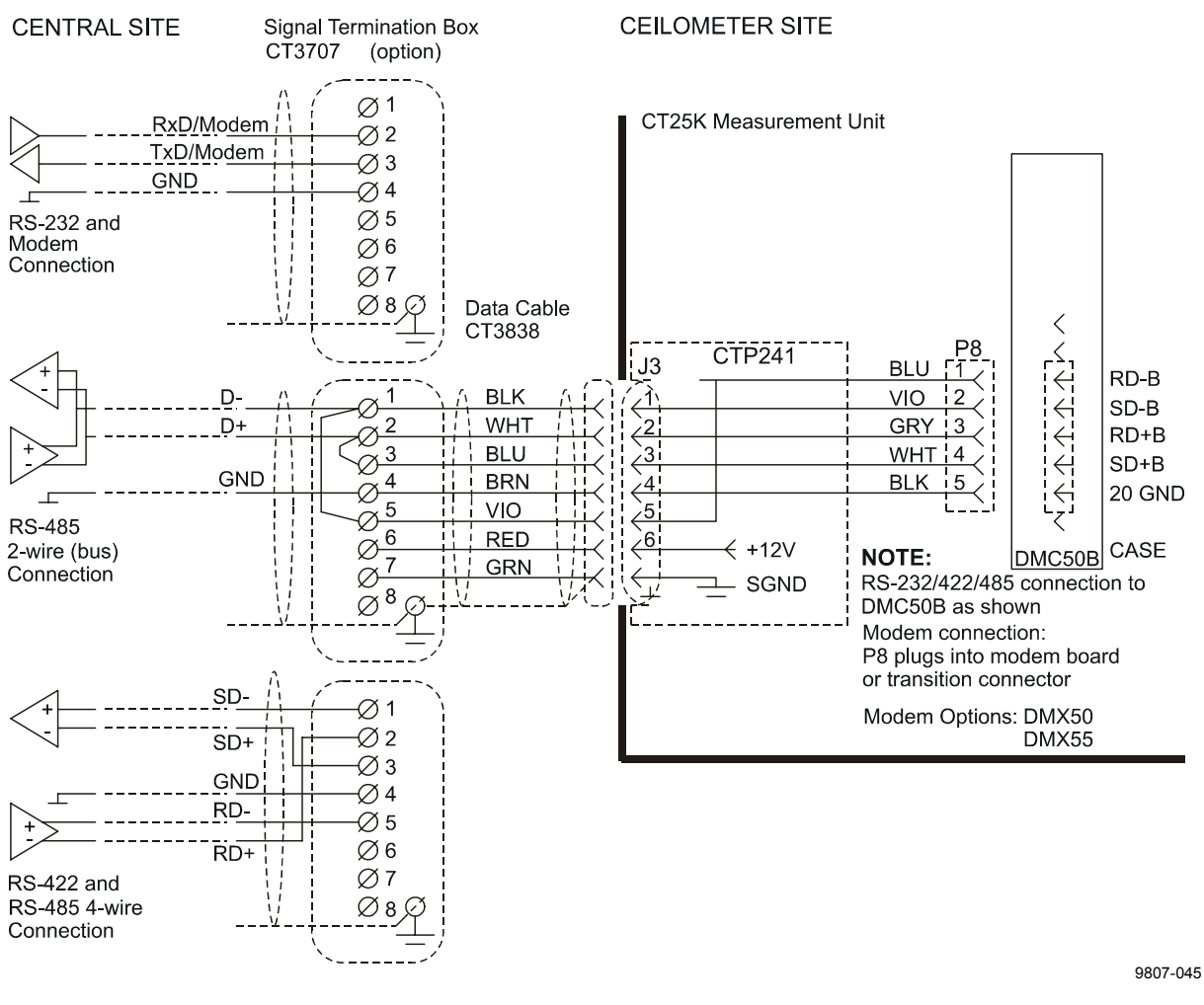

**Figure 40 Data Line Connection Options**

### **External Connector J4 - Maintenance Line**

Maintenance line is intended for on-site maintenance and can be used with Ceilometer Maintenance Terminal, PC or other terminal.

| <b>Property</b>                  | <b>Description / Value</b>          |
|----------------------------------|-------------------------------------|
| Connector (J3):                  | Type Binder series 693, 09-4224-06- |
|                                  | 04 4-pin (male)                     |
| Mating connector type:           | Type Binder series 693, 99-4221-70- |
|                                  | 04 (female) elbow                   |
| Baud Rate:                       | 2400 baud standard and default      |
|                                  | 300, 4800, 9600 baud available      |
| Distance to Operate:             | 300 m (1000 ft) at 2400 baud with   |
|                                  | typical communication cables        |
| <b>Standard Character Frame:</b> | 1 Start Bit                         |
|                                  | 7 Data Bits                         |
|                                  | <b>Even Parity</b>                  |
|                                  | 1 Stop Bit                          |
| <b>Standard Character Code:</b>  | <b>USASCII</b>                      |
| <b>Pin Connections</b>           | 1 RxD / RD+ (05 V)                  |
|                                  | 2 TxD / SD+ (05 V)                  |
|                                  | 3 +12 V DC supply from internal     |
|                                  | battery (100 mA continuous,         |
|                                  | 200 mA max.)                        |
|                                  | 4 Signal Ground / Equipment Ground  |
| Overvoltage Protection in each   | Primary<br>Noble Gas Surge          |
| circuit:                         | Arrester                            |
|                                  | Secondary VDRs, Transient Zener     |
|                                  | Diodes or normal Diodes             |

**Table 23 Maintenance Line**

### **Modem Options**

### **Modem Board DMX55**

ITU-T V.21 / V.23 4-wire full duplex modem interface for serial asynchronous data interchange

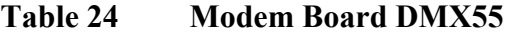

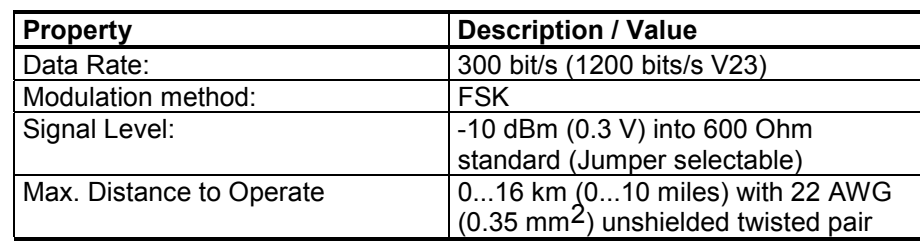

The signal circuit is electrically floating to overvoltage protection rating (300V-500V).

#### **Modem Board DMX50**

| <b>Property</b>                 | <b>Description / Value</b>        |
|---------------------------------|-----------------------------------|
| Processor:                      | Intel 80C32 custom version        |
| Modem:                          | Signal Processor Chip Silicon     |
|                                 | Systems SSI 73K224L               |
| Modem standards supported:      | V.21/ V.22/ V.22bis and Bell 103, |
|                                 | <b>Bell 212</b>                   |
| Modulation method:              | 300 FSK/ 1200 DPSK/ 2400 QAM      |
| Compression & error correction: | V. 42, V.42bis and MNP 2-5        |

**Table 25 Modem Board DMX50**

Adaptive equalization for optimum performance over all lines.

## **Transmitter**

**Table 26 Transmitter**

| <b>Property</b>                  | <b>Description / Value</b>                  |
|----------------------------------|---------------------------------------------|
| Laser Source:                    | Indium Gallium Arsenide (InGaAs)            |
|                                  | Diode Laser                                 |
| Center Wavelength:               | 905 $\pm$ 5 nm at 25 °C (77 °F)             |
| <b>Operating Mode:</b>           | Pulsed                                      |
| Nominal Pulse Properties at Full |                                             |
| Range Measurement:               |                                             |
| Energy:                          | 1.6 $\mu$ Ws $\pm$ 20% (factory adjustment) |
| Peak Power:                      | 16 W typical                                |
| Width, 50%:                      | 100 ns typical                              |
| <b>Repetition Rate:</b>          | 5.57 kHz                                    |
| Average Power:                   | 8.9 mW (full range measurement)             |
| Max Irradiance:                  | 170 µW/cm <sup>2</sup> measured with 7 mm   |
|                                  | aperture                                    |
| Laser Classification:            | Classified as Class 1M laser device         |
|                                  | in accordance with IEC/EN 60 825-1          |
|                                  | Class 1 in compliance with FDA              |
|                                  | CFR 1040.10 (Subsection e,3)                |
| Beam Divergence:                 | $\pm$ 0.53 mrad edge, $\pm$ 0.75 mrad       |
|                                  | diagonal                                    |

### **Receiver**

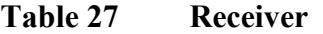

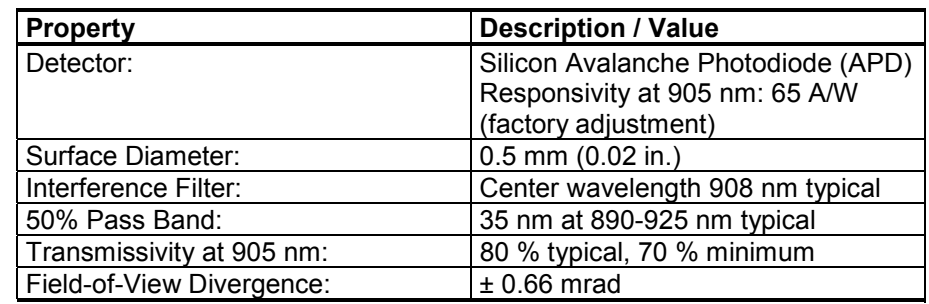

## **Optical System**

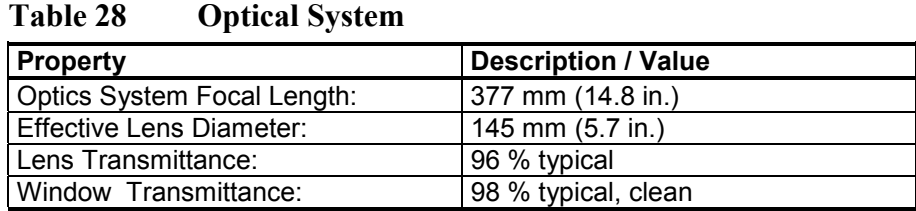

### **Performance**

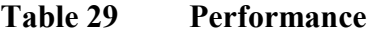

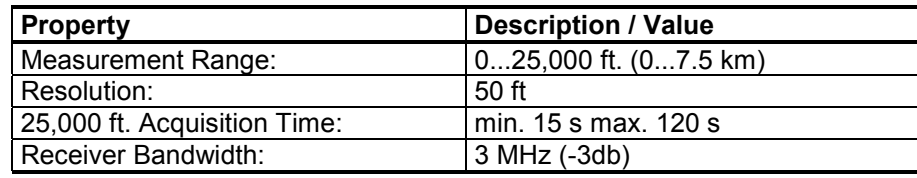

## **Environmental Conditions**

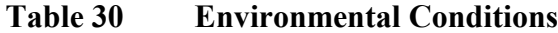

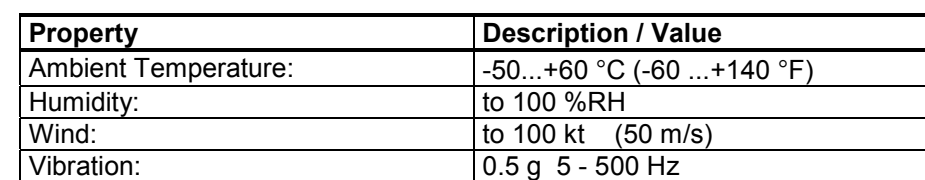

This page intentionally left blank.

# **INDEX**

#### **A**

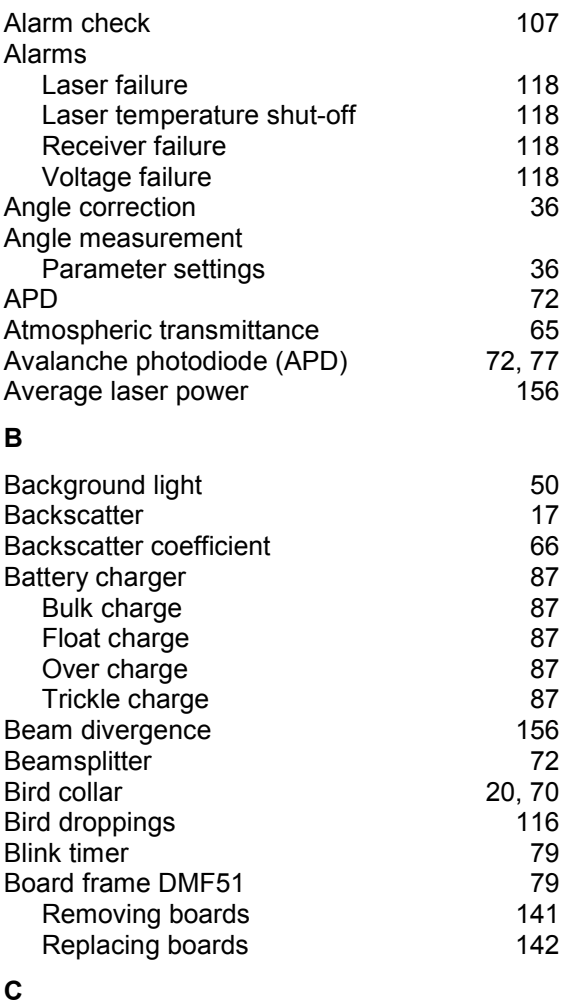

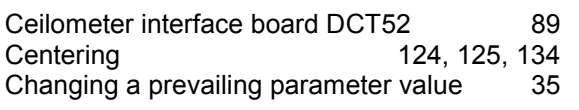

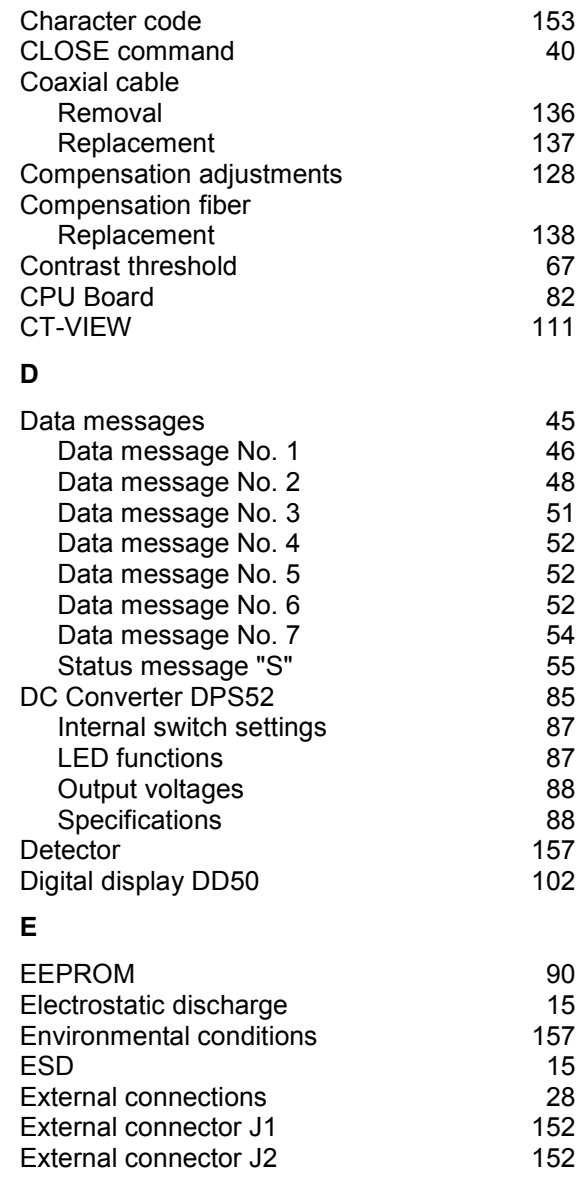

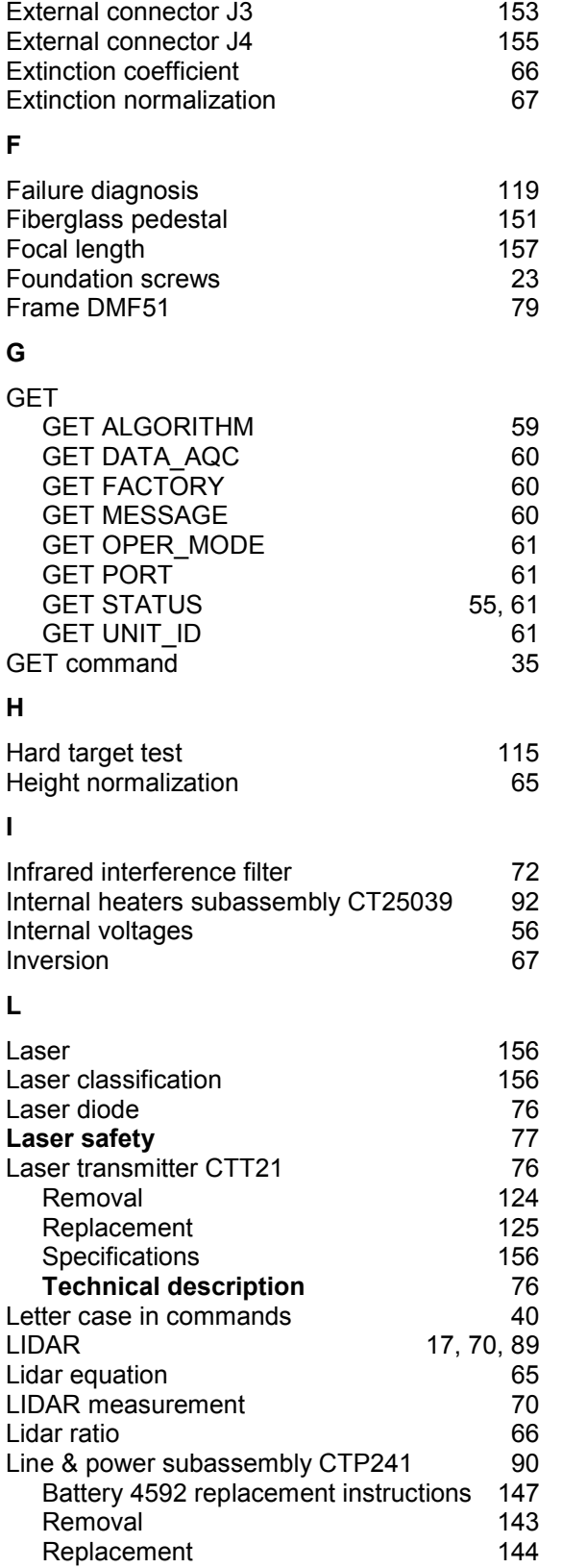

#### **M**

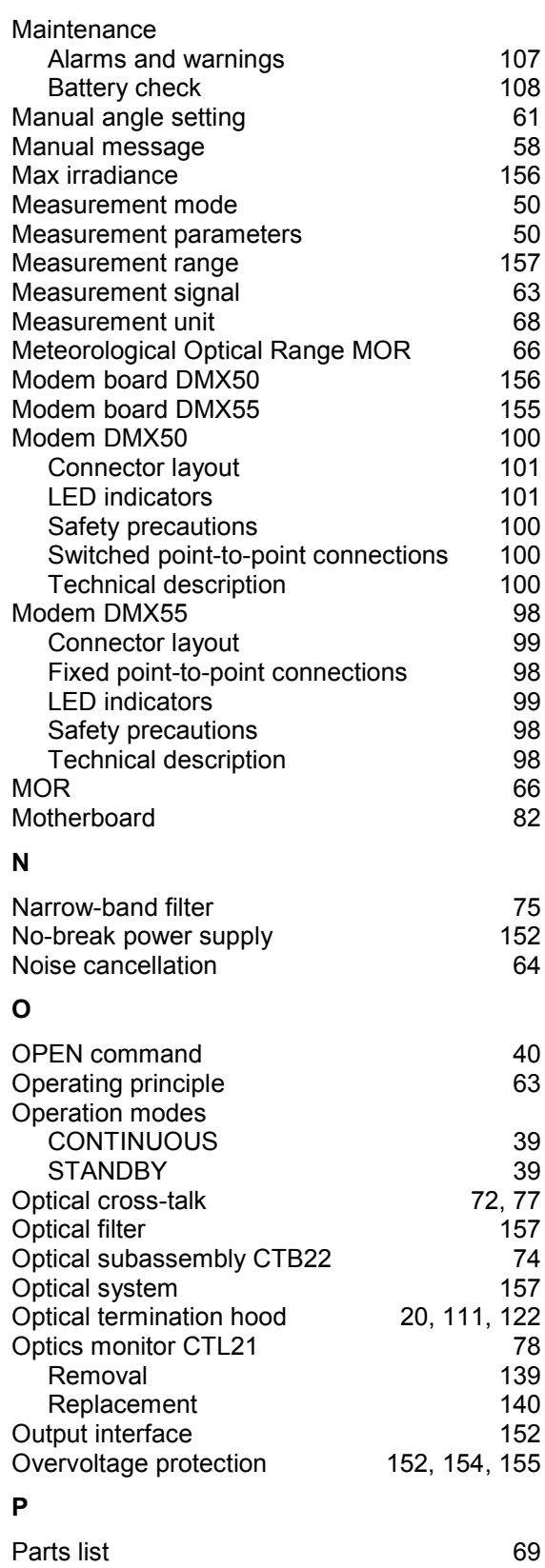

Password 41

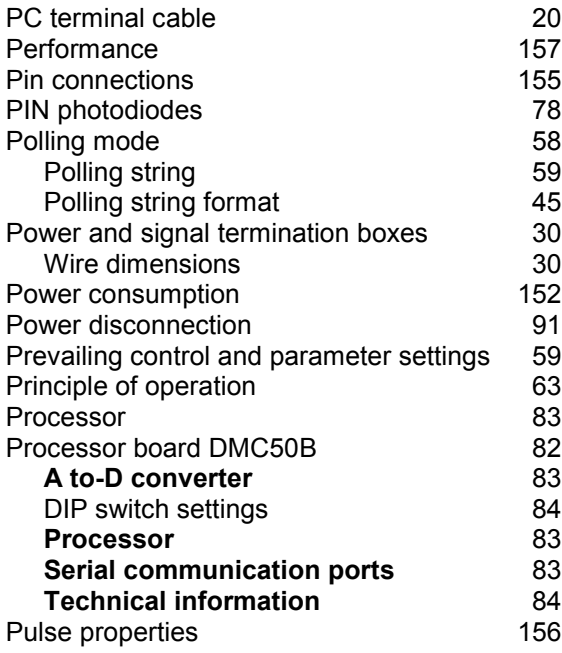

#### **R**

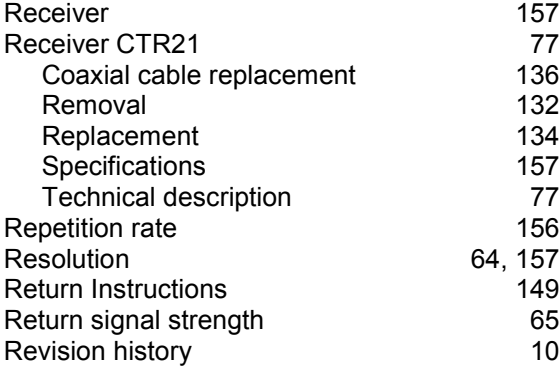

#### **S**

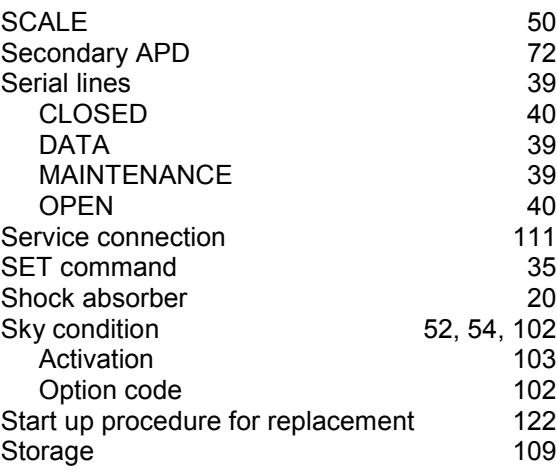

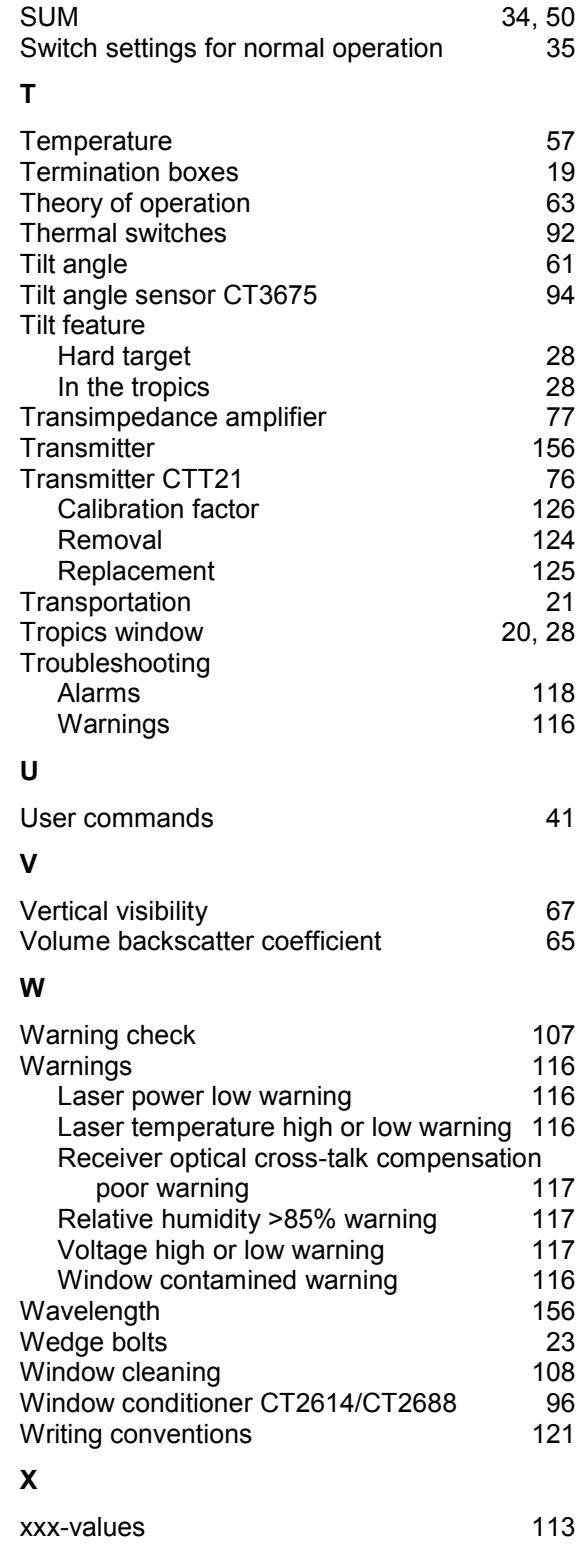